# **Návrh a optimalizace PPC kampaní pro Exit Room Zlín v programech Sklik a Google Ads**

Bc. Michal Kolesár

Diplomová práce 2020

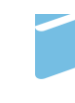

Univerzita Tomáše Bati ve Zlíně Fakulta managementu a ekonomiky Univerzita Tomáše Bati ve Zlíně Fakulta managementu a ekonomiky<br>Ústav managementu a marketingu

Rozsah diplomoté práce:

Akademický rok: 2019/2020

# **ZADÁNÍ DIPLOMOVÉ PRÁCE** (projektu, uměleckého díla, uměleckého výkonu)

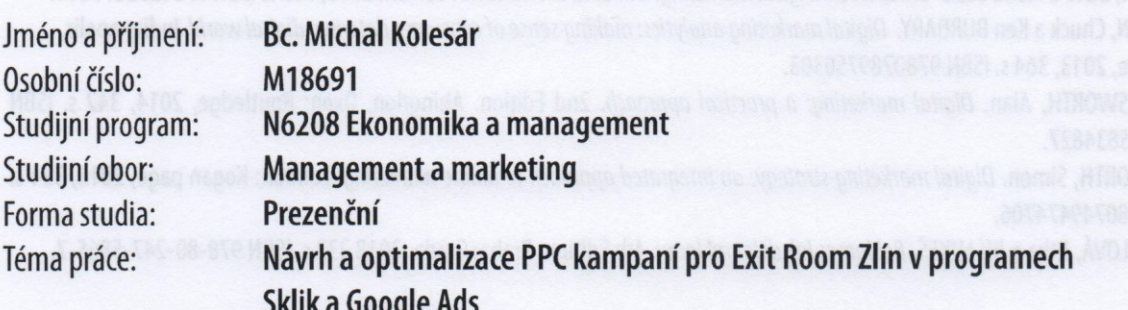

## Zásady pro vypracování

doc, Ing. David Tuček, Ph.D.

#### Úvod

Definujte cíle práce a použité metody zpracování práce. I. Teoretická část

· Provedte rešerši odborné literatury v oblasti online marketingu s důrazem na tvorbu a optimalizaci PPC kampaní.

#### II. Praktická část

- · Provedte analýzu současné marketingové komunikace Exit Room Zlín a porovnejte ji s konkurencí.
- Na základě provedené analýzy zpracujte projekt návrhu a optimalizace PPC kampaní pro Exit Room Zlín.
- · Projekt podrobte nákladové a rizikové analýze.

Závěr

cca 70 stran and the strange of the strange of the strange of the strange of the strange of the strange Rozsah diplomové práce: Forma zpracování diplomové práce: Tištěná/elektronická

#### Seznam doporučené literatury:

CHAFFEY, Dave a Fiona ELLIS-CHADWICK. Digital marketing. 6th Edition. Harlow: Pearson, 2016, 702 s. ISBN 9781292077611. HEMANN, Chuck a Ken BURBARY. Digital marketing analytics: making sense of consumer data in a digital world. Indianapolis, Ind.: Que, 2013, 364 s. ISBN 9780789750303.

CHARLESWORTH, Alan. Digital marketing: a practical approach. 2nd Edition. Abingdon, Oxon: Routledge, 2014, 342 s. ISBN 9780415834827.

KINGSNORTH, Simon. Digital marketing strategy: an integrated approach to online marketing. London: Kogan page, 2016, 324 s. ISBN 9780749474706.

VYSEKALOVÁ, Jitka a Jiří MIKEŠ. Reklama: Jak dělat reklamu. 4th Edition. Praha: Grada, 2018 232 s, ISBN 978-80-247-5865-7.

Vedoucí diplomové práce:

#### doc. Ing. Michal Pilík, Ph.D. Ústav managementu a marketingu

Datum zadání diplomové práce: Termín odevzdání diplomové práce: 21. dubna 2020

6. ledna 2020

doc. Ing. David Tuček, Ph.D. děkan

Ing. Jiří Bejčkovský, Ph.D. ředitel ústavu

Ve Zlíně dne 6. ledna 2020

### **PROHLÁŠENÍ AUTORA BAKALÁŘSKÉ/DIPLOMOVÉ PRÁCE**

#### **Prohlašuji, že**

- beru na vědomí, že odevzdáním diplomové/bakalářské práce souhlasím se zveřejněním své práce podle zákona č. 111/1998 Sb. o vysokých školách a o změně a doplnění dalších zákonů (zákon o vysokých školách), ve znění pozdějších právních předpisů, bez ohledu na výsledek obhajoby;
- beru na vědomí, že diplomová/bakalářská práce bude uložena v elektronické podobě v univerzitním informačním systému dostupná k prezenčnímu nahlédnutí, že jeden výtisk diplomové/bakalářské práce bude uložen na elektronickém nosiči v příruční knihovně Fakulty managementu a ekonomiky Univerzity Tomáše Bati ve Zlíně;
- byl/a jsem seznámen/a s tím, že na moji diplomovou/bakalářskou práci se plně vztahuje zákon č. 121/2000 Sb. o právu autorském, o právech souvisejících s právem autorským a o změně některých zákonů (autorský zákon) ve znění pozdějších právních předpisů, zejm. § 35 odst. 3;
- beru na vědomí, že podle § 60 odst. 1 autorského zákona má UTB ve Zlíně právo na uzavření licenční smlouvy o užití školního díla v rozsahu § 12 odst. 4 autorského zákona;
- beru na vědomí, že podle § 60 odst. 2 a 3 autorského zákona mohu užít své dílo diplomovou/bakalářskou práci nebo poskytnout licenci k jejímu využití jen připouští-li tak licenční smlouva uzavřená mezi mnou a Univerzitou Tomáše Bati ve Zlíně s tím, že vyrovnání případného přiměřeného příspěvku na úhradu nákladů, které byly Univerzitou Tomáše Bati ve Zlíně na vytvoření díla vynaloženy (až do jejich skutečné výše) bude rovněž předmětem této licenční smlouvy;
- beru na vědomí, že pokud bylo k vypracování diplomové/bakalářské práce využito softwaru poskytnutého Univerzitou Tomáše Bati ve Zlíně nebo jinými subjekty pouze ke studijním a výzkumným účelům (tedy pouze k nekomerčnímu využití), nelze výsledky diplomové/bakalářské práce využít ke komerčním účelům;
- beru na vědomí, že pokud je výstupem diplomové/bakalářské práce jakýkoliv  $\bullet$ softwarový produkt, považují se za součást práce rovněž i zdrojové kódy, popř. soubory, ze kterých se projekt skládá. Neodevzdání této součásti může být důvodem k neobhájení práce.

#### **Prohlašuji,**

- 1. že jsem na diplomové/bakalářské práci pracoval samostatně a použitou literaturu jsem citoval. V případě publikace výsledků budu uveden jako spoluautor.
- 2. že odevzdaná verze diplomové/bakalářské práce a verze elektronická nahraná do IS/STAG jsou totožné.

Ve Zlíně Jméno a příjmení: ……………………….

> ……………………. podpis diplomanta

#### ABSTRAKT

Diplomová práce se zaměřuje na projekt online marketingové komunikace společnosti Exit Room Zlín. V rámci teoretické práce je řešena podstata online marketingové komunikace, její specifika a nástroje, které se při ní využívají včetně toho, co umožňují. Práce se zaměřuje konkrétně na internetový marketing ve vyhledávačích pro vybranou společnost. V Analytické části je charakterizován samotný podnik, dále jsou provedeny všechny potřebné analýzy jako byla analýza 5C, analýza v Google Analytics a SWOT Analýza. V projektové části je pak rozebráno úvodní nastavení marketingových systémů a jejich propojení, následně tvorba kampaní, jejich optimalizace a vyhodnocení. Na konci projektové části se následně projekt zhodnotí nákladovou, rizikovou a časovou analýzou.

Klíčová slova: PPC Reklama, SEO, Online marketingová komunikace, SWOT analýza, 5C analýza, Reklama ve vyhledávačích

#### **ABSTRACT**

The master thesis is focusing on the project of online marketing communication in the company Exit Room Zlín. The theoretical part of the thesis deals with the core of online marketing communication and with its specifics and tools, that are used in, including the allowed facts. The work is focused specifically on the internet marketing in search engines for the selected company. The analytical part characterizes the company, then all the necessary analyzes are drown up, such as 5C analysis, analysis in Google Analytics and SWOT analysis. The project part then discusses the initial setup of marketing systems and their interconnection, followed by the creation of campaigns, their optimization and evaluation. At the end of the project part, there is an evaluation by cost, risk and time analysis.

Keywords: PPC Advertisement, SEO, Online marketing communication, SWOT analysis, 5C analysis, Search engine advertising

"Buď každý den o trochu lepším člověkem."

### **OBSAH**

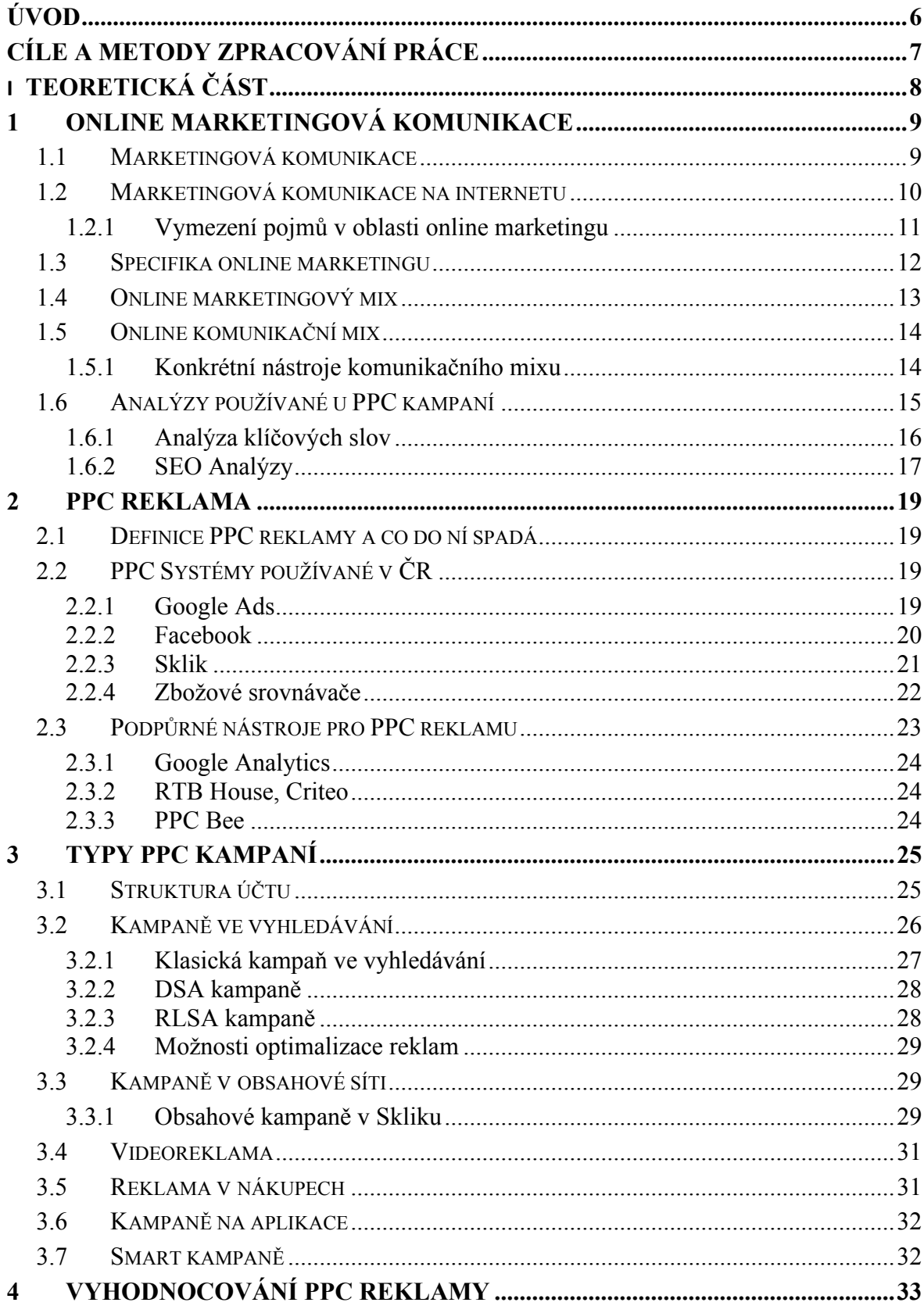

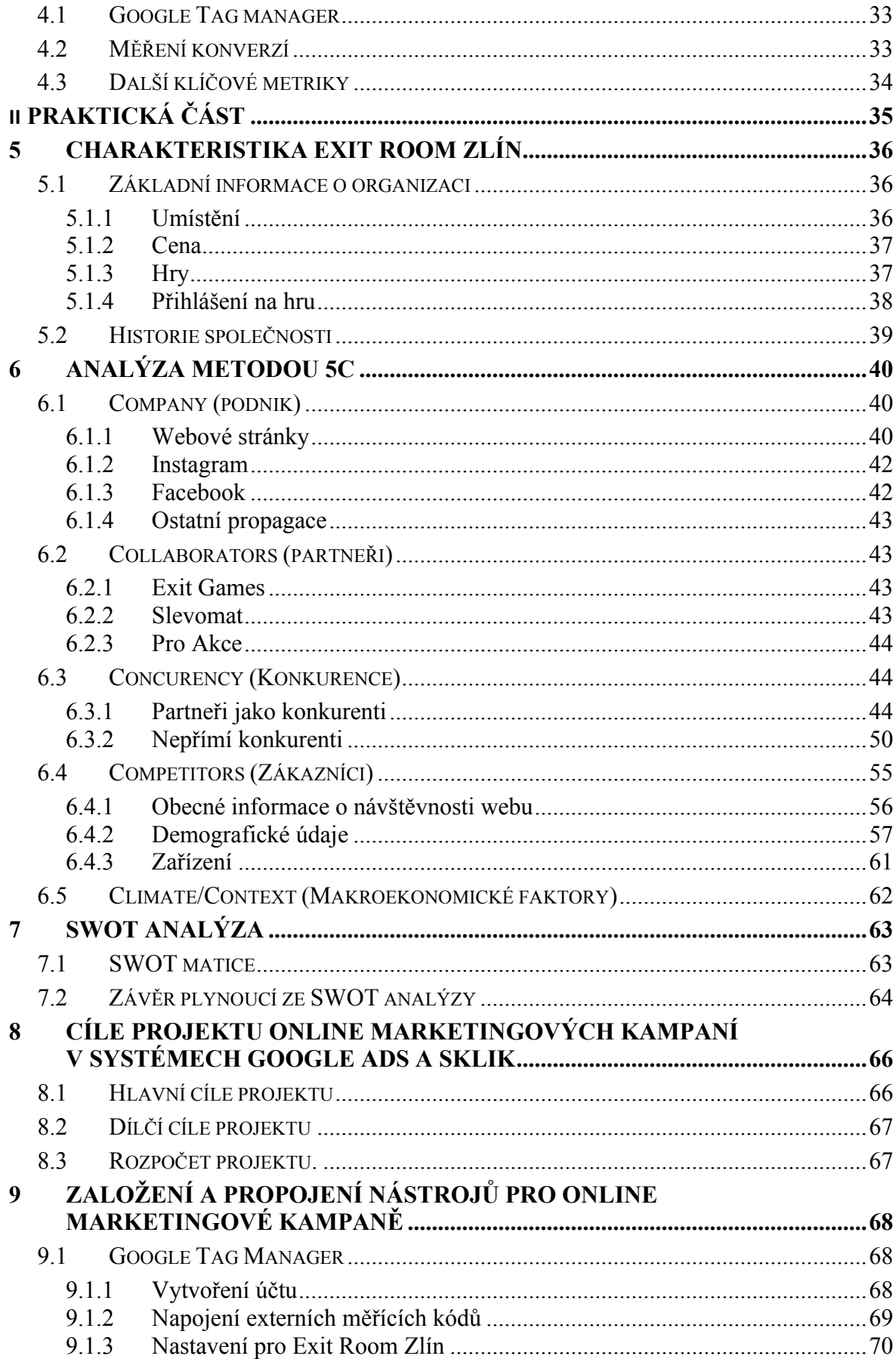

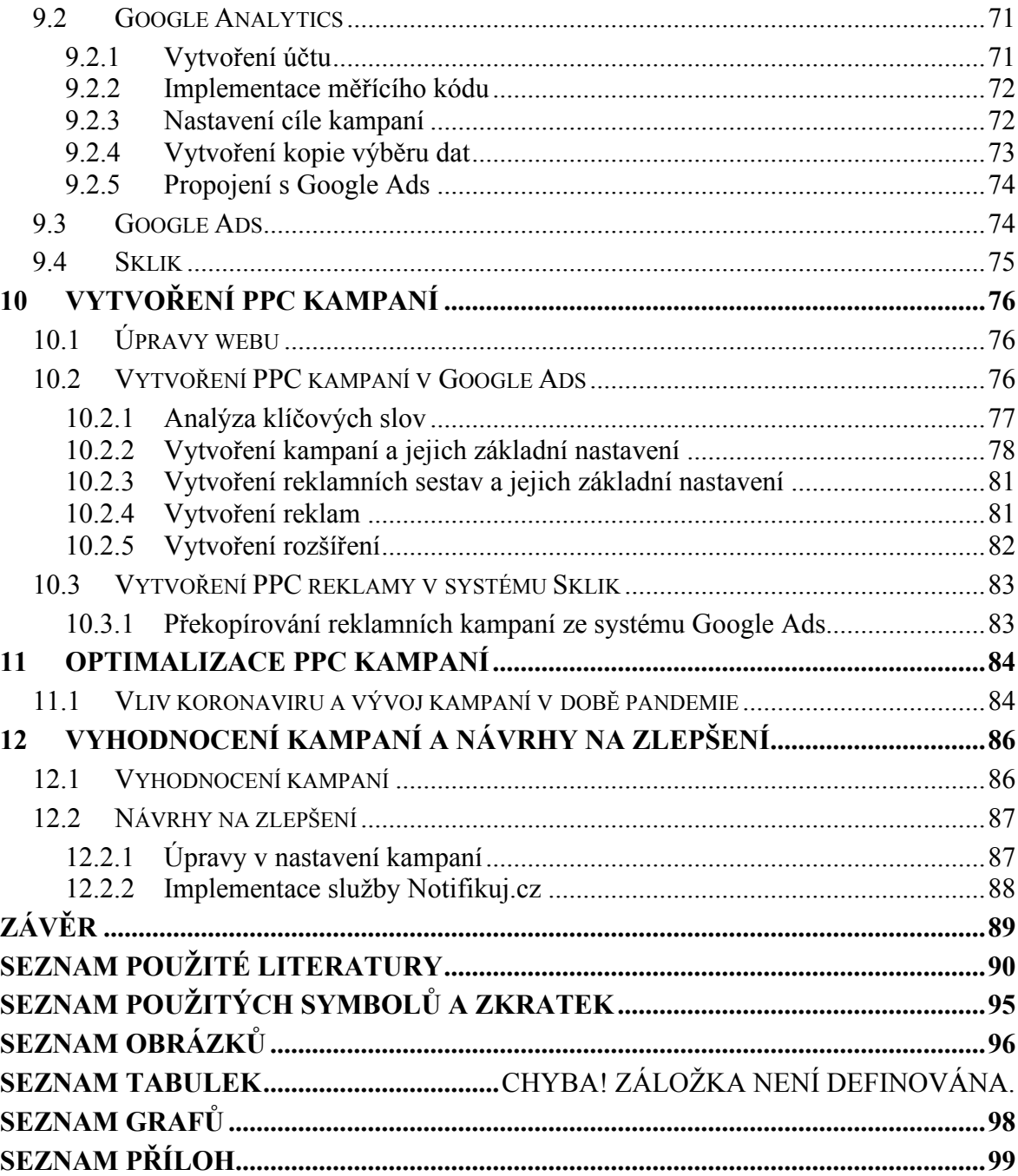

#### <span id="page-9-0"></span>**ÚVOD**

Význam online marketingové komunikace společností neustále nabývá na významu. Pro řadu z nich je už hlavním komunikačním kanálem, kterým komunikují se svými zákazníky. Nabízí přitom řadu výhod, jako je možnost personalizace obsahu, vysoké automatizace a relativně nízkých nákladů. Zdaleka už přitom nejde pouze o webové stránky, formuláře, dotazníky a chatovací okna. Na internetu se dá velice efektivně prodávat, a to prostřednictvím řady užitečných nástrojů. Ať už jde o sociální sítě, cenové srovnávače, nebo inzerci ve vyhledávačích a na webových stránkách.

Cílem této práce je vytvoření efektivních marketingových kampaní pro společnost Exit Room Zlín s.r.o. v reklamních systémech Google Ads a Sklik. Tato společnost by ráda zvýšila počet svých návštěvníků a tím navýšila své tržby. Vzhledem k tomu, že sociální sítě se pro společnost jeví jako neperspektivní, protože není schopná generovat neustále nový, dostatečně zajímavý obsah a webové stránky už vlastní, tak se jeví reklama ve vyhledávačích jako nejlepší možnost internetové propagace.

Hlavním úkolem je prostřednictvím online kampaní zvýšit návštěvnost webových stránek a jejich prostřednictvím zvýšit počet registrací na jednotlivé hry. Zároveň s tím by měly kampaně pomoci zvýšit povědomí o společnosti ve Zlíně a okolí.

V teoretické části je vypracovaná literární rešerše zaměřená na téma online marketingu ve vyhledávání. Kromě teoretického úvodu do problematiky jsou zde popsány možnosti jednotlivých systémů a některé z analýz, které jsou v práci využity.

V praktické části je definován samotný podnik, jeho způsob podnikání a komunikace. Dále je provedeno několik analýz. V práci je konkrétně použita analýza 5C, ve které je pro analýzu zákazníků a návštěvnosti stránek využit analytický nástroj Google Analytics. Všechny informace jsou pak shrnuty pomocí SWOT analýzy. Na základě výsledků této analýzy je pak zvolena nejvhodnější strategie pro online marketingovou komunikaci.

Následuje samotný projekt. Jeho cílem je kompletní vytvoření a nastavení reklamních kampaní v systémech Google Ads a Sklik. Při tvorbě struktury jsou využita data získaná z jednotlivých analýz, která jsou ještě více specifikovaná pomocí analýzy klíčových slov. Po ukončení kampaní jsou veškerá data analyzována a vyhodnocena. Do obou těchto částí značně zasáhla pandemie viru Covid-19, kterou byla společnost silně zasažena.

#### <span id="page-10-0"></span>**CÍLE A METODY ZPRACOVÁNÍ PRÁCE**

Diplomová práce se zabývá tématem online marketingu s důrazem na PPC kampaně v reklamních systémech Sklik a Google Ads.

Primárním cílem této práce je:

• navrhnout projekt, jehož úkolem je propagace webu společnosti Exit Room Zlín s.r.o. na internetu.

Sekundárními cíli využití této propagace jsou:

- zvýšení povědomí o společnosti
- zvýšení počtu objednaných her

Pro splnění těchto cílů práce využívá zevrubnou rešerši odborných elektronických článků a knih jak v tištěné, tak elektronické podobně na danou problematiku. Informace v těchto zdrojích jsou analyzovány a využity při práci v analytické a projektové části.

Praktická část se zaměřuje na analýzu současného stavu a jeho následné deskripci. Je zde využita analýza 5C, jejíž součástí je komparační analýza podniku s přímou i nepřímou konkurencí. Dále je analyzováno chování návštěvníků webu pomocí nástroje Google Analytics.

Výsledky dílčích analýz jsou shrnuty v rámci SWOT analýzy. Na základě jejích výsledků se rozhodlo o výsledné strategii pro online marketingové kampaně.

Následný projekt vychází z dat získaných dataminingem informací získaných v rámci analytické části a literární rešerše.

Po vytvoření kampaní je dělána jejich vzájemná průběžná komparace a následná optimalizace. Na závěr jsou kampaně vyhodnoceny a na vržena vylepšení pro případné další pokračování online kampaní.

# <span id="page-11-0"></span>**I. TEORETICKÁ ČÁST**

#### <span id="page-12-0"></span>**1 ONLINE MARKETINGOVÁ KOMUNIKACE**

Marketingová komunikace obecně je pro každý podnikatelský subjekt velmi důležitá. S rozvojem internetu se pochopitelně rozšířila o nové komunikační kanály, které je možné využívat.

Začátky internetového marketingu lze podle Janoucha (2014, s. 18-19) Nalézt na konci 90. let 20. století. Konkrétně v roce 1994. Marketéři brzy pochopili, že v internetu se skrývá velký potenciál jakožto v dalším marketingovém kanálu. Jak začali přibývat uživatelé internetu, tak vznikala i nová multimédia a jednotlivé druhy reklamy.

Typickým znakem online marketingové komunikace je její rychlost. Jakékoliv sdělení na internetu se začne okamžitě po jejím zveřejnění šířit. Jednotliví uživatelé si je navíc mohou dále velmi efektivně přeposílat pomocí html odkazů, a to během okamžiku. Zpráva se tak šíří mnohem rychleji, a to k příjemcům, kteří jsou pro firmu podstatně relevantnější, než je tomu u klasických komunikačních kanálů. Internet navíc zákazníkům umožňuje na sdělení okamžitě reagovat, například pomocí prokliků, emailových odpovědí, hodnocením, nebo komentářem. (Janouch, 2014, s. 15).

Před tím, než budou v rámci práce uvedeny podrobné specifikace a nástroje online marketingové komunikace, tak je dobré nejdříve definovat, co to marketingová komunikace obecně je a z čeho se skládá.

#### <span id="page-12-1"></span>**1.1 Marketingová komunikace**

V současné době existuje na trhu opravdu velké množství produktů a platí víc než kdy dříve heslo Tomáše Bati, že "Není důležité vyrobit, ale prodat.". Ať už má společnost sebelepší produkt, službu, nebo myšlenku, tak ho nebude schopna prodat, aniž by se o ní potencionální zákazníci dozvěděli, a to ještě v co nejlepším možném světle. Právě tohle má na starosti marketingová komunikace. Marketingová komunikace je důležitou součástí 4P marketingového mixu.

Existuje celá řada definic marketingové komunikace. Zde jsou uvedeny některé z nich:

Nelze například opomenout Kotlera a Kellera (2013, s. 516), jejichž definice zní: "Marketingová komunikace je prostředkem, kterým se firmy snaží informovat, přesvědčovat a upomínat spotřebitele – přímo či nepřímo – o výrobcích nebo značkách, jež prodávají. Je prostředkem, pomocí něhož může společnost vyvolat dialog a navázat se spotřebiteli vztah" Tato definice je správná, ale zároveň poměrně dlouhá a těžkopádná. Stručnou definici používají například Karlíček a Král (2011, s. 9). Ti ji popisují jako "Řízené informování a přesvědčování cílových skupin, pomocí kterého naplňují firmy a další instituce své marketingové cíle."

Jakýsi kompromis mezi komplikovanou definicí Kotlera a stručným, a tudíž notně zjednodušeným popisem Karlíčka nabízí Egan (2015, s. 4.). Podle něj jsou pod marketingovou komunikací ukryté "Prostředky, kterými se dodavatel zboží, služeb, hodnot, nebo nápadů prezentuje svému cílovému publiku s cílem stimulovat dialog, vedoucí k lepším komerčním a dalším vztahům."

Klíčové funkce marketingové komunikace pak dobře popisuje AIDA. Jde o popis procesu působení efektivní komunikace, kterou rozděluje do čtyř fází. Nejprve jde o kognitivní stádium, kdy je zapotřebí získat pozornost. Poté je potřeba vzbudit emoce. Dále je třeba příjemce zaujmout a poté vyvolat touhu po produktu, která je natolik silná, aby v ideálním případě iniciovala akci. Přesné členění je uvedeno zde:

- A Attention: získat pozornost příjemců
- I Interest: vzbudit zájem o produkt
- D Desire: vyvolat touhu a přání produkt koupit
- A Action: iniciovat akci, prodej, využití služby
- (Rawal, 2013, s. 39-40)

Roli hraje i stádium životního cyklu produktu. V době uvedení na trh a růstu se snažíme dostat do povědomí lidí. Proto se hojně využívají nástroje reklamy a PR. Naopak ve fázi zralosti a útlumu reklamu využíváme jen na občasné připomenutí výrobku a dbáme hlavně na podporu prodeje (Vysekalová, 2018, s. 20).

#### <span id="page-13-0"></span>**1.2 Marketingová komunikace na internetu**

Význam online marketingu neustále roste a společnosti do něj investují čím dál tím větší částky. Například Janouch (2014, s. 19) tvrdí, že online marketing je tam, kde lidé používají moderní technologie již významnější než offline marketing.

Internet je nejdynamičtěji se rozvíjejícím médiem marketingové komunikace. K březnu 2018 ho využívalo 7,7 milionu čechů starších 10 let. Z toho 800 tisíc se na internet připojuje čistě pomocí mobilního telefonu. Obě tato čísla rostou a kopírují tak celosvětový trend. (Vysekalová, 2018, s. 153-156)

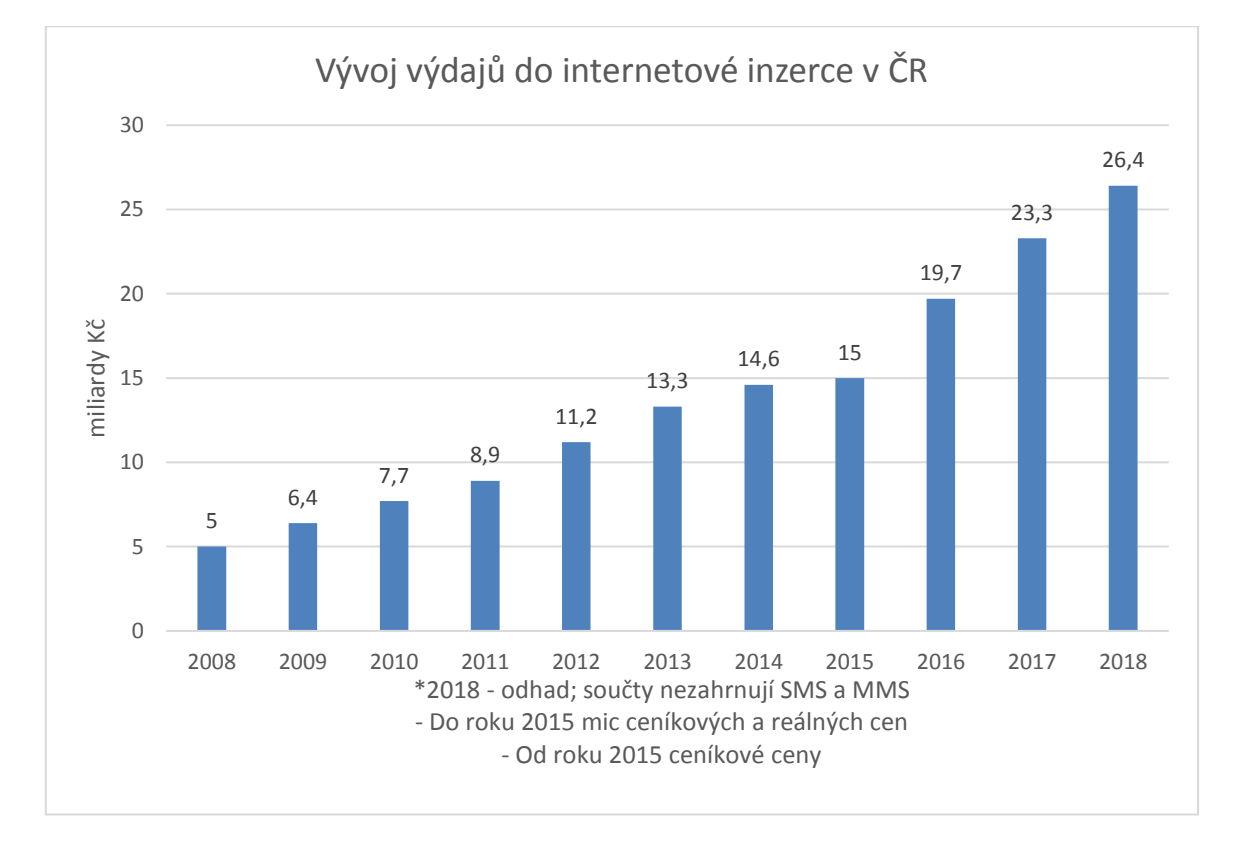

Graf 1 - Vývoj výdajů do internetové inzerce v ČR (Autor podle Vysekalová, 2018, s. 155)

#### <span id="page-14-0"></span>**1.2.1 Vymezení pojmů v oblasti online marketingu**

Online marketing je často považovaný za synonymum internetového marketingu. Rozdíl je ten, že internetový marketing probíhá pouze na internetu, kdežto online marketing by měl zahrnovat i marketing přes mobily prostřednictvím mobilních sítí. Toto rozdělení však podle Janoucha (2014, s. 20) přestává být platné, protože lidé používají mobil čím dál častěji jako počítač. Autor této práce se domnívá, že tento rozdíl se za uplynulých 6 let od doby, kdy Janouch svůj názor publikoval již úplně setřel. Možnost připojení k internetu dnes již nabízí v podstatě každé mobilní zařízení a toto rozdělování už proto postrádá smysl.

Janouch (2014, s. 20.) rovněž zastává názor, že synonymem k online marketingu je digitální marketing. V tom se rozchází například s Freyem (2011, s. 20). Ten používá pojem digitální marketing nejen pro veškerou online marketingovou komunikaci, ale pro veškerou komunikaci, která využívá digitální technologie obecně. Zde podle mínění autora platí to

stejné, jako v případě internetového marketingu. Rozdíl mezi pojmy digitální marketing a online marketing je natolik malý, že postrádá smysl je rozlišovat.

#### <span id="page-15-0"></span>**1.3 Specifika online marketingu**

Online marketing má řadu zvláštností oproti klasickému offline marketingu. Janouch (2010, s. 17) zmiňuje tyto:

- **a) Monitorování a měření** v žádném jiném typu marketingu nelze získávat tak podrobná a kvalitní data o měření, jako v online marketingu. Je možné zde doslova v reálném čase zjišťovat, kdo jsou lidé, kteří navštívili daný web, které konkrétní stránky navštívili a kolik času na nich strávili. Nebo jestli, případně co přesně si koupili. Lze také sledovat celou řadu demografických ukazatelů. Na základě všech těchto dat pak jde cílit reklamní aktivity na konkrétní publika. Toto klasická offline média neumožňují.
- **b) Dostupnost –** Tento typ marketingu je zákazníkům neustále dostupný, a to 7dní v týdnu, 24 hodin denně. Díky tomu mohou uživatelé online marketing využívat nepřetržitě. Rovněž inzerenti mohou své reklamy neustále upravovat a aktualizovat. To jim umožňuje velmi operativně reagovat na nejrůznější obchodní příležitosti, které se mohou nečekaně objevit ve spojitosti s aktuálním světovým děním.
- **c) Komplexnost –** Inzerenti mohou své potenciální zákazníky oslovovat hned několika způsoby najednou. Mohou například využívat bannerovou reklamu, sociální sítě, inzerci ve vyhledávačích, nebo například zbožové srovnávače. Tyto nástroje můžou všelijak kombinovat.
- **d) Individuální přístup –** reklamní sdělení lze velmi dobře personalizovat pomocí nejrůznějších způsobů automatizace na základě toho, co potenciální zákazník hledá, jestli už v minulosti daný web navštívil, nebo jaké jsou jeho zájmy.
- **e) Dynamický obsah –** Takřka veškerou marketingovou prezentaci na internetu lze neustále měnit.

Podle pánů Campbella, Martina a Fabose (2015, s. 376) Je pozitivem online marketingové komunikace, že snižuje oproti klasickým médiím náklady na marketingovou komunikaci a je díky ní o dost jednodušší najít potenciální zákazníky. Nevýhodu naopak spatřují v tom, že nároky těchto zákazníků na komunikaci firmy rostou, zároveň je pro kritiky snadnější šířit negativní PR. To so může projevit například při PR krizi podniku. Při ní může snadno dojít

ke zveličování negativní zprávy a tím i k větším škodám. Reakční čas firem na takové situace je velice krátký, a to je vystavuje značnému tlaku.

I zákazník se mění. Ryan (2014, s. 15-16) ho označuje za zákazníka 2.0. Jeho charakteristikou je, že je neustále propojený se světem a obsah konzumuje kdykoliv a kdekoliv. Tyto informace navíc podvědomě filtruje a ignoruje ty nerelevantní.

#### <span id="page-16-0"></span>**1.4 Online marketingový mix**

První osobou, která použila pojem marketingový mix tak jak ho známe dnes byl v roce 1960 Mc Carthy (Urbánek, 2010, s. 38). Online marketingový mix se stejně jako běžný marketingový mix skládá ze 4 P. Jedná se o:

- **a) Produkt** V klasickém pojetí marketingu se člení nejčastěji podle hmatatelnosti na hmotný a nehmotný. Lze ho členit i podle užívání. Zde se pak rozděluje na kapitálové statky a spotřební zboží. (Urbánek, 2010, s. 52). Jak si ale správně všimnul Tălpău (2014, s. 54), tak ve světě internetu ztrácí produkty některé ze svých základních charakteristik. Obzvláště to pak platí pro produkty hmotné. Zákazník nemůže využít některé ze svých smyslů, jako je hmat, chuť, nebo vůně, a to může vzbuzovat jeho nedůvěru. Aby se tato nevýhoda částečně smazala a snížila se tak zákazníkova nejistota ohledně možného nákupu, tak je třeba zákazníkovi poskytnout dostatek informací prostřednictvím textů, obrázků a videí.
- **b) Cena**  Díky tomu, že při online podnikání odpadají některé náklady spojené s kamennou prodejnou a dražší offline reklamou, popřípadě nákladnějším skladováním zboží na prodejnách, tak je podle Tălpăua (2014, s. 54) cena v mnohých případech jednou z důležitých výhod internetového prostředí. S tím autor souhlasí jen částečně. Tălpău podle něj opomíjí fakt, že na internetu si zákazník může velice snadno porovnávat cenu zboží mezi jednotlivými prodejci. Tím vzniká daleko vyšší tlak na snižování cen než v případě kamenných prodejen. V nich je těžké ověřit si, že daný produkt je opravdu nejlevnější zde. Výsledkem je, že ceny pro zákazníka jsou nižší, ale marže prodejců jsou často také nižší v porovnání s kamennými prodejnami.
- **c) Distribuce –** Ta je velmi podobná jako u kamenných prodejen. Díky internetu se však zlepšila informovanost zákazníků o průběhu distribuce. Může se například sledovat stav objednávky, nebo její aktuální poloha (Tălpău, 2014, s. 55).

**d) Propagace –** Ta bývá často zaměňována s marketingovým mixem jako takovým, ovšem je to jen jeho část, i když z hlediska marketingu asi ta nejobsáhlejší a nejsložitější.

Propagace, neboli marketingová komunikace, využívá standardně pěti základních nástrojů, kterými jsou (Urbánek, 2010, s. 105):

- Reklama
- Podpora prodeje
- PR
- Osobní prodej
- Přímý marketing

Podrobněji jsou všechny rozebrány v kapitole 1.5.

#### <span id="page-17-0"></span>**1.5 Online komunikační mix**

Komunikační mix na internetu nemůže využít některé offline nástroje, jako jsou třeba veletrhy, nebo osobní prodej. I tak ale může případný inzerent na internetu využít celou řadu online nástrojů, jejichž nabídka je opravdu pestrá. Využít by se opravdu měli, protože jak říká Urbánek (2010, s. 104) "Kdo nekomunikuje – neexistuje".

#### <span id="page-17-1"></span>**1.5.1 Konkrétní nástroje komunikačního mixu**

Janouch (2014, s. 74) tvrdí, že marketingovou komunikaci na internetu lze členit na čtyři oblasti, kterými je podpora prodeje, PR, přímý marketing a reklama. Někteří autoři sem začleňují i virální marketing, ten je ale podle názoru autora někde na pomezí mezi online a offline marketingovou komunikací. Navíc tvůrce nemůže šíření sdělení výrazně ovlivňovat. Z těchto důvodů se ji sem autor rozhodl nezařadit.

Podrobný obsah jednotlivých sekcí je zde (Janouch, 2014, s. 74-79):

- reklama plošná reklama, zápisy do katalogů, přednostní výpisy, PPC reklama,
- public relations webové stránky, články, virální marketing,
- přímý marketing e-mailing,
- podpora prodeje pobídky k nákupu, věrnostní programy

Z jiného úhlu pohledu se na to dívá Kingsnorth (2016, s. 34-35). Ten na online komunikační mix nahlíží jako na ekosystém, ve kterém se používají emaily, affiliate, display kampaně, PPC, SEO a sociální sítě, které směřují návštěvníky na web nebo aplikaci společnosti. Veškeré tyto nástroje jsou při tom důkladně sledovány a jejich výhon se pečlivě hodnotí.

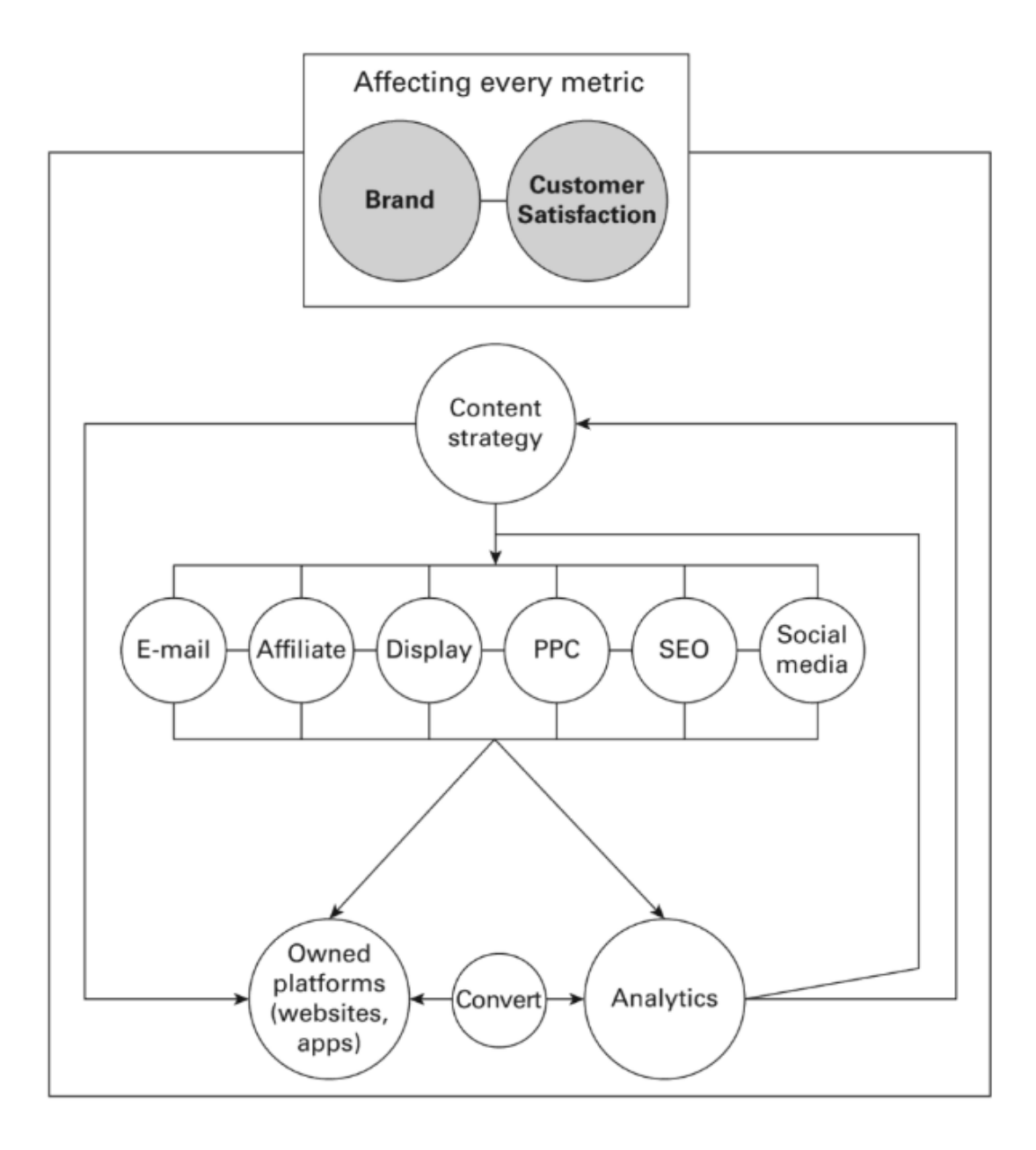

Obrázek 1 - Online marketingový ekosystém (Kingsnorth,2016, s. 35)

#### <span id="page-18-0"></span>**1.6 Analýzy používané u PPC kampaní**

Pro PPC reklamy a propagaci na internetu obecně jsou specifické 2 analýzy, které mohou pomoci zefektivnit marketingovou komunikaci na internetu. Jedná se o analýzu klíčových slov a SEO analýzu.

#### <span id="page-19-0"></span>**1.6.1 Analýza klíčových slov**

Podle Hemanna a Burbaryho (2013, s. 273-274) je analýza klíčových slov nejdůležitější analýzou pro placenou reklamu na internetu. Je klíčová pro tvorbu struktury kampaní a zobrazování reklam u relevantních vyhledávacích dotazů. Charlesworth (2014, s. 198) zmiňuje

i její využití pro optimalizaci webu pro vyhledávače (SEO). Při které by se relevantní vyhledávací dotazy měly zapracovat i do obsahu webu. Ideálně do nadpisů a url adres jednotlivých podstránek. To pomáhá správné indexaci stránek a jejich posouvání v organickém vyhledávání směrem k top pozicím.

Z analýzy klíčových slov se lze dozvědět hledanost jednotlivých výrazů, kterou lze zároveň očistit o slova, která jsou zavádějící. Například pokud firma vyrábí a prodává nábytek, určitě se bude chtít zobrazovat na vyhledávací frázi "prodej nábytek", ale nebude se chtít zobrazovat na výraz "prodej nábytku bazar". Proto se slovo bazar vyloučí.

Jak správně poznamenává Charlesworth (2014, s. 199), tak na klíčová slova je potřeba se dívat pohledem zákazníků a jejich potřeb, které chceme uspokojovat. Nikoliv pohledem podniku a jejich prodejců. Je třeba se také zamyslet u kterých hledaných výrazů se mohu tyto výrazy střetávat s jinými hledanými výrazy. Například výraz "juta" mohou použít jak hledači tohoto druhu pytloviny oblíbeného v kutilství, tak stavební dělníci hledající parozábrany od společnosti Juta.

Na internetu je přístupné řady generátorů klíčových slov, které kromě samotné hledanosti výrazů poskytují informace i o cenové hladině nabídek, nebo velikosti konkurence. Téměř všechny tyto nástroje jsou zdarma a využívají data běžně používaných vyhledávačů. Toto jsou ty nejpoužívanější v ČR:

#### a) **Návrh klíčových slov Sklik**

- Tento nástroj je pro podmínky na území ČR z pohledu autora nejlepší. Nabízí nejrelevantnější klíčová slova a umí dobře pracovat s českým jazykem. Zároveň se daná klíčová slova dají velice jednoduše přidat do reklamních sestav v Sklik účtu. Jako jediný nabízí i údaje o ročním trendu hledanosti za uplynulý rok. Lze tak odhadnout, jak se bude hledanost v roce vyvíjet a přizpůsobit tomu kampaně. (Nápověda Sklik, © 2020). Jeho nevýhodou však je, že vyhledávač seznam.cz postupně ztrácí podíl na trhu, což postupně snižuje jeho přesnost.

#### **b) Plánovač klíčových slov Google**

Tento nástroj je taktéž hojně rozšířený. Těží z toho, že vyhledávač Google má dominantní postavení a z toho důvodu pracuje s větším množstvím dat. Jeho nevýhodou oproti Skliku ale je, že nejde tak intuitivně přidávat klíčová slova do sestav. Dále nenabízí roční trend hledanosti a údaje o hledanosti jsou zaokrouhlené, protože jsou statisticky dopočítávány, aby je systém nemusel všechny zálohovat, a to poměrně nepřesně (Support Google, © 2020). Také má horší generátor návrhů rozšiřujících klíčových slov, který si nedokáže tak dobře poradit s českým skloňováním. Celkově ho proto autor hodnotí hůře než nástroj Skliku.

#### c) **Ubersuggest**

- toto je méně známý nástroj vytvořený Neilem Patelem. Spolumajitelem jedné z největších marketingových agentur na světě. V zásadě kombinuje data z více zdrojů a tím je dělá přesnější. Výsledky jsou velmi podobně jako v plánovači od Googlu. Hlavní rozdíl je v lepším generátoru příbuzných klíčových slov. Zároveň také zobrazuje řadu užitečných statistik pro SEO (Neil Patel, © 2020).

Autor se kvůli výše uvedeným výhodám a nevýhodám rozhodl pro svou práci využít nástroj návrhu klíčových slov od Skliku.

#### <span id="page-20-0"></span>**1.6.2 SEO Analýzy**

Search engine optimisation (SEO) se zabývá tím, jak dostat inzerentův web co nejvýše v organickém vyhledávání. Kromě základních měřitelný ukazatelů, jako je rychlost načítání webu a jeho uzpůsobení pro všechny typy zařízení, jsou nejdůležitějšími faktory míra shody mezi vyhledávanou frází a obsahem webu. Dalším faktorem je počet odkazů vedoucích na webovou stránku (Chaffey a Ellis-Chadwick, 2016, s. 485-487). Klíčová slova s velkou důležitostí by měla být ideálně v titulcích a meta tagování. Méně významná slova v meta deskription. (Procházka, 2012, s. 85-87)

Jako součást této analýzy bývá mnohdy označována i analýza klíčových slov. Ovšem ta má praktické využití i v PPC reklamě, proto se ji autor rozhodl popsat odděleně výše.

Oblíbeným nástrojem pro SEO analýzu je Google Trends. Zde se lze podívat na to, co lidé přes vyhledávač Google hledají, a členit to například dle území, času, nebo věku (Hemann a Burbary, 2014, s. 66-72).

Pro podrobnou analýzu samotné návštěvnosti stránky a jejich uživatelů je pak vhodné využít nástroj Google Analytics, který disponuje velmi podrobnými statistikami. Jeho jedinou nevýhodou je, že při velkém množství dat tyto údaje vzorkuje, čímž může dojít k drobnému zkreslení (Procházka, 2012, s. 85). Tento nástroj bude v práci nepochybně využit, protože z něj lze zjistit kdo, kdy a z jakých zařízení na web přichází, což lze využít při úvodním nastavení kampaní.

Kromě těchto nástrojů budou v práci využity i klasické marketingové analýzy zastoupené metodou 5C a SWOT analýzou.

#### <span id="page-22-0"></span>**2 PPC REKLAMA**

Podle Janoucha (2014, s. 94) Patří PPC reklama k jedné z nejdůležitějších forem online marketingové komunikace.

Se systémem reklamy, u kterého se bude platit za proklik přišel Jeffrey Brewer roku 1998. O dva roky později ho do svého business plánu implementovala společnost Google. Do té doby se v online prostředí platilo po vzoru klasického offline marketingu pouze za zveřejnění reklamy (Janouch, 2011, s. 141).

#### <span id="page-22-1"></span>**2.1 Definice PPC reklamy a co do ní spadá**

PPC, neboli pay per click je metoda, při níž zadavatel reklamy platí za interakci uživatele s reklamou (nejčastěji za kliknutí). Kromě samotné možnosti platit za proklik však existují ještě další možnosti, jak nastavit platbu. Druhou nejrozšířenější je CPV, což je cena za shlédnutí. Zde se nejčastěji nastavuje cena, kterou je zákazník ochoten nabídnout za 1 000 zobrazení reklamy uživatelům.

Dalšími, méně využívanými metodami je platba za akci. tzv. PPA. Nově se lze setkat i s tzv. pevnými, ceníkovými reklamami, které začal využívat například Seznam pro svou videoreklamu na vybraných webech, jako je například Televize Seznam, Sauto, Sreality a jiné (Seznam, © 2020).

### <span id="page-22-2"></span>**2.2 PPC Systémy používané v ČR**

Nejpoužívanějšími systémy, které PPC reklamu využívají jsou v České republice Google Ads, Facebook a Sklik. Kromě nich jsou zde i další, menší systémy patřící nejčastěji do kategorie sociálních sítí, nebo zbožových srovnávačů. Ty fungují na podobném principu.

#### <span id="page-22-3"></span>**2.2.1 Google Ads**

Tento systém vznikl před dvěma lety z jeho předchůdce, kterým byl Google AdWords. všechny funkce z Google AdWords byly zachovány. Přibyly však některé další funkce, díky kterým je možné reklamy lépe automatizovat, a to hlavně díky rozvoji strojového učení a pokročilé detekce chyb. Díky tomu lze nastavovat a plnit nejrůznější cíle měření. Google Ads navíc ve své sekci doporučení sám uživatelům radí, jakým způsobem by měli své reklamy zlepšit.

Kromě samotného nástroje Google Ads, který slouží ke komplexní správě a vyhodnocování reklam, existuje ještě podpůrný software Google Ads Editor. V něm lze pracovat i v offline módu. Slouží hlavně k hromadné úpravě a přepisování údajů v rámci jednotlivých reklam, sestav či kampaní. Umožnuje také efektivní export a import kampaní, díky čemuž lze například duplikovat kampaně a následně je jednoduše kopírovat do jiných systémů, popřípadě upravovat v jiném programu pro práci s tabulkami. Funguje obdobně, jako MS Excel. Díky tomu může správci reklamního účtu ušetřit spoustu času. Zároveň změny před nahráním zpět do systému zkontroluje a upozorní na případné chybné přenastavení reklam (Ads Editor, © 2020).

Prostřednictvím Googlu lze inzerovat ve vyhledávací síti, a to jak skrz samotný vyhledávač, tak prostřednictvím partnerských vyhledávačů, které využívají Google jakožto zdroj dat. Dále lze inzerovat v obsahové síti na partnerských webech, pro které je tato reklama jedním z hlavních zdrojů příjmů. Od roku 2018 je možno inzerovat i v Nákupech Google, které fungují jako galerie produktů. Jako jeden z mála systémů nabízí i inzerci v aplikacích. Poslední možností je inzerce na Youtube.

#### <span id="page-23-0"></span>**2.2.2 Facebook**

Facebook je nejpoužívanější sítí v České republice. Kromě samotného média Facebook mu patří i další významné sociální sítě, jako například Instagram a Whatsapp. Podle Šenkapouna (2015, s. 84-85) Je stránka na Facebooku základním prostředkem pro firemní komunikaci. Jako jednu z nejdůležitějších funkcí uvádí, že funguje jako prodloužení dosahu vlastního webu firmy. Facebook je nepochybně významný nástroj, nicméně jeho síla v podobě vlastní stránky se dle názoru autora mnohdy přeceňuje. Hlavní význam tkví pro většinu firem spíše v inzerci.

Na Facebooku je v současnosti možné inzerovat dvěma způsoby. Buď existuje zjednodušená verze inzerce implementovaná v běžném firemním profilu na Facebooku. Toto nastavení je vhodné pro drobné živnostníky bez zkušeností z této oblasti. Lze v něm nastavit pouze rozpočet a velmi hrubě publikum, kterému se má daný příspěvek zobrazovat. Na výběr je taktéž pouze z několika druhů cílení (Facebook Business, © 2020).

Druhou možností je pak využití obdoby Google Ads, která se nazývá Facebook Business. V něm jde kampaně velice podrobně cílit. Zároveň je k dispozici více než 20 typů inzerce. Tu lze propagovat nejen na Facebooku, ale zároveň i na Instagramu. Je možné zde propagovat příspěvky, videa, obrázky, články, nebo produkty. Samozřejmostí je výběr z celé řady formátů a typů umístění.

Specifikem cílení reklam na Facebooku je práce s publiky. Facebook má totiž velmi podrobné informace o zájmech svých uživatelů a toho využívá k personalizaci reklam (Facebook Business, © 2020).

Tento nástroj je pro případné budoucí rozšíření marketingových aktivit společnosti velmi lákavý. Z důvodu nízkého rozpočtu a zaměření práce však nebude využit.

#### <span id="page-24-0"></span>**2.2.3 Sklik**

Tento nástroj patří k českému vyhledávači Seznam.cz a umožňuje inzerci na webu Seznamu, či jeho dalších webech, jako je například Zbozi.cz, Sbazar, nebo třeba Sauto.cz a celé řadě dalších partnerských webů (Domes, 2012, s. 104).

Technologicky tento nástroj za Google Ads i Facebookem zaostává. Největší nedostatky má v automatizaci kampaní. Naopak jeho největší předností je kvalitní obsahová síť, přes kterou lze inzerovat na největší internetové stránky v ČR, jako je například Sport.cz, Idnes.cz, Novinky.cz a jiné. Je to dáno tím, že v minulosti měl Seznam na českém trhu dominantní postavení, během kterého tyto stránky získal. Postupně ale jeho podíl na trhu klesá, hlavně v podílu ve vyhledávání. Dominantní postavení ztratil v roce 2014. V současnosti je pod 25 % (Evisions, © 2019).

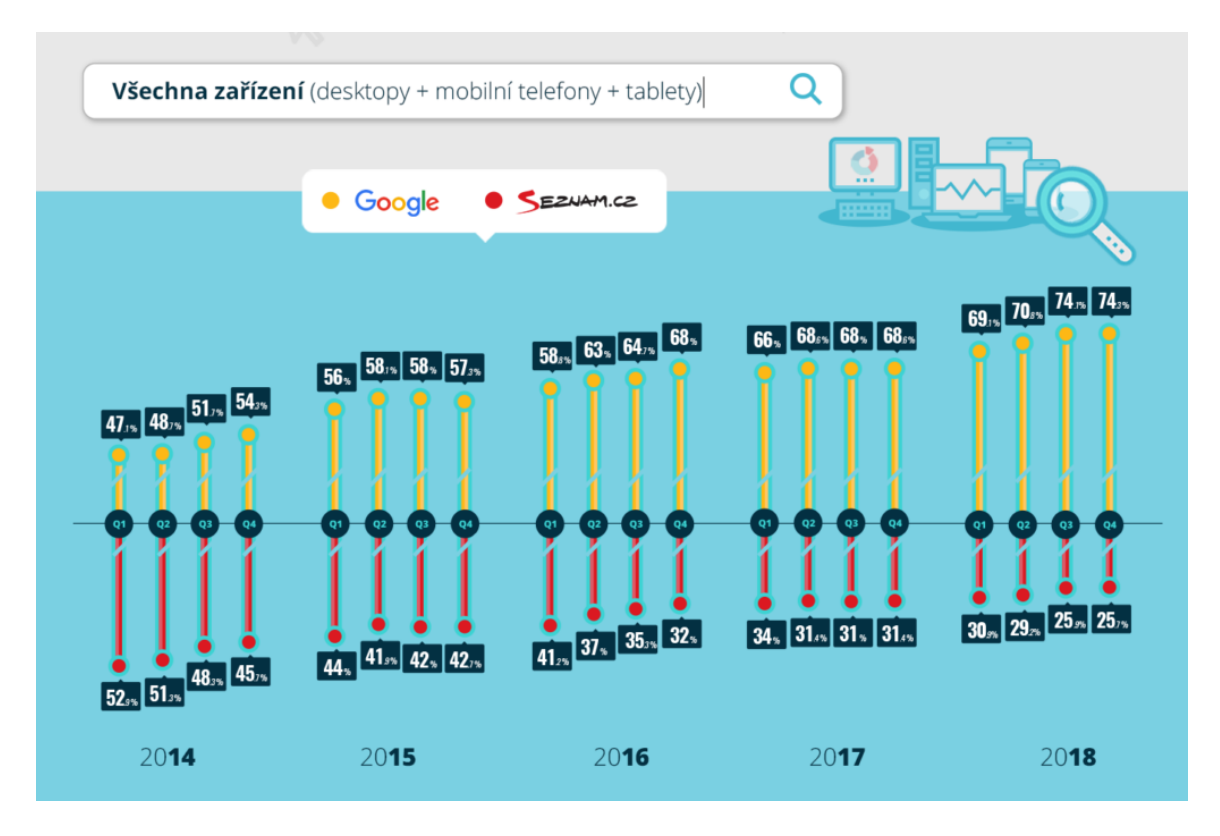

Obrázek 2 - Vývoj podílu vyhledávačů v ČR (Evisions, 2019)

Na Skliku lze inzerovat v Obsahové síti, vyhledávací síti a nákupech prostřednictvím webu Zbozi.cz (Sklik, © 2020).

#### <span id="page-25-0"></span>**2.2.4 Zbožové srovnávače**

Kromě těchto dominantních PPC systémů existují i další, menší platformy, které nejčastěji slouží k přehlednému vyhledávání zboží na internetu. Z těch zahraničních jsou známy například Ebay, Aliexpress, nebo Shopper. V tuzemském prostředí pak působí například Heureka či Glami.

Jejich princip je obdobný jako u klasických vyhledávačů, kdy uživatel napíše klíčové slovo a následně se mu zobrazí k němu relevantní vyhledávací dotazy. Tyto vyhledavače jsou tak pro uživatele jednoduchým, rychlým a pohodlným způsobem, jak najít poptávané zboží a porovnat jeho cenu napříč obchody. Aby byla tato služba v provozu, tak ji stejně jako vyhledávače bylo třeba nějak monetizovat. Naprosto dominantním způsobem je placená inzerce. Ta je navíc pro prodejce velice atraktivní, protože web navštěvují lidé, kteří přímo poptávají konkrétní produkt. Je to tak ideální kanál pro komunikaci produktů zákazníkům.

Čímž se pro prodejce tyto srovnávače stávají velmi lákavými (Chen a Riordan, 2015, s. 549-567).

Kdysi se platilo pouze za pouhé umístění prodejce na webovou stránku. Nyní je nejběžnější model, kdy se platí za přesměrování uživatele na e-shop prodejce po prokliknutí jeho cenové nabídky u konkrétního produktu.

Dalším obchodním modelem je příjem z běžné inzerce. V tomto případě nic neplatí ani poptávající ani prodávající. Na stránce jsou akorát reklamy, které generují příjem na provoz webu. Takto v minulosti fungoval například Microsoft Bing shopping, Nebo Google Product Search, který se transformoval do Google shopping využívající první obchodní model.

Posledním typem je placení poplatků spotřebiteli. Ten za členský poplatek dostane přístup k nabídce produktů, nebo e-shopu. Ty naopak za své zveřejnění nic neplatí. Aby byly pro spotřebitele atraktivní, tak nejčastěji nabízí nějakou přidanou hodnotu (Moraga a Wildenbeest, 2011, s. 5). Typickým představitelem je v České republice Dtest, který se zaměřuje na testování kvality produktů.

Naprosto dominantním srovnávačem na českém trhu je Heureka.cz. Ta měla v roce 2015 více než 50 % podíl na trhu. Následuje Zbozi.cz patřící pod Sklik a Glami.cz specializující se na srovnávání oblečení (Walder, © 2015).

Aby Zbožové srovnávače mohly fungovat, je potřeba je propojit s nabídkou e-shopu pomocí dynamického XML feedu. To je automaticky generovaný a pravidelně aktualizovaný xml kód obsahující všechny potřebné informace, které e-shop vyžaduje a podle kterých může zákazník produkty filtrovat. Lze jej dělat i manuálně, ovšem to je velice pracné. Informace ve feedu se dělí se na povinné, které jsou nezbytné pro správné fungování (cena, název produktu, odkaz, doba dodání) a nepovinné, kam patří například barva, nebo různé technické specifikace).

#### <span id="page-26-0"></span>**2.3 Podpůrné nástroje pro PPC reklamu**

Kromě těchto základních nástrojů, které slouží k inzerci přímo na platformách daných společností, existují ještě další hojně využívané nástroje. Ty slouží buď k pokročilé automatizaci reklamy (například RTB House, Criteo), nebo k získávání nových komplexnějších dat, k čemuž je ideální nástroj Google Analytics. Třetím typem jsou nástroje pro automatické generování reklam ve vyhledávání za pomocí informací z feedů. Mezi tyto nástroje patří například PPC Bee.

#### <span id="page-27-0"></span>**2.3.1 Google Analytics**

Nástroj Google Analytics slouží ke komplexní analýze návštěvnosti webu ze všech zdrojů. Díky tomu má daleko přesnější údaje než dílčí analytické nástroje, jako je například Sklik, Google Ads, nebo Facebook, které navíc mají různé způsoby, jak měřit konverze. Pomocí tohoto nástroje se dají jednotlivé online marketingové kanály porovnávat na základě jednotných metrik. Zároveň je dat daleko víc, takže se dají statisticky přesněji vyhodnotit údaje o návštěvnících, jako je jejich věk, pohlaví, čas návštěvy nebo geografické údaje (Ads Editor, © 2020). Tento nástroj je k dispozici zcela zdarma. V minulosti byla k dispozici zdarma pouze základní verze a za rozšířené možnosti bylo třeba si připlatit (Tonkin, Whitmore a Cutroni, 2011, s. 46–47).

#### <span id="page-27-1"></span>**2.3.2 RTB House, Criteo**

Tyto nástroje slouží k automatizaci kampaní napříč několika platformami. Nejčastěji jde o optimalizaci zobrazování obsahových reklam. Principem platforem je sbírání dat napříč weby a platformami. Na základě těchto údajů alokovat reklamy do nejefektivnějších zdrojů na základě metrik, které si uživatel zvolil. Tyto platformy těží z většího množství dat a širší nabídky reklamních ploch, čehož dokáží v průběhu času využít a zpravidla dosáhnout lepších výsledků (Criteo, © 2020).

#### <span id="page-27-2"></span>**2.3.3 PPC Bee**

Tento online nástroj automatizovaně generuje reklamy na základě produktového xml feedu. Z toho důvodu ho využívají hlavně velké e-shopy, které mají v nabídce desetitisíce produktů a není proto možné na každý z nich individuálně vytvářet reklamní inzeráty ve vyhledávání. K tomu právě slouží tento software, do kterého se dodá univerzální text společně s proměnnými, za které se poté dosazují patřičné údaje. Tyto reklamy zpravidla kvůli své univerzálnosti nebývají tak kvalitní, ale za krátký čas lze tímto způsobem vytvořit velké množství reklam, které se navíc průběžně aktualizují na základě aktuální nabídky produktů (PPC Bee, © 2020).

#### <span id="page-28-0"></span>**3 TYPY PPC KAMPANÍ**

Svět PPC reklam se neustále rozšiřuje o nové druhy kampaní a je proto důležité uvědomit si, co který typ znamená, co je pro jeho úspěšnou implementaci potřeba a pro co je vhodný. Nabídka kampaní v Google Ads je uvedena na obrázku:

V nástroji Sklik je nabídka obdobná. Je zde také možné vytvořit kampaně ve vyhledávání, obsahové reklamy, reklamy v nákupech i reklamy ve videích (Sklik, © 2020). Velké reklamní agentury si mohou u videoreklam dojednat výhodnější podmínky pomocí agenturních slev. V Skliku není možné vytvářet kampaně v aplikacích, protože pro to nemá softwarové zázemí. Zde trh naplno ovládá Google prostřednictvím svého operačního systému Android. Stejně tak zde není možné vytvářet plně automatizované smart kampaně, které jsou technologicky velmi náročné a momentálně je Google jediný, který je schopen tyto kampaně vytvářet.

#### <span id="page-28-1"></span>**3.1 Struktura účtu**

Účet se zpravidla dělí do kampaní. Platí přitom, že od každého typu kampaně může být vytvořeno více kampaní dle uvážení inzerenta. Ty jsou rozděleny do sestav, ve kterých jsou jednotlivé reklamy.

Kampaně mají jednoduchou strukturu. Nejzákladnější nastavení se vytváří na úrovni kampaně. Zde se nastavuje úprava cenové nabídky na základě zařízení, geografického cílení a času. Zároveň se u těchto kampaní nastavují rozpočty, které mohou být buď denní, nebo celkové a typ strategií nabídky. Těmto věcem je věnována samostatná podkapitola ke konci teoretické části.

V rámci kampaní jsou pak jednotlivé reklamní sestavy. Ty jsou základním stavebním kamenem každého účtu. Na nich se mohou nastavit jednotlivé cenové nabídky. Podle nastavení cenové strategie se určuje buď běžné CPC, maximální cena za konverzi, nebo procentuální výše požadovaného ROAS. Dále se v nich vytvářejí reklamní inzeráty a přidávají klíčová slova (Google Ads, © 2020). Horňáková (2012, str. 178) tvrdí, že dobrý reklamní inzerát svým obsahem hledajícího informuje a vybízí k akci. Při tom musí být maximálně výstižný.

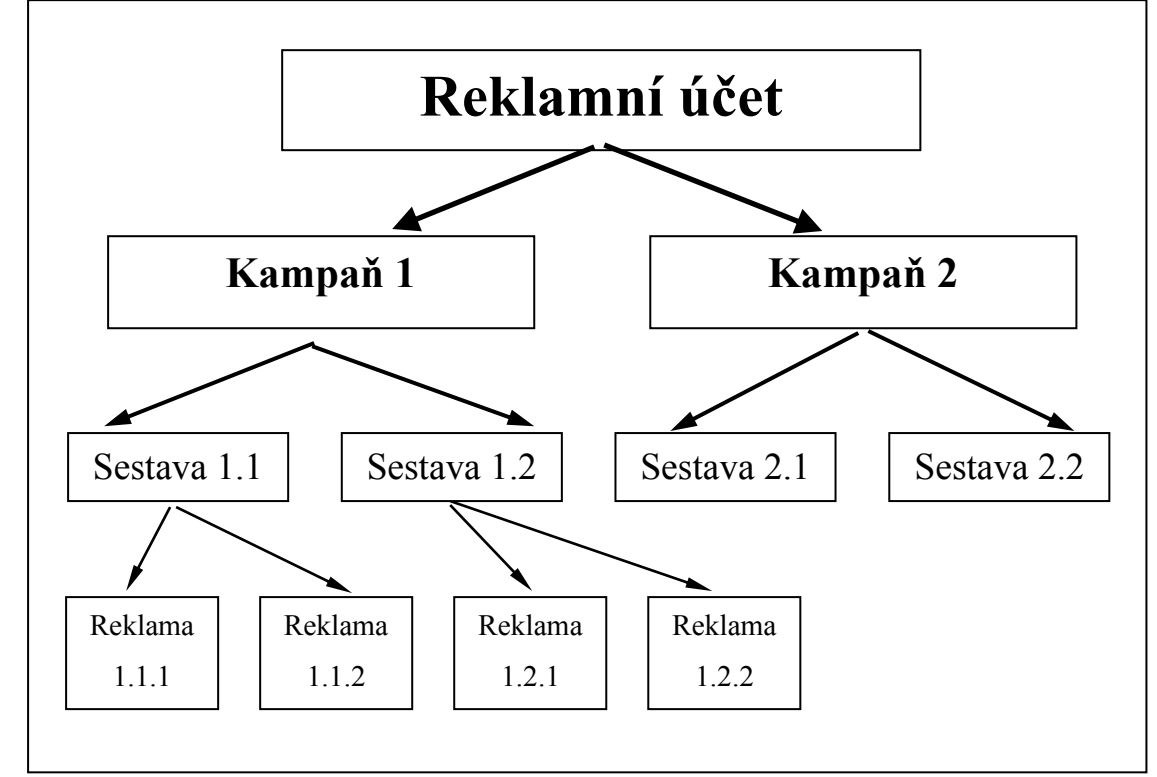

Obrázek 3 - Struktura reklamního účtu (Autor)

#### <span id="page-29-0"></span>**3.2 Kampaně ve vyhledávání**

V současnosti lze v Google Ads využít více podtypů kampaní a více typů reklam. Výsledná struktura těchto reklam je ale vždy stejná. V inzerátu se zobrazí dva až tři nadpisy, url odkaz a jeden až dva popisky. Mohou se zobrazit i další rozšíření, jako jsou rozšíření o popisky, strukturované úryvky, telefon, nebo rozšíření o podstránky.

Platí, že nadpisy jsou největším písmem a modrou barvou fondu. Mohou mít maximálně 30 znaků. Nad nimi je url odkaz, který je relativně malým černým písmem. Dříve se zobrazoval mezi nadpisem a popiskem a byl zeleně zvýrazněný. Ten se skládá z klasické url adresy, na kterou odkazuje a ze dvou rozšíření (cílů) o které je tvůrce může rozšířit. Ty však nejsou povinné. Maximální délka těchto cílů je 15 znaků. Dále se zobrazí popisky. Ty mají klasický černý fond a střední velikost písma. Stejně tak je na tom většina rozšíření (Google Ads, © 2020).

Sklik má nabídku jednodušší. Zde se dají vytvořit pouze tři nadpisy, dva popisky a url s cestami. Přidání dalších rozšíření není s výjimkou umístění prodejen a telefonního čísla na úrovni kampaní možné (Sklik, © 2020).

#### <span id="page-30-0"></span>**3.2.1 Klasická kampaň ve vyhledávání**

Jedná se o základní a nejrozšířenější typ kampaní ve vyhledávací síti. Skládají se z klasických, nejčastěji ručně vytvářených inzerátů. K jejich vytvoření však lze použít i nástroje pracující s dynamickými xml feedy, jako je například PPC Bee.

Pro určení, kdy se budou inzeráty zobrazovat slouží tzv. klíčová slova, pomocí kterých se nastavuje, na které hledané výrazy se budou inzeráty z dané reklamní sestavy zobrazovat. Množství klíčových slov by nemělo být moc velké a je vždy třeba dbát na to, aby byla relevantní jak vzhledem k cílové stránce, tak vzhledem k inzerátu, ve kterém by se měla také zobrazit.

#### *Typy klíčových slov*

Inzerent si při nastavování klíčových slov může vybrat z několika typů shod. Pomocí zvolení různých typů klíčových slov se určuje, jak moc benevolentní má reklamní systém být při posuzování, zda se má na daný vyhledávací dotaz, který není zcela totožný s klíčovým slovem reklama zobrazit, či nikoliv. Existují tři typy shod klíčových slov: přesná, frázová a modifikovaná. Zároveň se dají využít i tzv. vylučující klíčová slova, která systému říkají, u kterých slov se reklama zobrazovat nemá (Domes, 2012, str. 59). Přesná specifika jednotlivých typů jsou popsána níže:

**Přesná –** Tento typ shody systému říká, že se má reklama zobrazit pouze na hledané výrazy, které mu přesně odpovídají. V hledaném výrazu nesmí být žádná další slova. Povolené jsou jen drobné odchylky v podobě změn koncovek, které značí například použití množného čísla, nebo skloňování. Systém toleruje i vynechání diakritiky. Toto klíčové slovo se dává do hranatých závorek (např. [myčka levně]).

**Frázová –** U této shody se reklama zobrazí pouze, pokud se v hledaném výrazu objeví dané sousloví. Může v něm tedy být libovolný počet slov za a před frází. Tento typ se značí uvozovkami. Klíčové slovo se tedy může zobrazit u většího množství vyhledávacích dotazů. V případě klíčového slova "myčka levně" třeba při výrazu "úsporná myčka levně".

**Volná –** Tato shoda je nejbenevolentnější a systému sděluje, že zadaná slova, nebo jejich synonyma, popřípadě překlepy se v hledaném výrazu mají objevit. Nezáleží na pořadí, ani na tom, jestli jsou třeba součástí sousloví. Výše zmíněné klíčové slovo se tak může zobrazit např. na hledaný výraz "ruční automyčka levně". Tato varianta se dá navíc ještě upravit pomocí modifikátoru +. Pomocí něj se systému řekne, že si PPC specialista nepřeje, aby používal synonyma slov, před kterými je tento znak.

**Vylučující klíčová slova –** Říkají systému, že u vyhledávacích dotazů, kde se dané slovo objeví se reklama naopak nemá zobrazovat. Slouží k odstranění pro inzerenta nerelevantních dotazů, na které se reklama může zobrazit při použití volné a frázové shody. Inzerent může použít stejné typy shod, jako u běžných klíčových slov. Pokud si inzerent například všimne, že reklama se zobrazuje na pro něj nerelevantní dotaz, který neplní požadované cíle, jako např. "myčka levně bazar", tak může slovo bazar vyloučit. Vylučující klíčová slova lze použít i na úrovni celé kampaně (Support Google Ads, © 2020).

#### <span id="page-31-0"></span>**3.2.2 DSA kampaně**

Tyto kampaně jsou spíše doplňkovým formátem ke klasickým vyhledávacím reklamám. Jsou hodně automatizované. Inzerent nastaví pouze obecný text inzerátu. Systém následně projde webovou stránku a zkouší zobrazovat reklamy na dotazy, které by na základě takto získaných informací mohly být relevantní. Slouží hlavně ke zjištění nových relevantních klíčových slov, která inzerentovi při zadávání reklamy mohla uniknout. V minulosti fungovaly v obou reklamních systémech. Nyní fungují pouze v systému Google Ads.

#### <span id="page-31-1"></span>**3.2.3 RLSA kampaně**

Jedná se o retargeting ve vyhledávací síti a je poměrně málo používaný. K takto vytvořené kampani se přiřadí publikum dřívějších návštěvníků. Těmto návštěvníkům pak lze personalizovat reklamu, popřípadě upravit cenovou nabídku pro sestavy. Tuto možnost nabízí pouze Google Ads (Support Google Ads, © 2020).

#### <span id="page-32-0"></span>**3.2.4 Možnosti optimalizace reklam**

Reklamy lze optimalizovat na základě řady faktorů. Jsou mezi nimi:

**Časová optimalizace –** Mohou se upravovat cenové nabídky na základě dnů, ale i jednotlivých hodin podle toho ve které časy lidé nejvíce konvertují.

**Optimalizace podle zařízení –** Lze nastavit úpravu nabídek pro telefony, počítače, tablety a chytrá zařízení, jako například televize.

**Geografické cílení –** V Skliku lze cílit na základě krajů a okresů. V Google Ads lze navíc cílit i na základě obcí a je možné využívat i tzv. kruhové cílení v okolí nějaké obce.

#### **Optimalizace na základě demografických údajů –** Sem patří optimalizace na základě

věku nebo pohlaví. Tyto údaje však u většiny uživatelů nejsou známé. Proto se příliš nevyužívá (Support Google, © 2020), (Nápověda Sklik, © 2020).

#### <span id="page-32-1"></span>**3.3 Kampaně v obsahové síti**

Jedná se o reklamy na reklamních plochách napříč partnerskými webovými stránkami jednotlivých platforem, které ze zobrazování reklam mají svůj podíl na zisku. Ten je mnohdy jejich jediným zdrojem příjmů. Na tomto principu fungují například informační portály jako novinky.cz, nebo aktualne.cz. Využívají se buď pro akviziční činnost, nebo pro retargeting dřívějších návštěvníků webové stránky inzerenta.

Na výběr je z celé řady formátů a typů reklamy. Ta může mít podobu jednoduchého obrázku, nebo i gifu. Systémy Sklik a Google Ads se v nabídce docela liší, proto zde budou popsány odděleně.

#### <span id="page-32-2"></span>**3.3.1 Obsahové kampaně v Skliku**

Sklik má v nabídce více než 3 000 webů a na svých stránkách tvrdí, že prostřednictvím jeho obsahové sítě lze oslovit 95 % uživatelů českého internetu. V nabídce má drtivou většinu nejnavštěvovanějších webů českého internetu, protože stále čerpá z faktu, že v minulosti měl jako vyhledávač dominantní postavení na českém trhu. Z toho důvodu řada českých webů zobrazuje reklamy právě z jeho sítě. Při placení se využívá nejčastěji model CPT, případně CPC, který ale systém interně přepočítává na metriku CPT.

Sklik nabízí několik typů reklam, které lze v této síti využít. Jsou to:

**Bannery –** Jedná se o klasický obrazový formát, ke kterému se přidává url odkaz, na který se odkazuje. Lze použít formáty jpeg, png, nebo gif. Maximální velikost je omezena na 150 kb. Na banneru nesmí chybět krátké textové sdělení, nesmí napodobovat textové inzeráty, ani mít rušivé efekty. Celkem je v nabídce 10 různých formátů. Z nich 4 se zobrazují na mobilech. Dá se použít i pro remarketing.

**Branding –** Jedná se o nejvisibilnější formát reklamy, který obklopuje obsah na zavedených webech. Hojně používaný je například na serveru novinky.cz. Tyto kampaně jsou poměrně nákladné. Rozpočet na ně musí být minimálně 200 000,- Kč a využívá platební model CPT.

**Kombinovaná reklama –** Jedná se o reklamu kombinující text a obrázek. Uživatel v ní vyplní obrázek o dvou rozměrech, dále logo ve dvou formátech, krátký titulek o maximálně 30 znacích, dlouhý titulek o 90 znacích a popisek, který má taktéž 90 znaků. Tyto části Sklik různě kombinuje podle velikosti reklamních ploch a struktury webu tak, aby co nejvíce zapadaly do struktury webu, na kterém se poté budou zobrazovat. Dá se použít i pro remarketing.

**Produktové reklamy –** Jedná se o automaticky generované inzeráty z dynamického XML feedu, který je napojený na zbozi.cz. Ty se nejčastěji používají v dynamickém retargetingu, u kterého se uživateli zobrazují navštívené produkty doplněné o jemu podobné alternativy a dynamický banner, který funguje na podobném principu, akorát je akviziční a vybrané skupiny produktů zobrazuje náhodným uživatelům.

Reklamu je možné cílit buď na dřívější návštěvníky, které lze rozčleňovat do publik podle jejich chování a doby uplynulé od návštěvy, či na základě umístění na konkrétních partnerských webech, které inzerent vypíše. Sklik je má navíc rozčleněné do tematických okruhů, podle kterých lze také cílit. Uživatele lze selektovat také na základě jejich dlouhodobých zájmů, nebo krátkodobých zájmů o určitý typ produktu, popřípadě na základě klíčových slov. Lze cílit i na základě pohlaví. To Sklik vyhodnocuje tak, že zjišťuje, jestli uživatel navštěvuje weby spíše s obsahem pro ženy, nebo pro muže (Nápověda Sklik, © 2020).

Google Ads má nabídku omezenější. Inzerenti mohou použít buď klasické bannery, kde je v nabídce 11 rozměrů, nebo responzivní obsahové reklamy, které jsou obdobou kombinovaných reklam v Skliku. U těch lze přidat až pět nadpisů, popisů a log. K tomu je možnost přidat až 15 obrázků. Algoritmus pak sám vytváří různé kombinace v závislosti na rozměrech reklamní plochy a efektivitě kombinací. Stejně jako v Skliku lze i tady dělat produktové reklamy. Poslední možností jsou tzv. Lightbox reklamy. Ty jsou tvořeny kartami s obrázky, nebo videi. Reklamy se zde spustí pouze v případě, že se stránkou uživatel interaguje klepnutím, nebo rozbalením. Tím se minimalizuje počet nezáměrných interakcí. Všechny formáty lze použít i pro retargeting. Dynamický retargeting je také možný. Celkem lze inzerovat takřka na 3 000 000 webů. Toto číslo však platí nejen pro weby z ČR, ale takřka ze všech zemí světa (Support Google Ads, © 2020).

#### <span id="page-34-0"></span>**3.4 Videoreklama**

**Videoreklama –** Sklik nabízí dva formáty. Buď videospot, který může mít maximálně 60 vteřin a po 5 vteřinách ho lze přeskočit, nebo nepřeskočitelný bumper o délce 6 vteřin. Obě tyto varianty se platí metodou CPT a reklamy se zobrazují nejčastěji na platformě Stream, Televizi Seznam, nebo webu seznam zpráv. (Nápověda Sklik, © 2020).

Google nabízí více formátů. Zde je možné mít buď:

**Přeskočitelné in-stream reklamy –** Lze je přeskočit po 5 vteřinách.

**Nepřeskočitelné in-stream reklamy –** Doba reklamy je 15 vteřin.

**Mikrospoty –** Ty mají šest vteřin a nelze je přeskočit

**Out-stream reklamy –** Ty se pouští pouze na mobilních zařízeních a bez zvuku, který mohou uživatelé klepnutím zapnout.

**Masshead reklamy –** Zapínají se automaticky na úvodní stránce YouTube bez zvuku. Musí se objednat a trvají maximálně 30 sekund.

**Discovery formát –** Ten je kombinací obrázku s krátkým textem. Zobrazuje se pod YouTube videi a odkazuje na další video na YouTube (Support Google Ads, © 2020).

#### <span id="page-34-1"></span>**3.5 Reklama v nákupech**

Tato reklama se dá využít jak v Skliku, tak v Google Ads. Je plně automatizovaná a vychází z xml feedu. Uživateli při hledání zobrazuje konkrétní produkty. U Skliku se feed importuje do systému zbozi.cz, kde se také zobrazuje. Komplexní nastavení produktů ale probíhá v systému Sklik. Produkty se rozčleňují do sestav a dále do produktových skupin, nejčastěji podle ceny, kategorií, nebo jejich kombinace (Nápověda Sklik, © 2020).

U Google Ads se feed nahrává do služby Google Merchant centre. Produkty se pak zobrazují přímo ve vyhledávání. Ostatní nastavení je podobné jako u Skliku (Support Google Ads, © 2020).

#### <span id="page-35-0"></span>**3.6 Kampaně na aplikace**

Tyto kampaně nabízí pouze Google Ads. U této kampaně se nenastavují jednotlivé reklamy, ale místo toho inzerent vyplní návrhy textu a předá systému podklady z obchodu s aplikacemi. Google pak sám vygeneruje širokou škálu reklam, která se může zobrazovat ve vyhledávání, obsahové síti, ale i videích a na partnerských webech.

### <span id="page-35-1"></span>**3.7 Smart kampaně**

Tyto kampaně lze rovněž nastavit pouze v Google Ads. Jsou to vysoce automatizované reklamy, kde stačí pouze vytvořit reklamy, stanovit rozpočet a vybrat produkt či službu která se má propagovat. Google pak sám navrhne klíčová slova, u kterých se budou reklamy zobrazovat, a to napříč obsahovou sítí, vyhledáváním, nebo nákupy. Reklamy bude zároveň automaticky optimalizovat (Support Google Ads, © 2020).
## **4 VYHODNOCOVÁNÍ PPC REKLAMY**

Poslední částí, kterou zbývá objasnit je vyhodnocování úspěšnosti reklam. To se dělá pomocí tzv. konverzí. Ty měří každý systém pomocí konverzních kódů, které jsou pro každý systém a účet jedinečné. Konverze lze měřit velice různorodě. Od provedení nákupu, přes odeslání formuláře, kliknutí na tlačítko, až po údaje jako je například doba zobrazení stránky, nebo procento zobrazení stránky.

#### **4.1 Google Tag manager**

Systémů, na kterých běží kampaně může být hodně a v případě, že by se na web pro každý z nich implementovala základní měřící značka, konverzní kód a u některých systémů i retargetingová značka, tak by mohlo dojít ke zpomalení načítání webu. Právě z tohoto důvodu a z důvodu snadné správy značek bez nutnosti spolupráce se správcem webu se využívá nástroj Google Tag Manager pro správu značek.

Tento nástroj umožňuje, aby se na web nastavil pouze univerzální GTM kód. Poté už stačí do systému nahrát pouze jednotlivé kódy značek, pomocí kterých se spravují a pomocí přiřazených pravidel nastavit, za jakých podmínek a v jaké hodnotě se konverze zaznamená. (Support Tag Manager, © 2020).

#### **4.2 Měření konverzí**

Nejdůležitější měřenou metrikou jsou bezpochyby konverze. Ty jsou naprosto zásadní pro nastavování automatických optimalizací rozpočtů v systému Google Ads. Nejčastěji se měří tyto:

**Nákup –** zde se neměří pouze provedení nákupu, ale je-li to možné, tak i jeho hodnota. Pro inzerenta je totiž velmi důležité vědět, jestli se nakoupil levný produkt, nebo drahý a zda je v tom napříč kampaněmi nějaký rozdíl.

**Odeslání formuláře/Kliknutí na tlačítko –** Zde se měří pouhá akce, nejčastěji bez peněžní hodnoty. Tu lze do kampaně manuálně přiradit je-li hodnota neměnná.

**Zobrazení stránky –** Lze měřit i pouhé načtení pro inzerenta klíčové podstránky.

**Zapojení uživatelů –** Sem patří metriky sledující chování uživatele, jako je například hloubka posunu na stránce, doba strávená na stránce, zobrazení určitých prvků,

nebo například počet navštívených podstránek (Support Tag Manager, © 2020), (Support Google Ads, © 2020).

## **4.3 Další klíčové metriky**

Kromě samotných konverzí je užitečné reklamy optimalizovat i na základě dalších informací, které systémy nabízejí. Těmi jsou:

**Průměrná cena za proklik –** Jedná se o skutečnou cenu, kterou inzerent platí za proklik dané reklamy.

**Podíl zobrazení –** Zde lze měřit nejen obecný podíl zobrazení, ale i podíl zobrazení v horní části vyhledávání, nebo úplně nahoře. To umožňuje odhadnout, jak dobře si web stojí v porovnání s konkurencí a jestli lze případným, navýšením cenové nabídky získat nové návštěvníky.

**CTR –** Jedná se o míru prokliku reklamy od uživatelů a sděluje inzerentovi, jak moc relevantní pro něj jsou dané reklamy. V případě nízkého CTR je vhodné se zamyslet, zda jsou reklamy nebo klíčová slova dostatečně relevantní a případně je upravit.

# **II. PRAKTICKÁ ČÁST**

## **5 CHARAKTERISTIKA EXIT ROOM ZLÍN**

Tato diplomová práce je dělána ve spolupráci se společností Exit Room Zlín s.r.o. a jejím jednatelem Mgr. Karlem Šteflem.

## **5.1 Základní informace o organizaci**

Firma podniká v oblasti únikových her, což je napínavá teamová aktivita pro 2-5 členné týmy, které jsou zavřené do nějakého prostoru a jejichž úkolem je pomocí řešení různých hlavolamů a šifer za využití týmové spolupráce a důvtipu z této místnosti "uniknout", popřípadě vyřešit danou záhadu, nebo najít ukrytý objekt. Jedna hra trvá z pravidla 60 minut.

V současnosti společnost nabízí 4 únikové hry, a to hry Joker Poker Club, Ponorka, Cela a Sherlock. Jejich popisu je uveden později.

Ve společnosti pracuje jeden hlavní brigádník, který má na starosti administrativu a organizační záležitosti. Zároveň bývá přítomen u části her jako instruktor a průvodce. S touto částí mu pak pomáhají další dva příležitostní brigádníci.

## **5.1.1 Umístění**

Všechny čtyři hry se nachází v menším průmyslovém areálu kousek od centra města Zlín. Konkrétně na ulici Výslunní 5518. Areál je dobře dostupný. V jeho blízkosti je frekventovaná autobusová a trolejbusová zastávka Cigánov a hned u ní je i parkoviště. Pro návštěvníky proto není problém dopravní spojení.

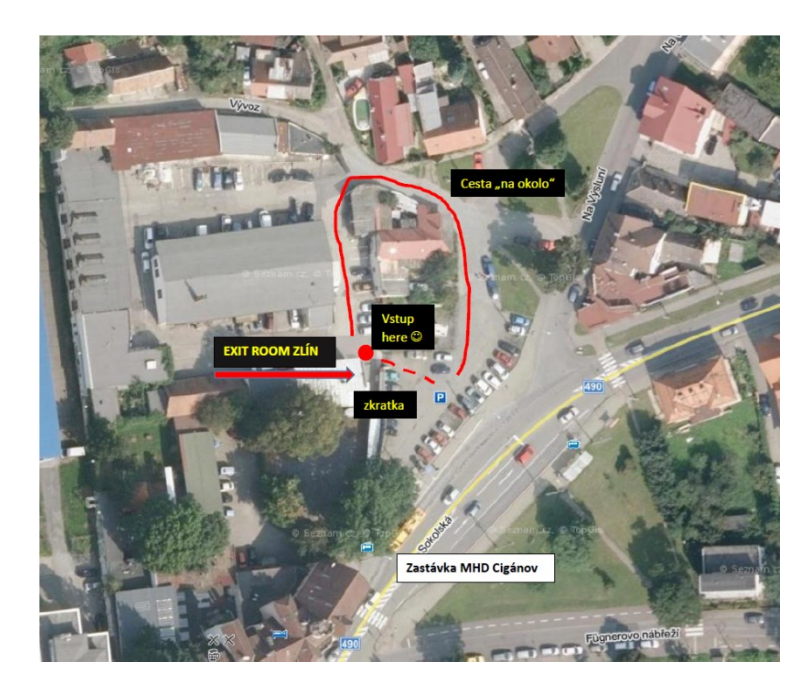

Obrázek 4 – Mapa areálu (Exit Room Zlín, 2014)

#### **5.1.2 Cena**

Základní cena je 1 200,- Kč. Dále existují rodinné slevy, nebo slevy pro studenty. Od všech z nich se odečítá navíc sleva ve výši cca 17 %, pokud se lidé stanou fanoušky facebookové stránky. Podrobný ceník je uveden níže:

|                     | <b>BĚŽNÁ CENA</b> | <b>FANOUSCI NA Facebooku</b> |
|---------------------|-------------------|------------------------------|
| Beze slevy:         | $1200 -$          | $1000 -$                     |
| Rodinná sleva:      | $900 -$           | $750 -$                      |
| <b>Studenti VS:</b> | $900 -$           | $750 -$                      |
| <b>Studenti SS:</b> | 780.-             | 650                          |

Tabulka 1 – Ceník firmy Exit Room Zlín (Exit Room Zlín, 2014)

Ceny nelze vzájemně kombinovat s dárkovými poukazy, nebo slevovými poukazy.

Po absolvování hry dostanou účastníci slevu na druhou hru ve výši 25 % pokud se jim nepodaří hru úspěšně dokončit v časovém limitu a 33 %, pokud se jim to podaří.

## **5.1.3 Hry**

Jak již bylo popsáno, tak Exit Room Zlín nabízí celkově 4 hry. K nim navíc disponuje ještě jednou přenosnou místností, která slouží k propagaci. Tyto hlavní hry jsou:

#### **Joker Poker Club**

Tato hra je první, se kterou Exit Room Zlín začínal. Má střední obtížnost. Principem je prozkoumat klub hazardních hráčů a ve finále se dostat do trezoru, ve kterém je ukryto bohatství. Ve hře je řada logických rébusů. Hra se vyznačuje pohodovou a hravou atmosférou.

#### **Ponorka**

Interiér i vchod do místnosti připomíná ponorku. Místnost je situována do sklepa budovy. V příběhu hry jsou hráči situováni do momentu, kdy se v ponorce ozve výbuch, začne do ní téct voda a řada systémů přestane fungovat. Úkolem pro hráče je zachránit se z ní. Tato hra je po pocitové stránce nejintenzivnější. Jsou v ní stísněné prostory, problikávající světla, tekoucí voda… To vše navozuje opravdu adrenalinovou atmosféru. Tato hra je ze všech v nabídce nejtěžší a zdaleka ne všichni hráči ji dokončí.

#### **Cela**

V příběhu hry se hráči ocitnou v roli neprávem zatčených umístěných do cely předběžného zadržení, kde mají čekat na soudní řízení. K tomu, aby hráči získali očišťující důkazy se však potřebují dostat z vězení. Ve hře je opět řada hlavolamů. Atmosféra je mírně úzkostlivá, ale zdaleka ne tak jak v ponorce. Podle úspěšnosti dohrání je tato hra jednou ze dvou nejlehčích.

#### **Sherlock Holmes - První případ**

Příběh této hry začíná pozvánkou od společného přítele hráčů – Sherlocka Holmese, který obsahuje pouze jeho adresu. Samotný děj se odehrává přímo tam. Hráči v místnosti řeší nejrůznější rébusy. Místnost má nejklidnější atmosféru. Jde spíš o pocit nadšeného objevování. Celá hra je vhodná hlavně pro nezkušené hráče, popřípadě pro skupiny, které mají v týmu odrostlejší děti.

Většina místností je vybavena starým nábytkem z druhé ruky, který je místy značně opotřebovaný, Což je asi hlavní nevýhoda her. V centrální místnosti dále chybí možnost občerstvení. To může způsobovat, že se hráči v prostorách Exit Room Zlín nemusí cítit tak komfortně, jak by mohli.

#### **5.1.4 Přihlášení na hru**

Na hru se dá přihlásit primárně pomocí formuláře na webových stránkách, který se snaží pan Štefl maximálně preferovat. Možnost telefonní objednávky slouží pouze ke spěšné objednávce méně než 3 dny předem (Exit Room Zlín, 2014).

#### **5.2 Historie společnosti**

Samotná společnost Exit Room Zlín s.r.o. vznikla zápisem do obchodního rejstříku dne 16. května 2019. Jednatelem a jediným společníkem je Mgr. Karel Štefl. To je však pouze formalita. Samotný Exit Room funguje mnohem déle.

V současném zázemí na adrese Na Výsluní jsou únikové hry od listopadu 2017. Do července 2017 fungovaly únikové hry v podjezdu u autobusového nádraží, kde však byl jen omezený prostor, takže zde fungovaly pouze 2 hry. Navíc tenkrát pronajímateli nabídl někdo jiný 2x vyšší nájem, pokud mu tam povolí provozovat hospodu. To byl klíčový moment historie podniku, protože se rozhodovalo mezi ukončením činnosti, nebo přestěhováním. Přičemž nakonec skončilo u druhé varianty.

Majitelé se měnili také v roce 2015. Důvodem byl hlavně nedostatek času tehdejšího vlastníka hry. Hra se tenkrát jmenovala jednoduše Exit a nabízela pouze jednu místnost. První soutěžící tuto místnost navštívili 1. května 2015. Ze začátku měla hra dobu trvání 45 minut. Za tu dobu dokázalo uniknout pouze velmi málo týmů. To byl důvod, proč se záhy přešlo

na 60 minut. Což je standartní doba her i nyní (firemní Facebook, 2020)

## **6 ANALÝZA METODOU 5C**

Než se přistoupí k samotné tvorbě online marketingových kampaní, tak je dobré nejprve vědět podrobně veškeré informace o podniku, jeho spolupracovnících, konkurentech, zákaznících a makroekonomických faktorech, které ho ovlivňují. To vše s důrazem na marketingovou komunikaci a faktory, které ji nejvíce ovlivňují.

## **6.1 Company (podnik)**

Základní informace o podniku jsou uvedeny v předcházející kapitole. Zde se proto zaměřím především na marketingovou komunikaci podniku.

#### **6.1.1 Webové stránky**

Jádrem marketingové komunikace jsou jednoduché webové stránky exitroomzlin.cz. Na těch je kromě základních údajů o hrách, adrese a ceně také přihlašovací formulář. Stránky mají poměrně jednoduchou grafiku, která nepůsobí zcela profesionálním dojmem, ale zároveň není ani nijak ošklivá (Exit Room Zlín, 2014).

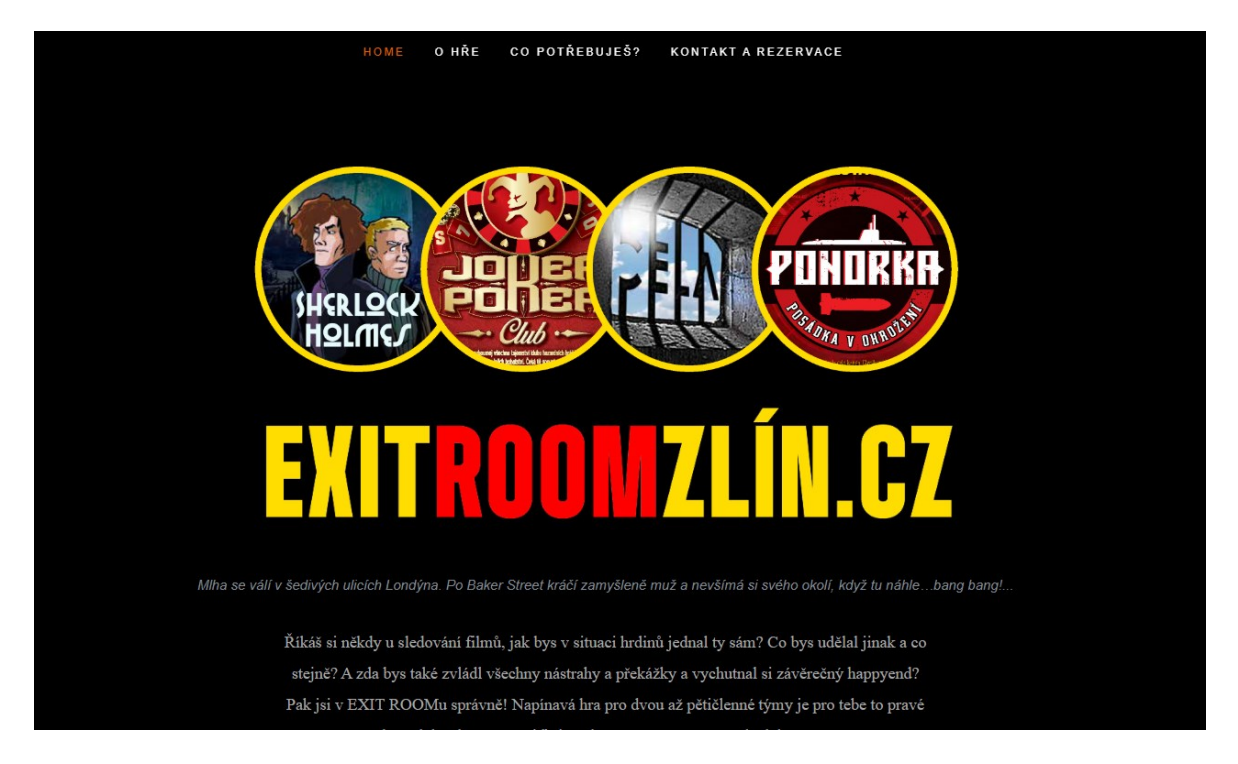

Obrázek 5 – Webové stránky (Exit Room Zlín, 2020)

Obsahuje různé menší či větší nedostatky, jako jsou méně výrazné chyby v interpunkci textů, nebo nefunkční odkaz na Instagram. Podstatné věci jsou ale plně funkční. Stránka je také podle analytických nástrojů od Googlu optimalizovaná pro mobily.

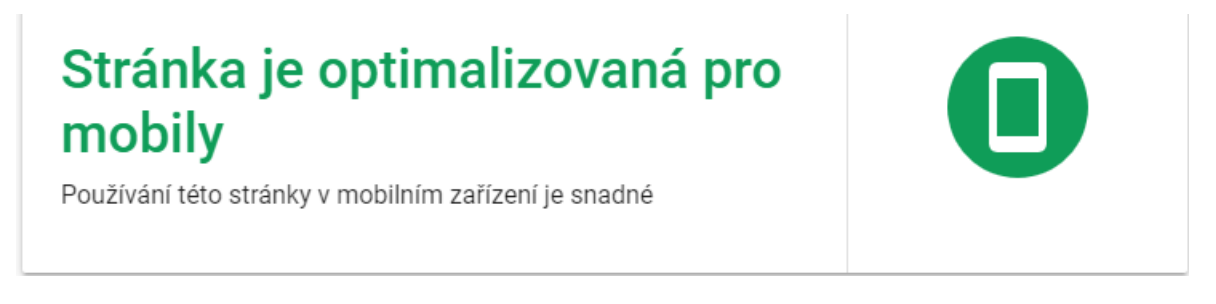

Obrázek 6 – Test optimalizace pro mobily (Test použitelnosti v mobilech, 2020)

Obsahuje však 15 menších problémů, které způsobují pouze její částečné načtení. Jedná se nejčastěji o problémy s chybným načtením obrázku, které jsou méně závažného charakteru (Test použitelnosti v mobilech, 2020)

# Stránka se načetla částečně

Některé zdroje stránky nebylo možné načíst. Může to mít dopad na to, jak Google vaši stránku vidí a jak jí rozumí. Opravte problémy s dostupností, které mají dopad na to, jak Google vaší stránce rozumí.

DALŠÍ INFORMACE

#### Podrobnosti

п

≏

User agent Googlebot pro chytré telefony

15 zdrojů stránky se nepodařilo načíst

Obrázek 7 – Chyby s načtením stránky (Test použitelnosti v mobilech, 2020)

Správnost optimalizace bez závažných chyb je důležitá, protože případná chybná optimalizace by znamenala, že mobilní uživatelé by mohli mít problém s prohlížením stránky a vyplněním formuláře. Zároveň by se to projevilo ve zhoršeném hodnocení stránky Googlem, následkem čehož by se v stránka zobrazovala v organickém vyhledávání na nižších pozicích. V případě placeného vyhledávání by to pak znamenalo jednak nižší míru

Ξ

zobrazení,

jednak vyšší průměrnou CPC z důvodu horšího hodnocení reklam.

Tento web nenabízí informace o aktuálním dění a chystaných akcích či eventech. K tomu slouží sociální sítě podniku.

#### **6.1.2 Instagram**

Tuto sociální síť podnik v současnosti aktivně nevyužívá. Je na ní pouze pár příspěvků, přičemž poslední je z podzimu roku 2019. Má taky pouze 57 fanoušků, přičemž lze předpokládat, že řada z nich patří k blízkému okolí majitele. Většinu podobných profilů si totiž podnikatelé obecně vytvoří sami svépomocí a pak zvou své přátele, aby jim pomohli šířit informace dál. Na profil se také neodkazuje z jiných komunikačních kanálů, nebo je odkaz nefunkční jako v případě webových stránek.

#### **6.1.3 Facebook**

Toto je hlavní komunikační kanál, který má za cíl vytvářet a rozvíjet aktivní komunitu okolo únikových her ve Zlíně. Ke dni 24. 3. 2020 stránku sleduje 1 482 lidí. Několikrát do měsíce na ní přibývají příspěvky. V minulosti zde byly hojně umisťovány fotografie účastníků společně s krátkým komentářem o tom, jak se jim dařilo. Od zavedení GDPR se od této praxe pravděpodobně z důvodu náročnosti získávání souhlasu upustilo. Je zjevné, že kromě různých aktualit, kterých není mnoho společnosti chybí atraktivní obsah, který by na stránky mohla umisťovat.

Zájemci o hru jsou motivováni k tomu, aby se stali fanoušky stránky pomocí slevy na hru ve výši cca 17 %. Stránka neslouží pouze k propagaci samotného exitroomu, ale občas se na ní objevují i zmínky o dalších podnikatelských aktivitách majitele, jako je zážitkové firemní vzdělávání PROakce, nebo Lesní škola Sýkora. Naopak na těchto stránkách se občas objeví zmínka o Exit Room Zlín, popřípadě na nich nabízí poukázky na hru. Majitel se tak snaží vzájemně podporovat své podnikatelské aktivity.

V minulosti zkoušel majitel dvě menší placené propagace společnosti přes Facebook, tyto jednoduché propagace však neměly propracovanou reklamní strategii a také neměly příliš dobré výsledky.

#### **6.1.4 Ostatní propagace**

Kromě této online prezentace majitel v minulosti nabízel vouchery na několik plesů a studentských akcí. Cílem bylo, aby se umístěním této ceny do tombol a soutěží dostal do povědomí účastníků. Výsledky těchto akcí však nemá přesně změřené.

Hlavním problémem marketingové komunikace společnosti je, že společnosti chybí nějaká jednoznačná marketingová strategie, která by v ideálním případě pomohla přilákat nové zákazníky, a u těch stávajících dokázala zvednout počet odehraných her, případně přinutit je k opakované návštěvě, což je ale dost těžké, protože při opakování hry už návštěvníci ví, co a jak je třeba udělat a tím pádem už z ní hráč nemá takový zážitek.

#### **6.2 Collaborators (partneři)**

Pan Štefl jakožto jednatel je nakloněný každé možnosti spolupráce, která by mu mohla buď přímo přivést nové zákazníky, nebo alespoň pomoci s propagací společnosti. I v současnosti probíhá spolupráce s několika partery. Hlavní partneři jsou momentálně tři.

#### **6.2.1 Exit Games**

Tento portál sdružuje naprostou většinu provozovatelů únikových her v ČR. Jeho účel je za prvé informační, kdy uživatelé mohou na jednom místě pohodlně najít všechny hry a porovnat si je. U každé hry mohou uživatelé hodnotit celkovou obtížnost hry, její atmosféru, úroveň hlavolamů a přístup personálu. K tomu je zde i popis hry a recenze jednotlivých uživatelů.

Druhou a podstatnější funkcí je prodej herních voucherů. To je hlavní účel webu, jehož prostřednictvím získává finanční prostředky. Princip je stejný, jako například u portálu slevomat.cz. Hry jsou zde levnější než na běžných stránkách. K tomu platí majitel hry exitgames.cz provizi z každého prodaného voucheru. Na oplátku získává majitel nový propagační kanál a s ním i nové potenciální zákazníky. Těmi jsou hlavně lidé, kteří sami chtějí nějakou únikovou hru vyzkoušet a aktivně ji hledají (Exit Games, 2020).

#### **6.2.2 Slevomat**

Na obdobném principu jako Exit Games funguje i známá česká platforma slevomat.cz. Zde si mohou potenciální zákazníci také pořídit slevové kupóny na hru a Slevomat za to získává provizi v hodnotě 20-30% hodnoty voucheru. Nejsou zde však tak podrobné informace o hře a chybí přehledné srovnání různých her. To ovšem tento server dohání svou popularitou

a množstvím uživatelů. Noví zákazníci z tohoto webu typicky hledají nějaký nový zážitek za výhodnou cenu. Typicky neplánují přímo únikovou hru, i když i takoví uživatelé jsou poměrně častí.

#### **6.2.3 Pro Akce**

Tato agentura moderního firemního vzdělávání je další podnikatelskou aktivitou pana Štefla. Nabízí řadu aktivit jako jsou teambuildingy, manažerské vzdělávání, první pomoc a jiné. Jednou z nabízených aktivit je právě Exit Room Zlín, čímž obě své činnosti skvěle propojuje. Zde je propagace zaměřená hlavně na firmy, jako jedna z možností teambuildingové aktivity s tím, že je vhodná pro až 20 členů. Exit Room Zlín má na této stránce dokonce svou vlastní sekci (Pro Akce, 2020).

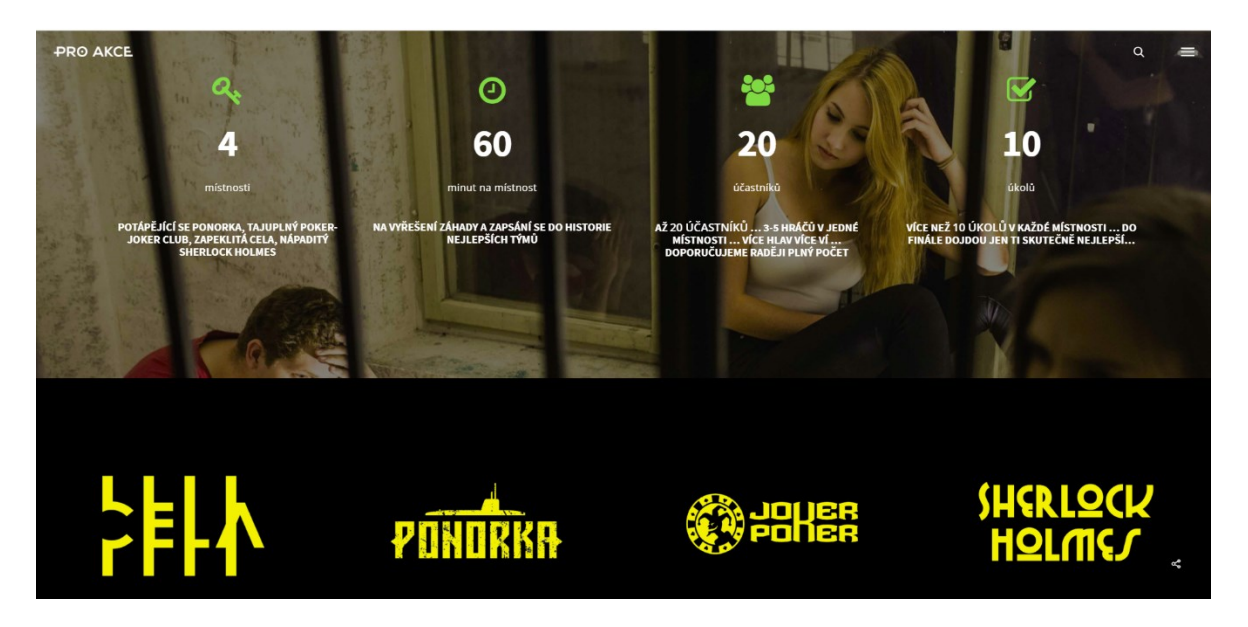

Obrázek 8 – Sekce Exit Room Zlín na stránkách Pro Akce (Pro Akce, 2020)

## **6.3 Concurency (Konkurence)**

Podnik má řadu přímých i nepřímých konkurentů, se kterými soupeří o své zákazníky. Přímými konkurenty jsou jiné únikové hry v okolí. Nepřímými konkurenty jsou pak další týmové aktivity, které lze ve Zlíně dělat, jako jsou například bowling, nebo laser game.

## **6.3.1 Partneři jako konkurenti**

V předchozí podkapitole byli vyjmenováni partneři Exit Roomu Zlín. Je ale třeba zmínit, že z hlediska online prostředí se tito partneři zároveň chovají i jako konkurenti, protože

využívají online reklamu a snaží se, aby zákazníci podniku službu objednali přes ně a oni tak získali provizi.

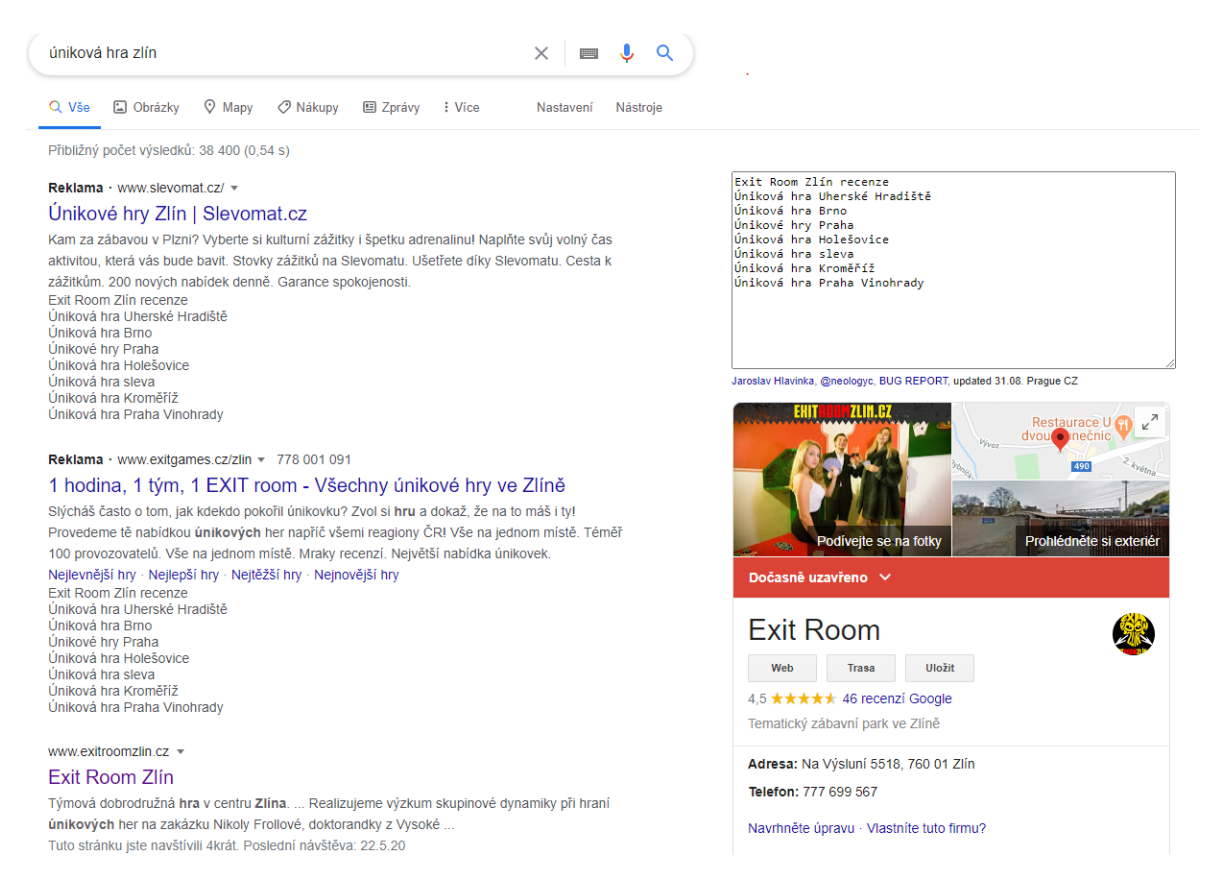

Obrázek 9 – Výsledky vyhledávání na dotaz "úniková hra zlín" (Google)

Propagace přes tyto partnery je na jednu stranu prospěšná, protože skrze jejich stránky může podnik oslovit nové potenciální zákazníky, kteří by se o služby společnosti jinak nezajímali. Ovšem v případě, kdy tito partneři inzerují na vysoce relevantní klíčová slova, jako je na obrázku výše, kde je jasné, že uživatel hledá přímo Exit Room Zlín a tím se ve výsledcích vyhledávání dostávají před web společnosti je nevýhodná.

Zde se partneři chovají jako konkurenti, protože tuto inzerci financují ze své provize, která je pro společnost snížením jejího zisku. V případě Slevomatu navíc vzniká další snížení zisku kvůli poskytnuté slevě. Pro společnost by bylo ideální na tato klíčová slova rovněž inzerovat. Vzhledem k tomu, že její web je vzhledem k hledanému výrazu podstatně relevantnější, tak by pro ni inzerce byla levnější než pro tyto partnery, tím pádem by je předběhla a získala tak více přímých návštěv, více přímých nákupů a tím by si ponechala část peněz, které v podobě provizí těmto partnerům přenechává.

### *Exit Game UH*

Největším přímým konkurentem pro Exit Game Zlín je úniková hra z Uherského Hradiště. Tato hra je ze všech konkurenčních únikových her nejblíže, a proto s ní bojuje o největší počet návštěvníků. Je dobře umístěná v samotném centru města. Zároveň je jen 500 metrů od autobusového nádraží a 600 metrů od vlakového nádraží.

Stránky jsou responzivní, plynulé a vyznačují se jednoduchým a líbivým designem. Největší nevýhodou webu je však nedostatek informací. Chybí informace o jednotlivých hrách, konkrétně jejich náročnosti nebo popis. Kromě délky hry zde nejsou ani jakékoliv další informace o pravidlech. Pro hráče je proto komplikované vybrat si hru, která mu bude sedět nejvíce.

Hra má celkem 3 místnosti, kterými jsou Western, Mayský prales a Zombie apokalypsa. Podle časů dohrání nejlepších týmů je Mayský prales nejjednodušší z her, Western středně obtížný a Zombie apokalypsa nejtěžší.

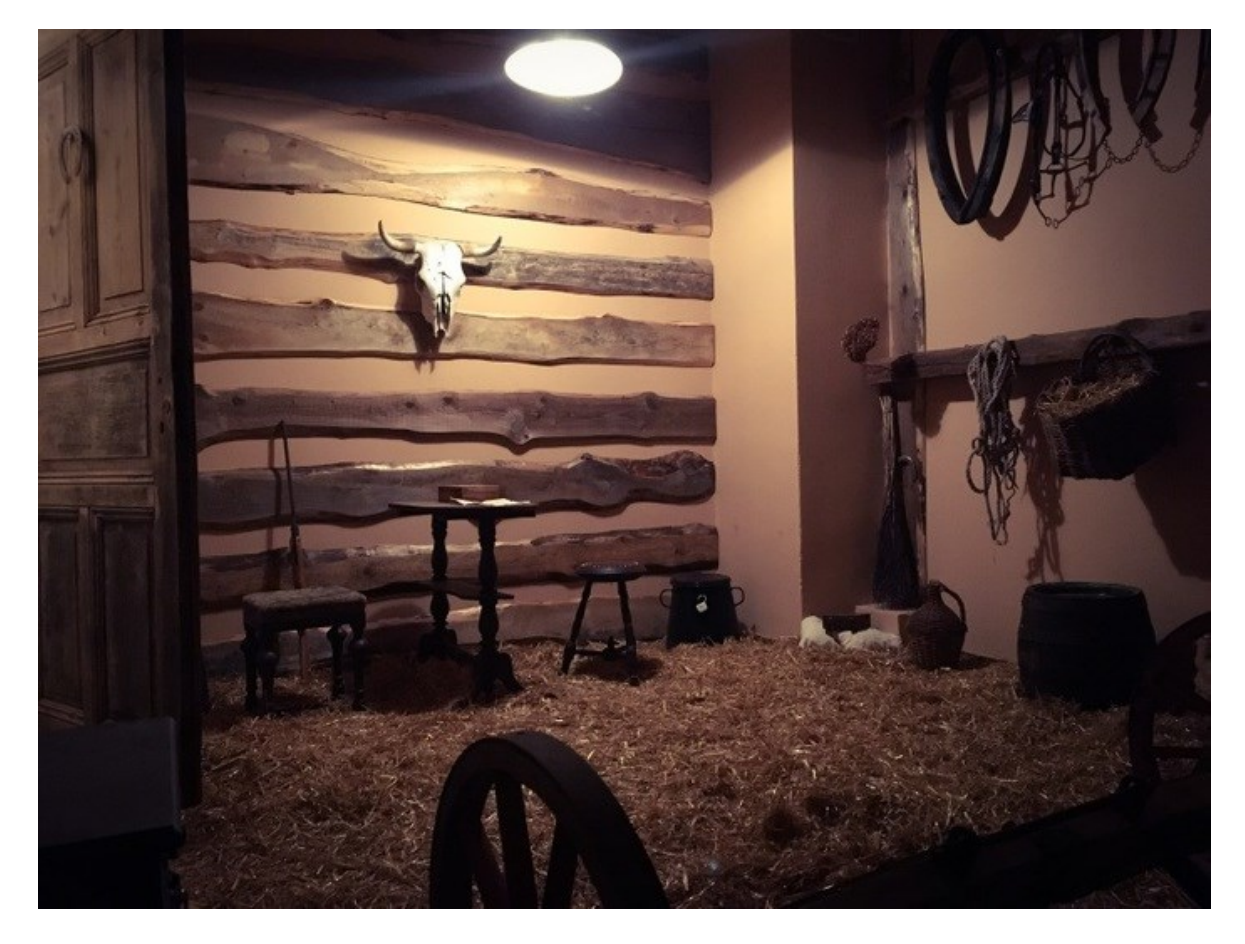

Obrázek 10 – Ukázka místnosti Western (Tourismato, 2019)

Kromě samotných únikových her je v areálu ještě další aktivita nazvaná Pevnost UH. Ta je inspirována známou televizní soutěží pevnost Boyard. Návštěvníci zde mají za úkol projít několik místností a v nich splnit zadané úkoly.

Vstup se objednává prostřednictvím dárkových poukazů, které mají platnost 4 měsíce. Konkrétní čas hry se pak domlouvá přes telefon. Cena za hodinovou hru je 999,- Kč. Provozovatel na webu nenabízí žádné jiné slevy.

Kromě webu má Exit Game i vlastní Facebook, který sleduje 1 150 lidí. Nejsou na něm však žádné zajímavé informace. Jediné, co sem provozovatel přidává jsou týmy a jejich výsledky.

Hra není zaregistrovaná na webu exitgames.cz a nemůže tak čerpat z jejich komunity. Je ale aktivní na Slevomatu, kde nabízí hry se slevou 40 % za cenu 599,- Kč.

#### *Cela číslo 13*

Druhá nejbližší hra se nachází 55 kilometrů od Zlína ve Valašském Meziříčí. V provozu je od září 2018. Hra je rovněž strategicky umístěná v samotném centru Valašského Meziříčí, konkrétně ve sklepních prostorách pod místní kavárnou Tucan Café. Ve vzdálenosti necelých 400 metrů je vlakové i autobusové nádraží. Nevýhodou je ale samotná poloha Valašského Meziříčí. To je poměrně odříznuté od dalších větších měst v okolí. Vlaky a autobusy do něj nejezdí moc často.

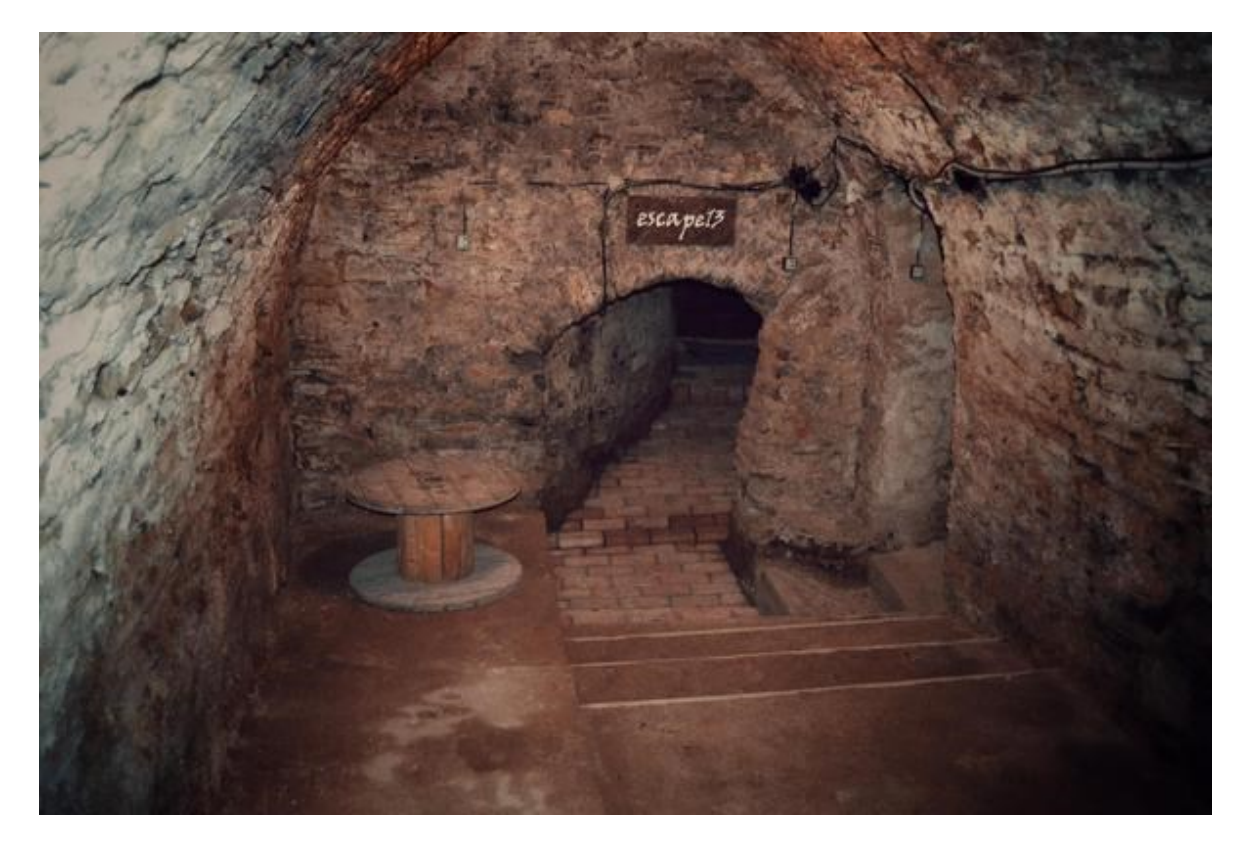

Obrázek 11 – Vchod do Cely (Cela číslo 13, 2018)

Velkou nevýhodou je to, že v nabídce mají pouze jednu hru. Zákazníci tak nemají důvod se sem opětovně vracet. Výhodou naopak je, že hra je pro až 6 osob. Cena za hru je 1 290,- Kč, což je více než u Exit Room Zlín. Rezervace se provádí telefonicky, nebo prostřednictvím jednoduchého formuláře a platí se na místě, nebo bankovním převodem.

Webové stránky jsou sice responzivní, ale při procházení na mobilu je problém s jejím načítáním. Stránka se občas seká a posouvá o kousek zpět. Prohlížení je tak nepohodlné. Na webu jsou základní informace o hře. Chybí ale podrobnější text o pravidlech a cena je zde rozpočtena na osobu při maximálním počtu hráčů místo toho, aby byla uvedena za místnost jako celek. To není úplně transparentní (Cela číslo 13, 2018).

Hra má i vlastní Facebook, na kterém má ale jen 354 sledujících, což je velmi málo. Tak jako ostatní sem přidává fotky soutěžících s krátkým komentářem. Jiné sociální sítě nevyužívá.

Hra není propagována na webu exitgames.cz. Nenabízí ani slevové akce na Slevomatu, nebo kdekoliv jinde. Z externích webů ji lze najít pouze na webu kudyznudy.cz, kde je jí věnován krátký článek. Dále podle informací na webu spolupracuje se Střediskem volného času Domeček Valašské Meziříčí a kavárnou Tucan Café, která sídlí ve stejné

budově a má stejného majitele. Dá se proto předpokládat, že Celu majitel kavárny vytvořil jako vedlejší zdroj příjmů přestavbou nevyužívaného sklepa.

#### *BrainFAQ*

Další, už poněkud odlehlejší lokalitou je Brno. V něm je okolo 10 konkurenčních podniků nabízejících únikové hry. Je zde proto velice silné konkurenční prostředí, kvůli kterému se firmy musí snažit nabídnout co nejlepší služby a ty i dobře propagovat, jinak neuspějí. Tuto společnost sem nedávám proto, že by to byla významná konkurence, ale spíš jako inspiraci pro zlepšení.

BrainFAQ je podle Tripadvisoru momentálně nejlepší únikovou hrou v Brně, a to nejen mezi únikovými hrami, ale mezi zábavou a hrami v Brně obecně (Tripadvisor, 2020). I v recenzích Google dosahuje skvělého hodnocení 4,8 z 5.

Momentálně nabízí 3 místnosti s dobou trvání hry 60-75 minut. A cenou 1 400,- Kč až 1 600,- Kč za hru. Hru si lze buď přímo rezervovat pomocí formuláře, nebo objednat ve formě dárkového voucheru. Občas jsou v nabídce i slevové vouchery na portálu slevomat.cz. Nabízí rovněž slevu 200,- Kč pro zahraniční studenty vlastnící ESN card, nebo pro milovníky únikovek vlastnící Escape game card. Platí se kartou, nebo hotově na místě.

Samozřejmostí jsou responzivní webové stránky. Na kterých jsou všechny podrobné informace. Každá hra má vlastní podstránku, kde jsou stručné informace o hře i o samotném příběhu. Pokud se uživatel nemůže rozhodnout, tak je zde pro něj připravená podrobná tabulka s parametry her, podle které se může rozhodnout opravdu každý. Jsou v ní i takové parametry, jako fyzická a psychická náročnost hry, parametry úkolů, nebo kvalita příběhu.

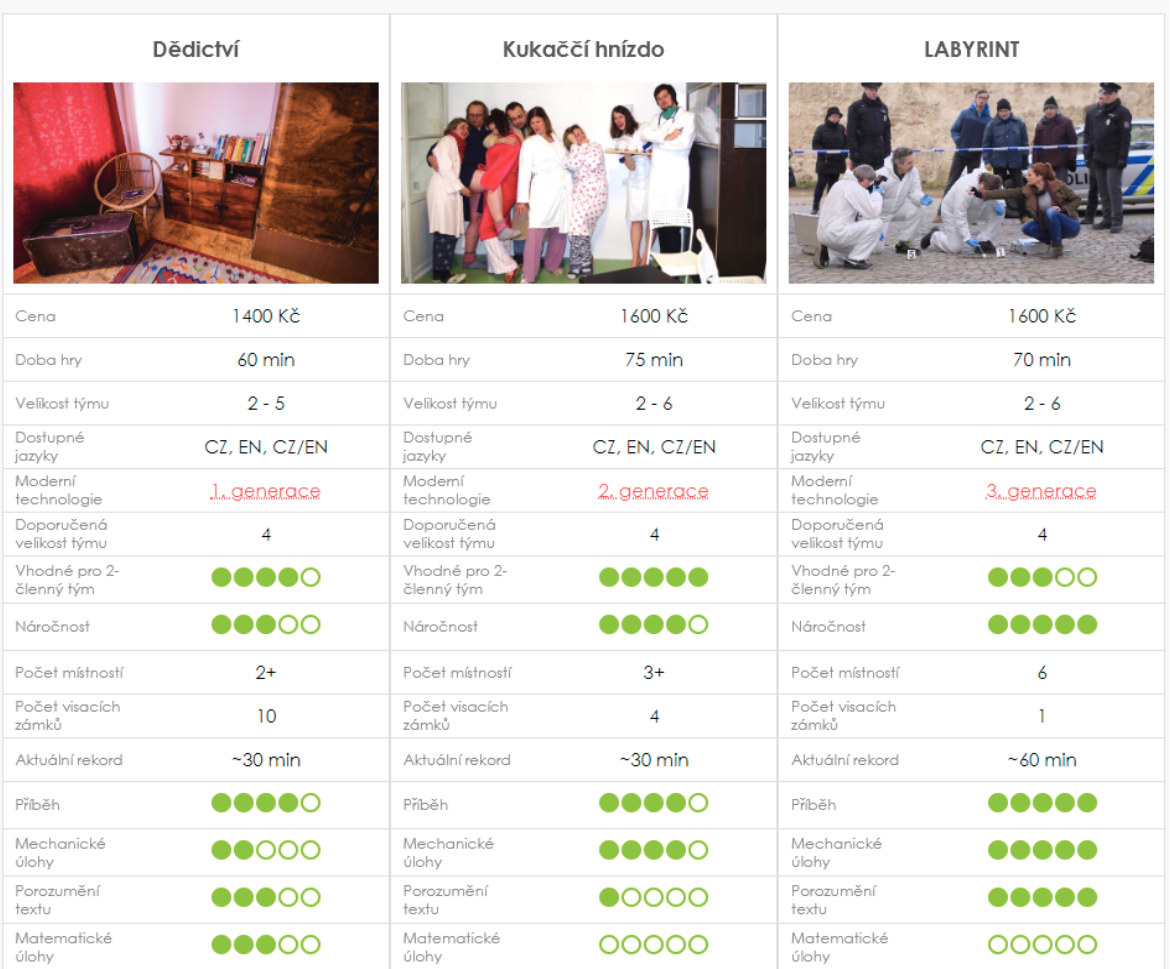

Připravili jsme tabulku, v které jsou všechny hry přehledně porovnané.

#### Obrázek 12 – Srovnávací tabulka (BrainFAQ, 2020)

Jako bonus mají vlastní blog, kde píší o aktualitách, hrách v jiných městech a zároveň propagují své hry (BrainFAQ, 2020).

Kromě webu mají vlastní facebookové stránky, na které pravidelně dávají příspěvky, týkající se buď aktuálního dění, nebo jednotlivých únikových her v podobně měsíčních přehledů obsahujících fotky týmů s krátkými komentáři. Celkem ho sleduje 3 154 lidí.

Navíc mají i Instagram, zde jsou dávány příspěvky méně často. Tyto příspěvky jsou dokonale uzpůsobené platformě, protože je u nich kladen větší důraz na grafické zpracování. A jsou pečlivě značeny pomocí hashtagů. Mají zde 273 sledujících, což je oproti Facebooku výrazně méně.

#### **6.3.2 Nepřímí konkurenti**

Při analýze konkurence však nestačí podívat se na přímé konkurenty nabízející únikové hry. Potenciální zákazníci totiž mají možnost vybrat si z dalších zábavných aktivit, které je lákají na to, aby při nich strávili svůj volný čas. Je však třeba vybrat ty opravdu relevantní. Což jsou ty, které nabízí nějaký týmový zážitek a soutěživou atmosféru. Ostatní nelze považovat za relevantní konkurenci pro vybraný podnik.

Z těchto dvou hledisek jsou největšími konkurenty střílecí hry jako je Laser Game, nebo paintball či airsoft. Druhou skupinou pak jsou kuželky a bowling. Kde jsou lidé rovněž rozděleni do týmů, které spolu soutěží.

#### *Laser Game Zlín*

Tato hra je nejznámější aktivitou tohoto typu ve Zlíně. Její počátky sahají do roku 2007, kdy byla ve Zlíně otevřena předchůdkyně této haly, která byla mimo jiné první hrou svého druhu v ČR. Je založená na principu virtuálních stříleček, kdy po sobě hráči rozdělení až do 3 týmů "střílí" pomocí laserových zbraní. Jedná se tak o vysoce akční, adrenalinovou, ale zároveň bezpečnou zábavu.

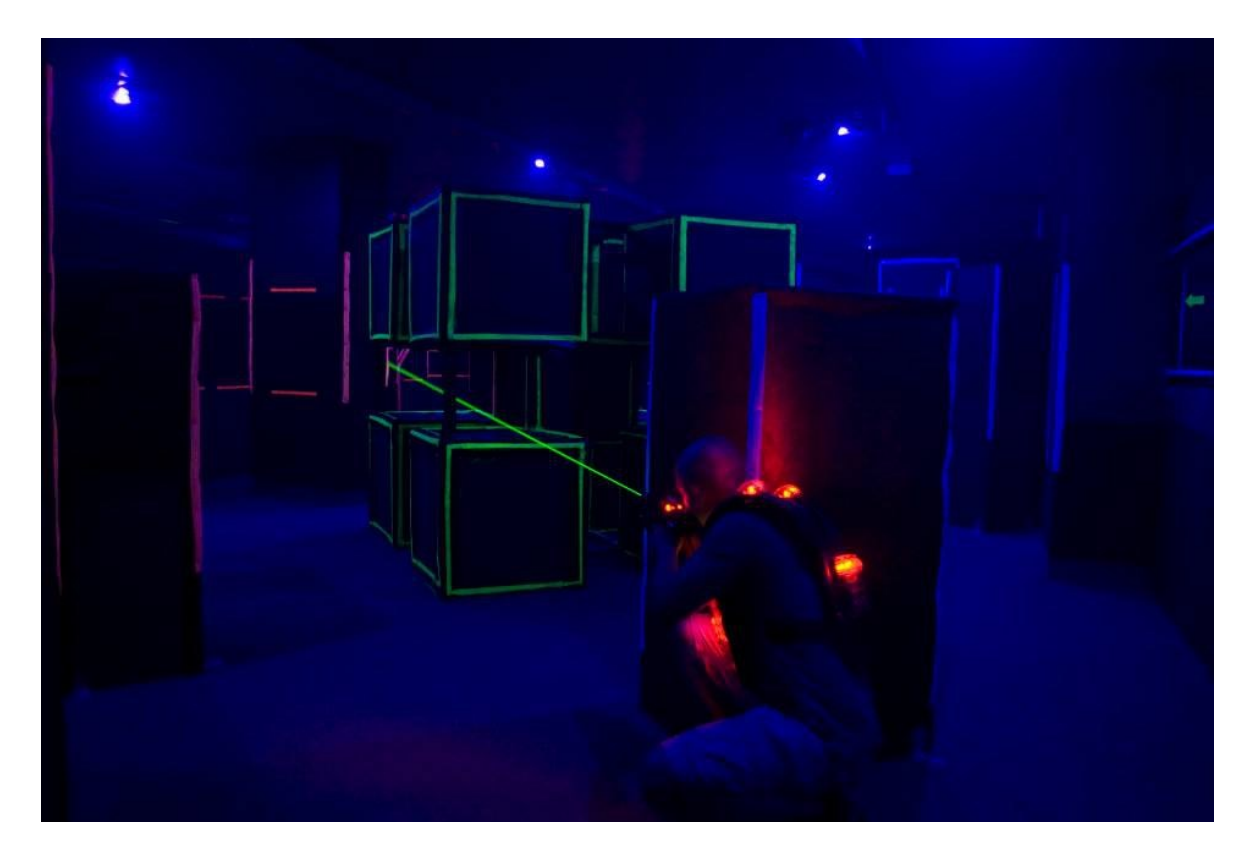

Obrázek 13 – Interiér Laser Game Zlín (Laser Game Zlín, 2020)

Hra je určena pro 6-12 hráčů. Organizátoři doporučují alespoň osmičlenný tým, aby byl zážitek opravdu intenzivní. Samotná aréna má okolo 500 m<sup>2</sup> a disponuje pestrou paletou víceúrovňových překážek, nebo umělou mlhou. Zbraně mají dva režimy střelby. Vše je podkresleno napínavou hudbou různých stylů, ze kterých si návštěvníci mohou vybrat.

Samozřejmostí jsou šatny a čistá sociální zařízení. Pro případy teambuildingů je v prostorách navíc 35 míst k sezení a projektor, který se dá použít pro promítání prezentací.

Jedna hra trvá 15 minut. Základní cena na osobu/hru je 95,- Kč. Pro Studenty je zvýhodněná cena 80,- Kč osoba/hra a pro školní akce 75,- Kč osoba/hra. Pro účely teambuildingů a firemních akcí lze domluvit individuální cenu. Občas nabízí slevové vouchery pomocí Slevomatu.

Hru je možné rezervovat pomocí formuláře, emailem, nebo telefonicky. Lze i objednat dárkové poukazy (Laser Game Zlín, 2020).

Samotné webové stránky jsou plně responzivní a obsahují všechny potřebné informace. Kromě nich má hra facebookovou stránku, kterou sleduje 4 388 lidí. Příspěvky přidávají zhruba 1x týdně využívají ho k šíření informací o chystaných změnách, a vlastní propagaci nejčastěji pomocí sdílení příspěvků o návštěvnících, nebo konáním různých drobných soutěží o slevové vouchery. Dále mají i Instagram s velmi podobným obsahem, který sleduje 606 lidí.

Obecně jsou hry oproti Exit Games podstatně kratší a vzhledem ke strávenému času dražší. Jejich výhodou je, že je možné hrát hru opakovaně, aniž by se člověku zhoršoval herní zážitek. Je to ale přece jenom jiný druh zábavy. Který je oproti Exit Games více akční a vyžaduje dobrou fyzickou kondici. Z toho důvodu je dobrou alternativou pouze pro část potenciálních návštěvníků Exit Games.

#### *E Strike arena*

Podobnou hrou jako Laser Game je E Strike. I zde se střílí virtuálními zbraněmi. Autoři si však oproti nereálnosti a originálnímu prostředí zakládají na maximální realističnosti hry. O to se snaží, jak prostředí simulující boj ve skladišti, tak i reálně vypadající makety zbraní.

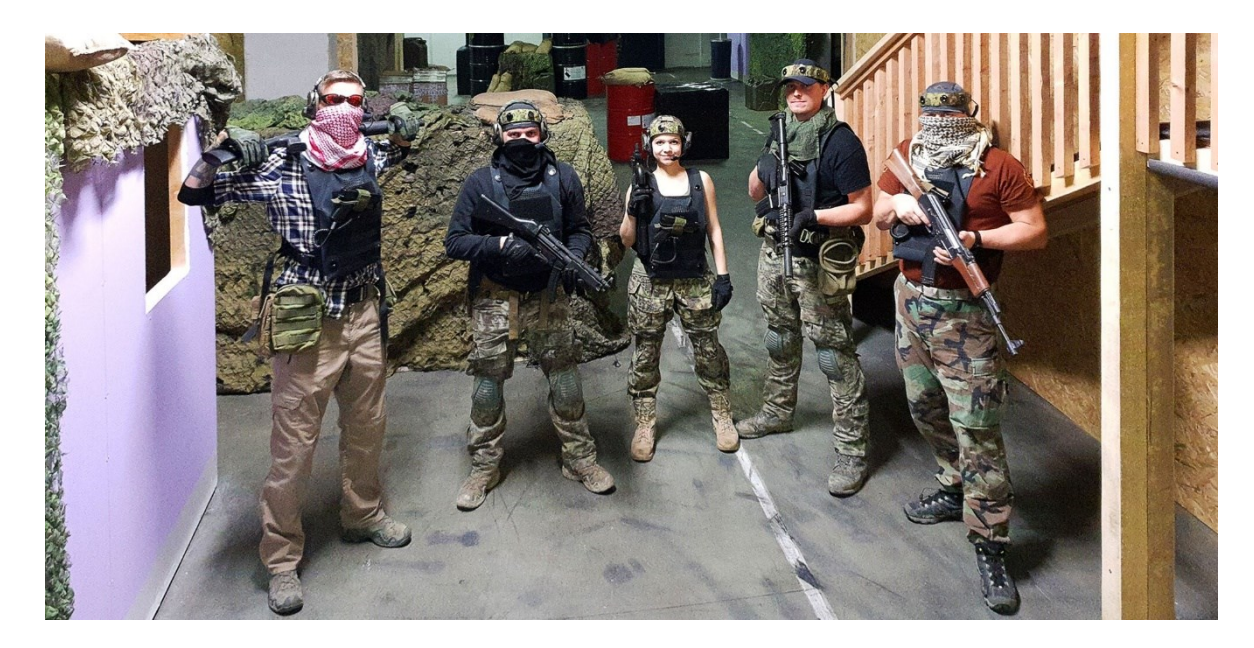

Obrázek 14 – Interiér (E Strike arena, 2020)

Hra je určena pro 3–10 hráčů. Samotná aréna je největší svého druhu v ČR a rozkládá se na ploše 1250 m<sup>2</sup>. Nabízí vícepatrové stavby, řadu chodeb, průzorů a zákoutí. Nechybí šatny, sociální zařízení, nebo posezení pro 40 osob.

Jedna hra trvá 10 minut, což je poměrně krátká doba. Cena této hry je 85,- Kč/osoba. Organizátoři nenabízejí žádné další slevy. Pouze v týdnu narozenin má dotyčný vstup zdarma.

Je také možnost vyjednat individuální cenu v případě teambuildingu. Rezervace se provádí výhradně pomocí rezervačního formuláře na webu. Lze i objednat dárkové poukazy. Občas nabízejí i slevové vouchery na Slevomatu.

Samotné webové stránky mají moderní design a jsou responzivní. Je však trochu těžší v nich najít veškeré informace, protože na část věcí se lze prokliknout přes navigační lištu nahoře (E Strike arena, 2020)

Na propagaci mají Facebook s 2 061 sledujícími, kam dávají různé slevové akce, aktuality a sem tam propagační videa. Příspěvky jsou sem dávány velmi nepravidelně. Další nevýhodou je, že na Facebook není daný odkaz přes stránky.

Celkově jsou hry oproti Exit Games velmi krátké a finančně vychází hodina zábavy podstatně dráž. U zbytku platí to stejné jako u Laser Games.

#### *Bowling Pádím*

Oproti akčním a adrenalinovým hrám výše zaujme Bowling daleko větší množství potenciálních zákazníků Exit Game. Tento sport totiž není tak fyzicky namáhavý a je z tohoto hlediska propagovanému subjektu blíž než třeba Laser Game.

Bowling je součástí restaurace, díky čemuž nabízí kvalitní zázemí se širokým výběrem občerstvení. Cena za hodinu hraní je 190,- Kč a počet hráčů není nijak omezen. Pro plynulou hru se však doporučuje maximálně 8 lidí.

Samotné stránky jsou sice responzivní, neobsahují však žádné informace navíc a chybí na nich více obrázků a grafických prvků. Bowling je pouze jednou částí obsahu. Větší a podstatnější je rozvoz jídel Pádím, zaměřující se na rozvážku jídel. Na tu se specializují i sociální sítě podniku, jako je Facebook a Twitter, což může návštěvníky bowlingu mást, protože se na ně prokliknou z podstránky bowlingu a nenajdou tam o něm žádnou zmínku. Dále se bowling propaguje občasnými slevovými akcemi na Slevomatu.

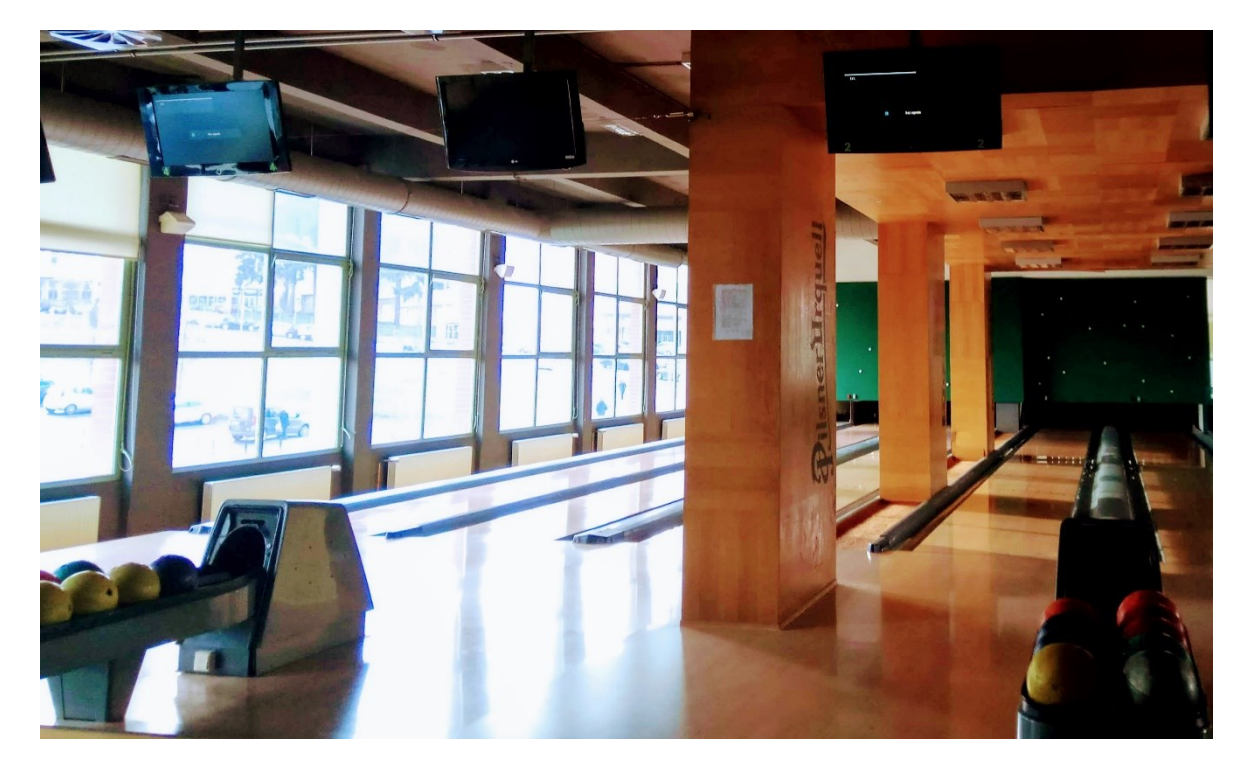

Obrázek 15 – Interiér (Bowling Pádím, 2020)

Celkově má bowling výhodu oproti Exit Games v ceně, občerstvení a většímu množství hráčů, kteří se můžou zúčastnit hry. Naopak propagaci má lepší Exit Games.

#### *Shrnutí srovnání*

Pro přehlednost je zde přiložená shrnující tabulka, která obsahuje základní informace o jednotlivých konkurenčních výhodách a nevýhodách podniků. Je zde seřazená kvalita jejich webů a ostatní způsoby propagace.

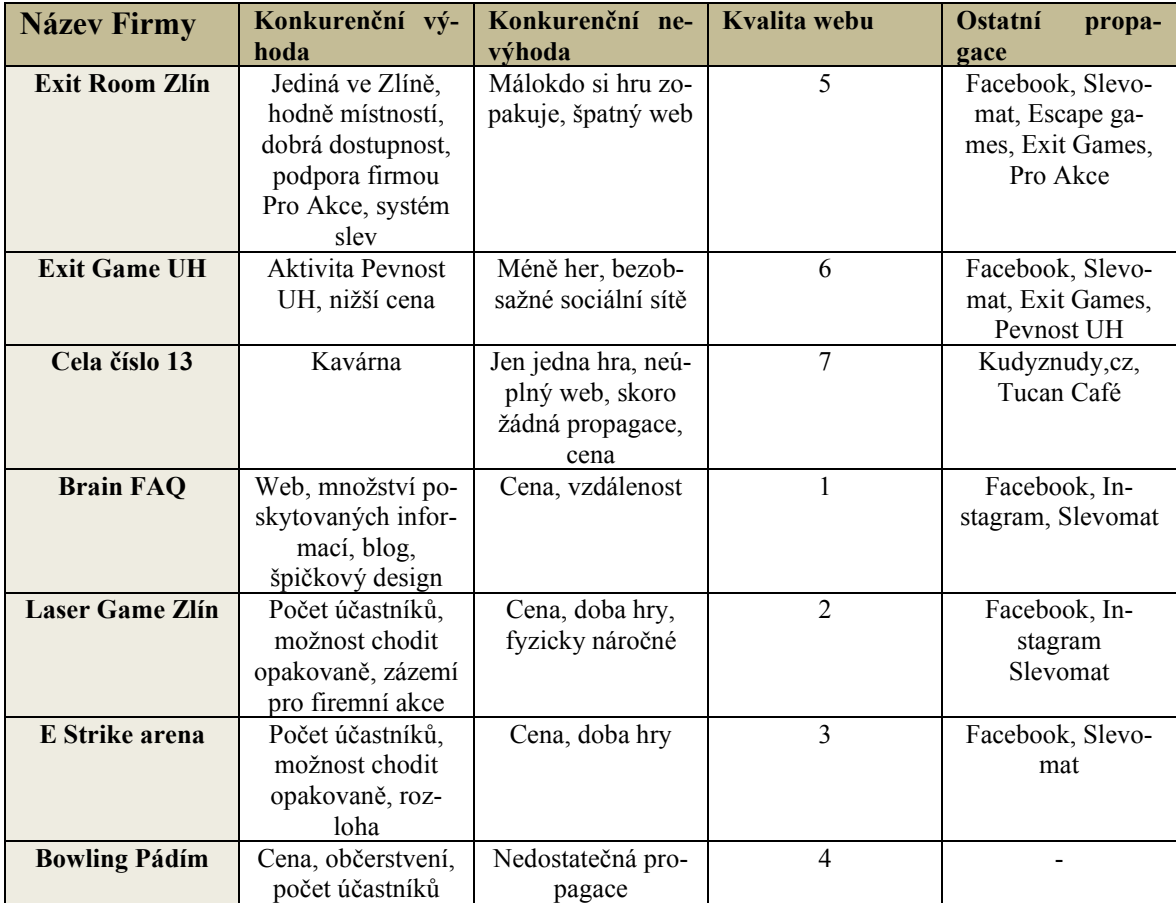

Tabulka 2 – Srovnání s konkurencí (Autor, 2020)

Zde jde vidět, že Podnik si vede průměrně až mírně podprůměrně. Jeho hlavní výhodou je umístění a relativně velká vzdálenost od ostatních konkurentů. Zajímavé je, že ani jeden z konkurentů nepoužívá PPC reklamu ani neměří návštěvnost webu pomocí měřících kódů.

## **6.4 Competitors (Zákazníci)**

Poznání zákazníků je z hlediska budoucí výstavby PPC kampaní druhou nejdůležitější částí analýzy 5C hned po informacích o samotné společnosti. Ukazuje totiž, jací lidé se o Exit Room Zlín zajímají, co očekávají a jak jsou s danou službou spokojeni.

K získání dat o návštěvnících stránky se využil analytický nástroj Google Analytics, pomocí kterého se sbírala a následně pro tvorbu kampaní vyhodnocovala data z období od 2. 12. 2019 do 31. 1. 2020.

#### **6.4.1 Obecné informace o návštěvnosti webu**

V tomto období bylo zaznamenáno celkem 2 116 návštěv, což je průměrně 35 návštěv za den. Tyto návštěvy učinilo celkem 1 398 uživatelů. Míra okamžitého opuštění stránky, což je návštěva, při které se stránkou uživatel neudělal žádnou interakci byla 87,67 %. To je na web, který nemá vlastní placenou propagaci poměrně vysoké číslo, které se navíc příliš neliší napříč zdroji, dokonce i z klasického organického vyhledávání v Googlu je míra okamžitého opuštění přes 88 %.

To značí, že web, nebo informace na něm nejsou pro uživatele příliš atraktivní, nebo se jim nelíbí. Pro podrobnější analýzu příčin by bylo potřeba provést důkladnou SEO analýzu, která však není cílem této práce. Průměrná doba trvání jedné návštěvy byla 69 vteřin. Ani u ní nebyly příliš velké rozdíly mezi významnějšími zdroji.

Na tyto informace se dá podívat i z hlediska jednotlivých zdrojů, odkud návštěvníci na stránku přišli a porovnat je mezi sebou. Z přehledu uvedeného níže lze jasně vidět, že dominantním zdrojem návštěvnosti bylo organické vyhledávání Google, ze kterého se uskutečnilo 1 300 návštěv webu, což je 61 % všech návštěv.

Druhým nejvýznamnějším zdrojem byl direct, což je přímá návštěva webu bez jeho vyhledávání nebo proklikávání odkazů z jiných stránek. Z něj pochází celkem 442 návštěv, což je 21 %. Celých 67 % z nich udělali uživatelé opakovaně. Vysoká míra opakování návštěv je pro tento zdroj typická. Z pravidla jsou to ti nejrelevantnější návštěvníci, kteří se na web opakovaně vrací, aby zjistili podrobnější informace. Je nicméně zvláštní, že se tento fakt výrazně neprojevil i v dalších metrikách, jako je míra okamžitého opuštění, nebo průměrná délka trvání relace, což je u tohoto zdroje obvyklé.

Dalšími významnými zdroji je partnerský web slevomat.cz, ze kterého pochází 128 návštěv a Facebook, ze kterého se na web po sečtení všech typů zařízení prokliklo 110 návštěvníků. Tyto návštěvy mohou pocházet buď přímo z oficiálních stránek společnosti Exit Room Zlín, protože v daném období nebyl nikde jinde na Facebooku významně propagován, nebo z odkazů, které si uživatelé přeposílali mezi sebou prostřednictvím messengeru, aby se tak informovali o této aktivitě. Tyto dva způsoby od sebe bohužel není možné odlišit. Zbylé zdroje už jsou méně důležité. Vzhledem k nízkému počtu návštěv, které z nich přišly je nelze vyhodnocovat.

| Zdroj / médium ? |                           | <b>Akvizice</b>                                   |                                                   |                                                   | Chování                                              |                                                |                                                        |
|------------------|---------------------------|---------------------------------------------------|---------------------------------------------------|---------------------------------------------------|------------------------------------------------------|------------------------------------------------|--------------------------------------------------------|
|                  |                           | J<br>Uživatelé ?                                  | Noví uživatelé<br>(2)                             | Návštěvy <sup>2</sup>                             | Míra okamžitého<br>opuštění ?                        | Počet stránek<br>na 1 relaci ?                 | Prům. doba trvání<br>relace ?                          |
|                  |                           | 1 3 9 8<br>Podíl z celku v %:<br>100,00 % (1 398) | 1 3 9 8<br>Podíl z celku v %:<br>100,00 % (1 398) | 2 1 1 6<br>Podíl z celku v %:<br>100,00 % (2 116) | 87,67 %<br>Prům. pro výběr<br>dat: 87.67 %<br>(0,00% | 1,17<br>Prům. pro výběr<br>dat: 1.17<br>(0,00% | 00:01:09<br>Prům. pro výběr<br>dat: 00:01:09<br>(0,00% |
| 1.               | google / organic          | 871 (60,44 %)                                     | 855 (61,16 %)                                     | 1 300 (61,44 %)                                   | 88,31 %                                              | 1,16                                           | 00:01:10                                               |
| 2.               | (direct) / (none)         | 296 (20,54 %)                                     | 296 (21.17 %)                                     | 442 (20,89 %)                                     | 87,10 %                                              | 1.16                                           | 00:01:12                                               |
| 3.               | slevomat.cz / referral    | $75$ (5,20 %)                                     | 66 $(4,72\%)$                                     | 128 (6,05 %)                                      | 84.38%                                               | 1.20                                           | 00:01:05                                               |
| 4.               | m.facebook.com / referral | 60 $(4, 16\%)$                                    | 60<br>(4,29%                                      | 68<br>(3,21%                                      | 85,29 %                                              | 1,24                                           | 00:00:57                                               |
| 5.               | search.seznam.cz / ppd    | $25$ $(1,73\%)$                                   | 22(1,57%)                                         | $26$ $(1,23\%)$                                   | 92,31%                                               | 1.15                                           | 00:00:20                                               |
| 6.               | seznam / organic          | $24$ $(1,67%)$                                    | $23$ $(1,65\%)$                                   | 37 (1,75 %)                                       | 89,19%                                               | 1.14                                           | 00:01:21                                               |
| 7.               | firmy.cz / ppd            | 20(1,39%)                                         | 20(1,43%)                                         | $21$ (0,99 %)                                     | 90,48%                                               | 1,10                                           | 00:00:24                                               |
| 8.               | Lfacebook.com / referral  | 20(1,39%)                                         | 17<br>$(1,22\%)$                                  | 29<br>(1,37%)                                     | 86,21%                                               | 1.38                                           | 00:02:15                                               |
| 9.               | facebook.com / referral   | 11 $(0.76\%)$                                     | 8<br>(0,57%)                                      | 13(0,61%                                          | 84.62%                                               | 1.15                                           | 00:01:17                                               |
| 10.              | ic-zlin.cz / referral     | 11 $(0.76\%)$                                     | 11<br>(0,79,%)                                    | 15(0,71%                                          | 73,33 %                                              | 1.33                                           | 00:01:17                                               |

Obrázek 16 – Přehled veškeré návštěvnosti webu (Google Analytics, 2020)

Celkový počet uživatelů je dostatečně vysoký na to, aby se na základě těchto daly podrobně analyzovat demografické údaje potenciálních zákazníků.

#### **6.4.2 Demografické údaje**

Většina těchto údajů je osobních a na základě pravidel GDPR je povolen jejich záznam pouze u uživatelů, kteří s tím aktivně souhlasí. Tito uživatelé musí potvrdit, že souhlasí se soubory cookies. Navíc o nich Google musí tyto informace znát. K tomu nejčastěji využívá informací z účtu Google, na který musí být uživatel v daný moment přihlášen. Tyto údaje musí mít v účtu samozřejmě uvedeny.

Z těchto důvodů jsou osobní údaje známy pouze u cca 5 % všech návštěvníků.

#### *Věk*

Web zjevně navštěvují mladší lidé. Všichni lidé, u kterých byl údaj zaznamenán patří do jedné ze tří věkových kategorií, které jsou 18-24 let, 25-34 let a 35-44 let. Celkem je tento údaj znám o 92 návštěvnících.

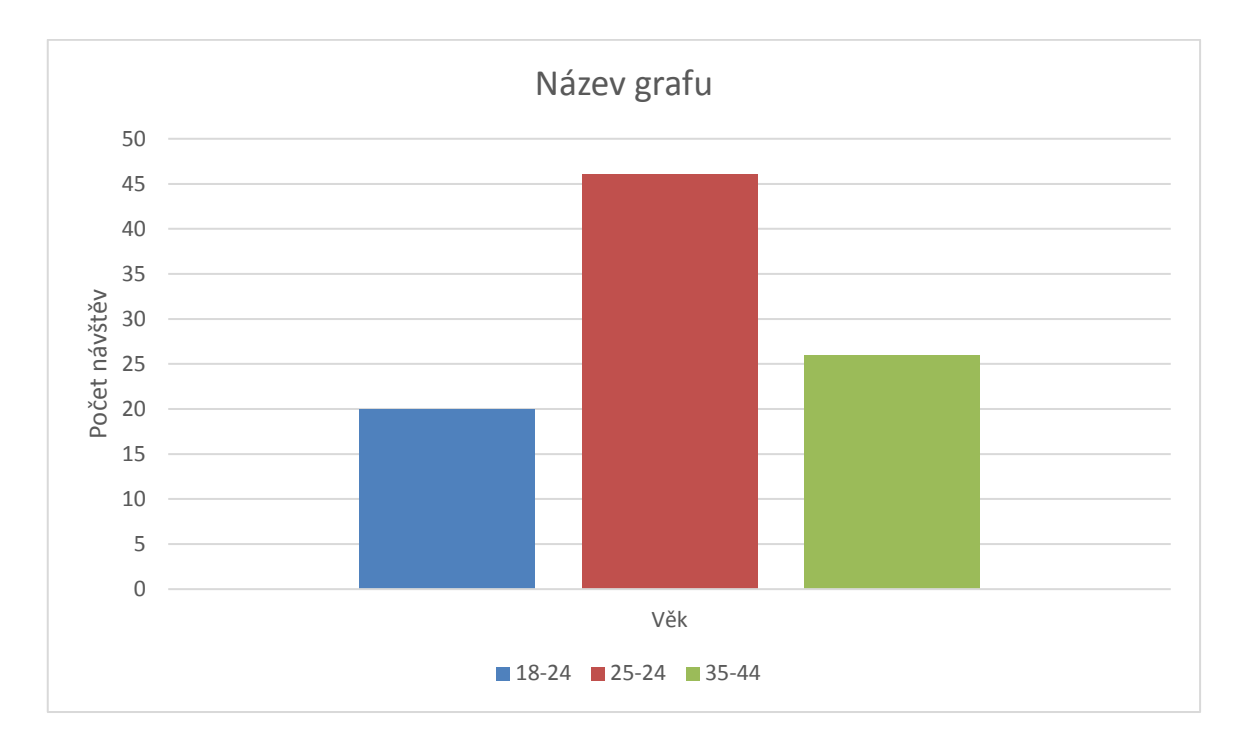

Graf 2 – Věk návštěvníků stránky (Autor, 2020)

V grafu je znázorněno rozložení návštěvníků do jednotlivých věkových skupin. Nikdo, kdo by spadal do vyšší věkové kategorie nebyl zaznamenán. To je jednoznačný signál, že o tuto aktivitu mají zájem především mladí lidé. O uživatelích mladších 18 let Google tyto údaje nezveřejňuje.

#### *Pohlaví*

Údaj o pohlaví je zaznamenán celkem u 104 návštěvníků, přičemž jsou zde stejně zastoupeni muži i ženy. Je proto zjevné, že inzeráty musí být z tohoto hlediska univerzální a není třeba pohlaví zohledňovat jak při jejich tvorbě, tak při úvodním nastavení cenových nabídek.

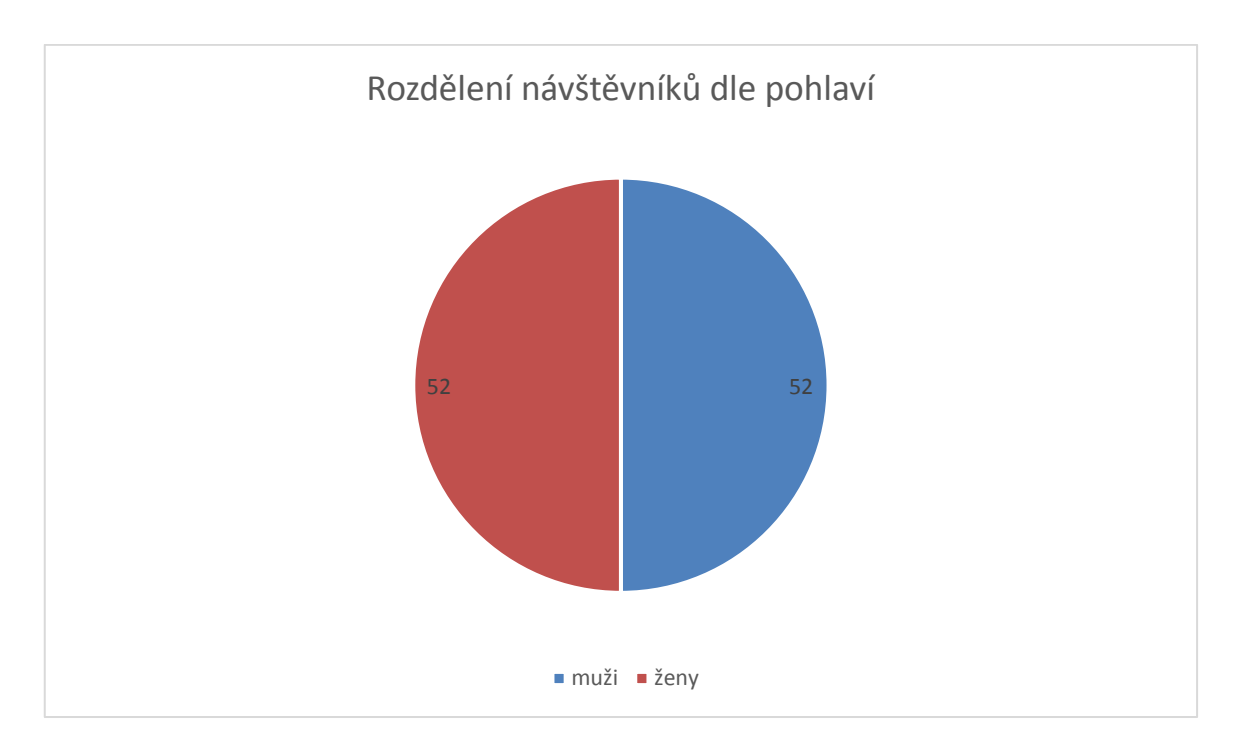

Graf 3 – Rozdělení návštěvníků dle pohlaví (Autor, 2020)

Poměrně velký rozdíl je však mezi pohlavími z hlediska průměrné doby trvání návštěvy. ženy na stránce v průměru strávily pouze 48 vteřin, zatímco muži 74 vteřin. Muži pravděpodobně stránky pročítají podrobněji, nebo jsou těmi, kdo týmy na hru ve většině případů přihlašují.

#### *Lokalita*

Geografické údaje jsou známy o 956 uživatelích. Není překvapivé, že 66 % uživatelů je ze Zlínského kraje. To je dáno tím, že služba, kterou Exit Room Zlín poskytuje je nepřenosná.

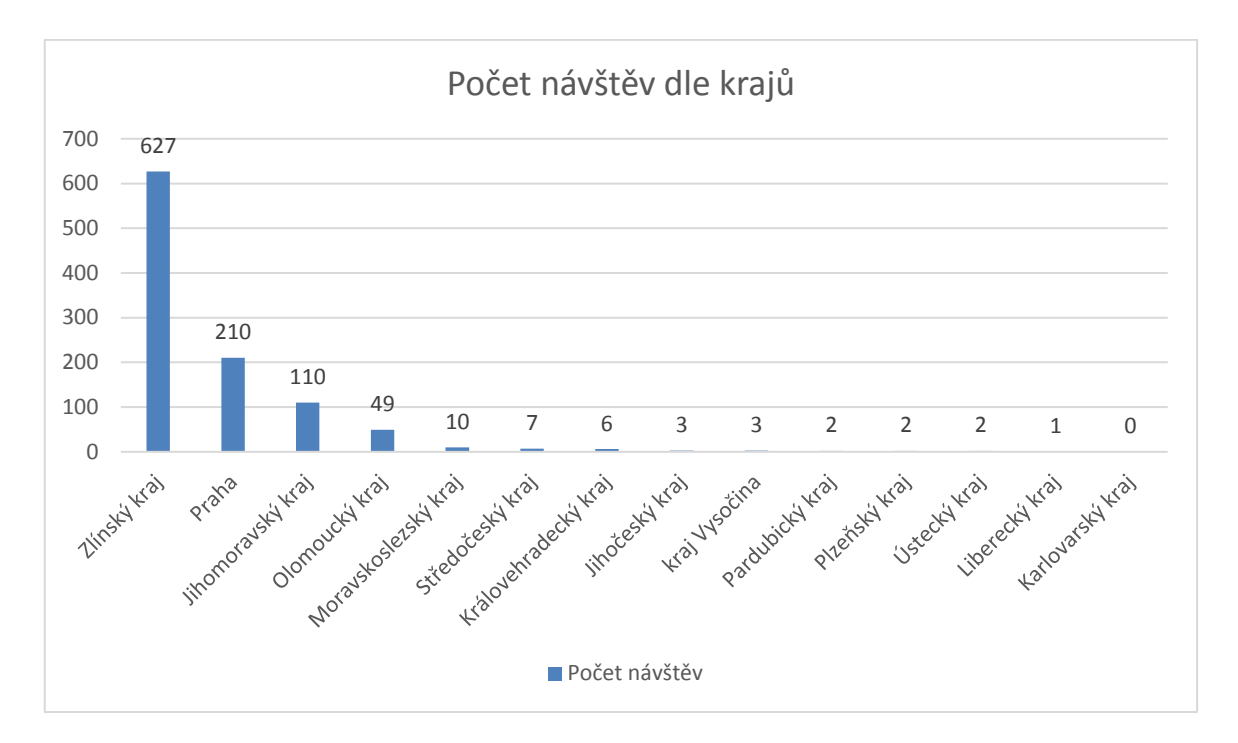

Graf 4 – Počet návštěv dle krajů (Autor, 2020)

Druhý největší počet návštěvníků (22 %) pochází z Prahy. To je vzhledem ke vzdálenosti překvapivé. S největší pravděpodobností je to způsobeno tím, že někteří lidé odjíždí do Prahy na různá jednání nebo za studiem a při tom si plánují program na dobu, kdy budou zpět v okolí Zlína. Šance, že by se někdo z Prahy vydal do Zlína čistě za únikovou hrou je totiž poměrně nízká. Následuje Jihomoravský kraj s 11 % a Olomoucký kraj s 5 % podílem na návštěvnosti.

Při pohledu na úroveň jednotlivých měst je jasně patrné, že návštěvnost webu je úměrná kombinaci faktorů vzdálenosti od Exit Room Zlín a velikosti daného města. Jedinou výjimkou je výše zmíněná Praha. Nejvíce návštěv je přímo ze Zlína (294). Následuje Praha (210), Brno (83), Vsetín (35), Kroměříž (29), Uherské Hradiště (26) a Otrokovice (23). Data za všechny lokality jsou znázorněna v infografice níže.

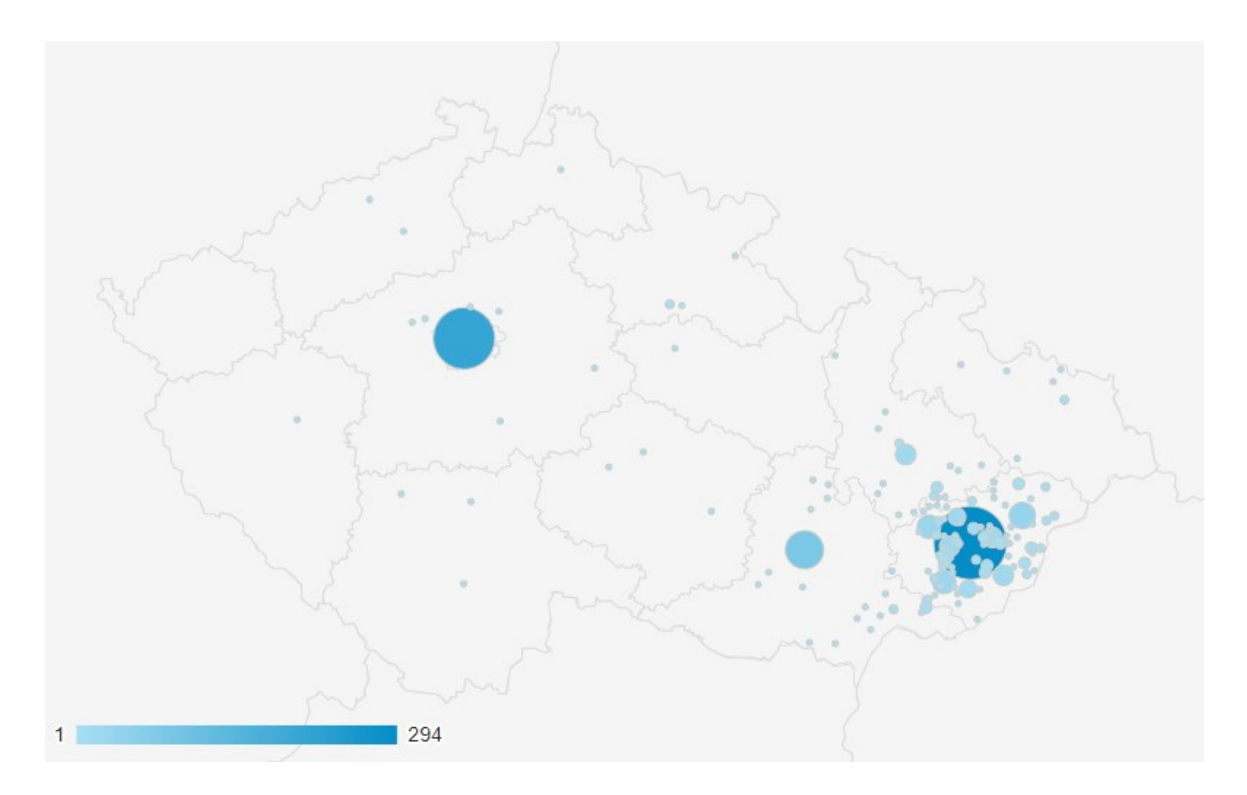

Obrázek 17 – Počet návštěv dle měst (Google Analytics, 2020)

#### **6.4.3 Zařízení**

Údaj o použitém zařízení je znám u všech návštěv. To je dáno tím, že tato informace nespadá do kategorie osobních údajů. Navíc se Googlu dobře měří pomocí IP adresy.

Celkem 1271 návštěv (60 %) Pochází z telefonů. Ty mají navíc nejnižší míru okamžitého opuštění (86,2 %) a nejdelší průměrnou dobu trvání návštěvy (76 vteřin).

Na desktop, kam spadají stolní počítače a laptopy připadá 824 návštěv (39 %). Tito návštěvníci mají míru okamžitého opuštění 89,9 % a průměrnou dobu trvání návštěvy 59 vteřin. Je překvapivé, že i tyto výsledky jako jsou doba návštěvy na stránce a míra okamžitého opuštění vychází lépe pro počítače. Podle Dat marketingové společnosti, ve které autor práce pracuje jsou totiž výsledky telefonů obecně horší než v případě počítačů, ačkoliv se výsledky telefonů pozvolna zlepšují.

Zbylých 21 návštěv (1 %) patří tabletům. Míru okamžitého opuštění mají 90 % a průměrnou dobu trvání relace 57 %. Vzhledem k nízkému počtu vyhledávání je však třeba tato data brát s rezervou. Celkově se tablety jeví jako nevýznamná zařízení.

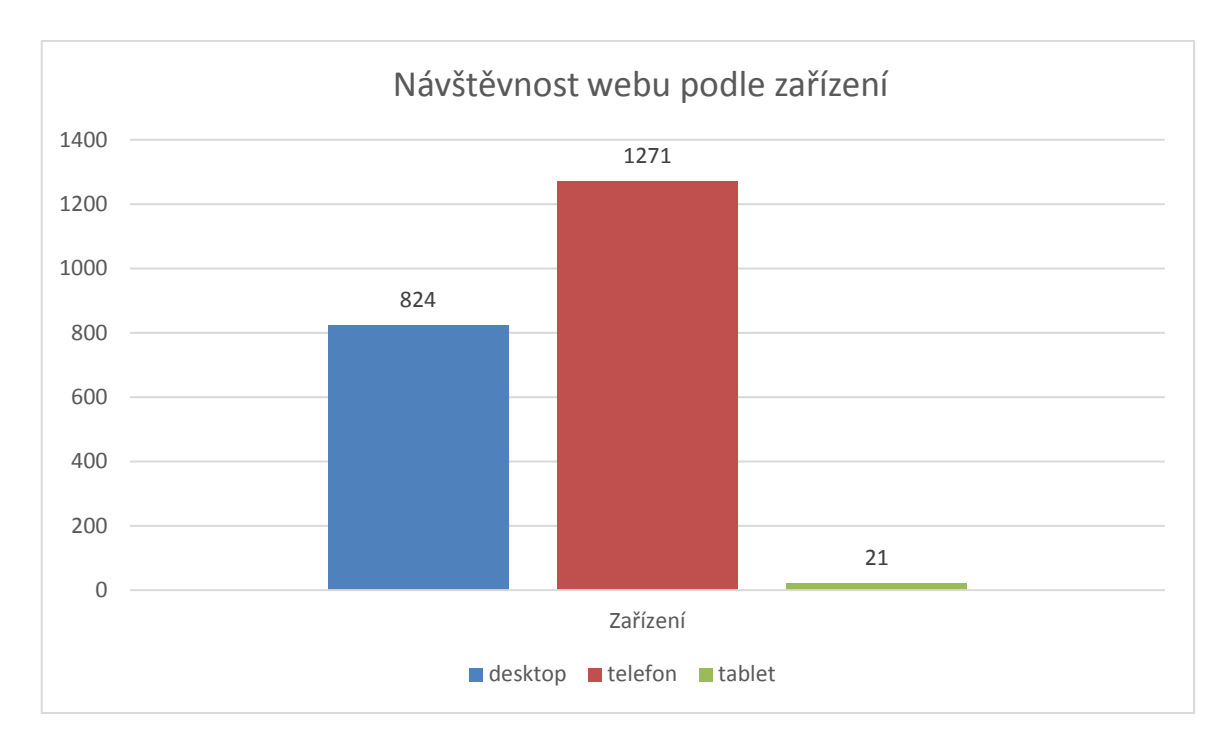

Obrázek 18 – Návštěvnost podle zařízení (Google Analytics, 2020)

To zhruba odpovídá výsledkům průzkumu Češi online 2018, podle kterého 55 % uživatelů používá mobilní telefon pro prohlížení stránek na internetu a tento podíl vykazuje rostoucí trend (NetMonitor, 2018). Podle dat společnosti Seznam navíc přistupuje 25 % uživatelů na internet pouze prostřednictvím mobilních zařízení (mobil + tablet) (Sblog, 2019).

## **6.5 Climate/Context (Makroekonomické faktory)**

Tato část analýzy není pro tuto práci stěžejní. Hlavní důvod je ten, že makroekonomické faktory ovlivňují velmi podobně Exit Room Zlín i jeho konkurenty, takže jimi podnik nemůže získat žádnou velkou konkurenční výhodu i nevýhodu. Druhým důvodem je fakt, že cílem této analýzy je získat podklady pro tvorbu PPC marketingových kampaní. K tomu je nejdůležitější znát konkurenční výhody a silné stránky podniku, nikoliv si uvědomovat makroekonomické faktory, které by měly ovlivňovat hlavně strategické rozhodování podniku o jeho budoucích podnikatelských aktivitách.

Největším a pravděpodobně jediným benefitem oproti přímé konkurenci je pro Exit Room Zlín umístění v krajském městě. Díky tomu má v dosahu největší množství potenciálních zákazníků.

Dále je třeba mít na paměti platnou legislativu. Zde jsou nejdůležitějšími předpisy občanský zákoník, GDPR, dodržování protipožárních a hygienických norem.

## **7 SWOT ANALÝZA**

Na předchozích stranách jsou shromážděné informace, umožňující komplexní náhled na podnik a jeho komunikaci ze všech stran. Tyto informace jsou níže shrnuty pomocí SWOT analýzy do jednotlivých aspektů, které ovlivňují, nebo mohou ovlivňovat chování podniku. Na jejich základě bude rozhodnuto o budoucí marketingové strategii.

## **7.1 SWOT matice**

Význam jednotlivých aspektů byl vzájemně porovnán metodou párového srovnávání za využití Fullerova trojúhelníku, který je v příloze č. 1.

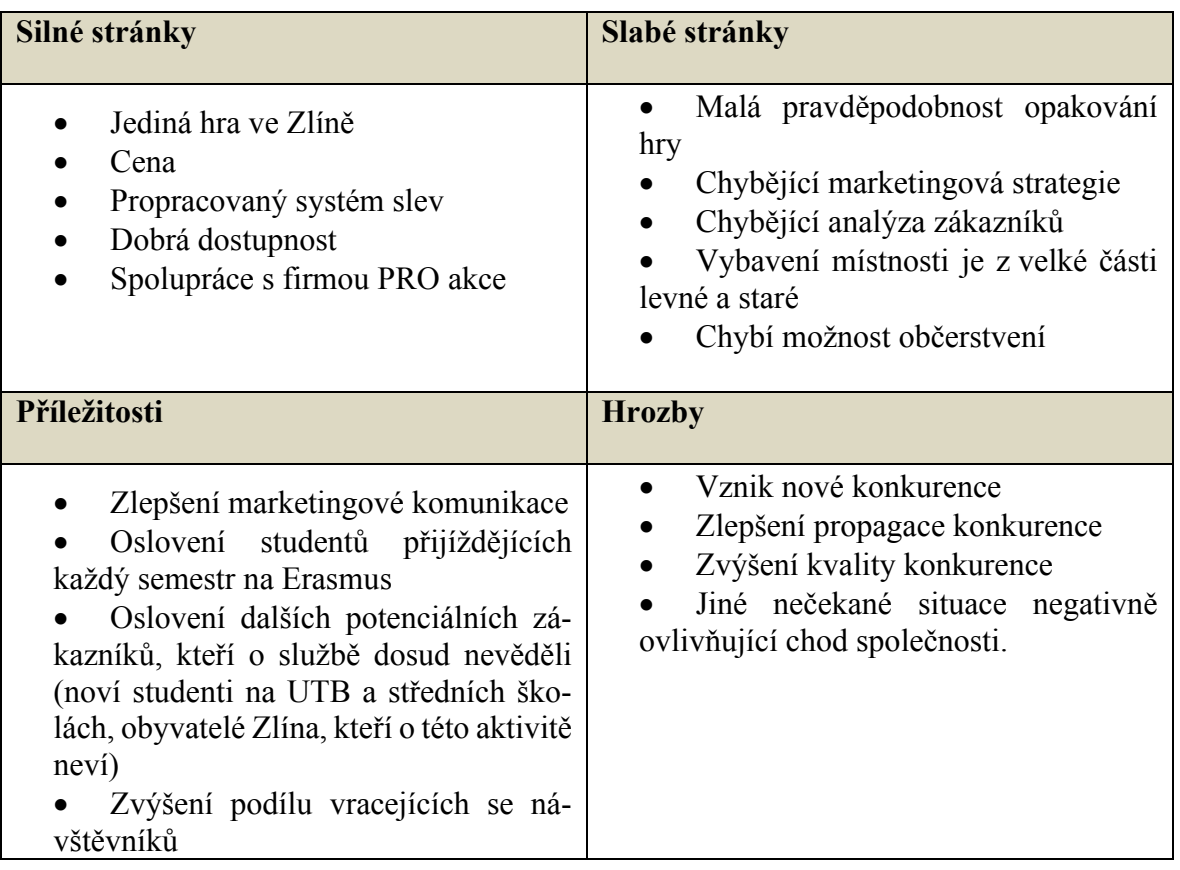

Tabulka 3 – SWOT matice (Autor)

Aby se zamezilo zkreslení výsledku vyplývajícímu z nevyrovnané SWOT matice, tak se následně použil přepočetní koeficient, jehož součet v rámci každého kvadrátu matice je roven 1. Výsledné hodnoty je pak možné objektivně porovnat mezi jednotlivými kvadranty.

Po vytvoření Fullerova trojúhelníku a očištění dat pomocí přepočetního koeficientu vychází jako nejvýznamnější kvadrát příležitostí. Takřka se stejným výsledkem dopadl kvadrát silných stránek, viz. tabulka níže.

| Kritérium                                                            | Váha | Počet pre-<br>ferencí | <b>Celkem</b>  | Celkové hodno-<br>cení kvadrátů |
|----------------------------------------------------------------------|------|-----------------------|----------------|---------------------------------|
|                                                                      |      |                       |                |                                 |
| 1. Jediná podobná hra ve Zlíně                                       | 0,2  | 18                    | 3,6            |                                 |
| 2. Cena                                                              | 0,2  | 13                    | 2,6            | 10,4                            |
| 3. Propracovaný systém slev                                          | 0,2  | 11                    | 2,2            |                                 |
| 4. Dobrá dostupnost                                                  | 0,2  | 8                     | 1,6            |                                 |
| 5. Spolupráce s firmou PRO akce                                      | 0,2  | $\overline{2}$        | 0,4            |                                 |
| 6. Malá pravděpodobnost opakování                                    | 0,2  | 15                    | $\overline{3}$ | 8,4                             |
| hry                                                                  |      |                       |                |                                 |
| 7. Chybějící marketingová strategie                                  | 0,2  | 10                    | $\overline{2}$ |                                 |
| 8. Chybějící analýza zákazníků                                       | 0,2  | 5                     | $\mathbf{1}$   |                                 |
| 9. Nekvalitní vybavení místností                                     | 0,2  | 8                     | 1,6            |                                 |
| 10. Chybějící možnost občerstvení                                    | 0,2  | $\overline{4}$        | 0,8            |                                 |
| 11. Zlepšení marketingové komuni-<br>kace                            | 0,25 | 15                    | 3,75           | 10,5                            |
| 12. Oslovení studentů přijíždějících<br>na erasmus                   | 0,25 | $\overline{7}$        | 1,75           |                                 |
| 13. Oslovení dalších potenciálních<br>zákazníků, kteří o službě neví | 0,25 | 14                    | 3,5            |                                 |
| 14. Zvýšení podílu vracejících se ná-<br>vštěvníků                   | 0,25 | 6                     | 1,5            |                                 |
| 15. Vznik nové konkurence                                            | 0,25 | 9                     | 2,25           |                                 |
| 16. Zlepšení propagace konkurence                                    | 0,25 | 5                     | 1,25           | 3,75                            |
| 17. Zlepšení kvality konkurence                                      | 0,25 | $\mathbf{1}$          | 0,25           |                                 |
| 18. Jiné nečekané situace                                            | 0,25 | $\mathbf{0}$          | $\mathbf{0}$   |                                 |

Tabulka 4 – Celkové hodnocení kvartálů (Autor)

## **7.2 Závěr plynoucí ze SWOT analýzy**

Z porovnání silných a slabých stránek jednoznačně vyplývá, že by se podnik měl řídit ofenzivní strategií SO a pokusit se tak díky svým silným stránkám využít nabízejících se příležitostí, kterými jsou hlavně noví potenciální zákazníci.

K tomu, aby je oslovil je potřeba využít marketingových strategií a dostat pomocí nich informaci o podniku potenciálním zákazníkům, kteří o ní ještě neví.

Podnik zároveň nedisponuje velkým množstvím finančních prostředků, které by mohl využít. Zároveň ne každý obyvatel Zlína a blízkého okolí tento druh zábavy využije. Proto je třeba zvolit takový marketingový nástroj, který je relativně levný a je možné s ním dobře cílit na potenciální zákazníky.

Přesně takovým nástrojem je online marketing ve vyhledávačích, který byl pro propagaci podniku Exit Room Zlín s.r.o. nakonec zvolen.

## **8 CÍLE PROJEKTU ONLINE MARKETINGOVÝCH KAMPANÍ V SYSTÉMECH GOOGLE ADS A SKLIK**

Hlavní myšlenkou projektu, je vytvoření online marketingových kampaní v nejpoužívanějších reklamních systémech v ČR. Těmi jsou Google Ads od Googlu, který má v současnosti již dominantní postavení a Sklik napojený na vyhledávač Seznam.cz. Ten je ČR momentálně druhým nejpoužívanějším reklamním systémem.

V rámci projektu se budou využívat pouze tyto reklamní systémy, protože jsou napojené na internetové vyhledávače. Díky tomu zobrazí uživatelům internetu reklamu ve chvíli, kdy hledají něco, co zapadá do zadaných klíčových slov. Reklamy díky tomu mohou být pro uživatele maximálně relevantní a tím i velmi efektivní. Což je důležité, protože je na tento projekt vyčleněn jen velmi malý rozpočet.

V projektu nejsou využity sociální sítě, jejichž zavedení by pro Exit Room Zlín bylo taky pravděpodobně smysluplné, a kampaně v nich by při správném nastavení měly potenciál oslovit relevantní publikum. Na rozdíl od reklamy ve vyhledávačích by ale toto publikum bylo oslovováno ve chvíli, kdy aktivně nevyhledává něco na způsob daného produktu. To je klíčový rozdíl, který způsobuje, že reklama na sociálních sítích nebývá tak efektivní jako reklama ve vyhledávačích.

## **8.1 Hlavní cíle projektu**

Na základě analýzy současné situace podniku, jeho dlouhodobého vývoje a přiděleného rozpočtu byly stanoveny tyto cíle:

- Zvýšení počtu rezervací místností o 10 % v porovnání se stejným obdobím v minulém roce
- Zvýšení návštěvnosti webu o 40 % v porovnání s návštěvností za stejné období minulý rok

Jedním z hlavních cílů podniku je dosažení zisku. Jelikož náklady na provoz Exit Room Zlín jsou z velké části fixní a nelze je snižovat, tak je jedinou cestou nárůst tržeb. Cenová politika podniku se zdá být vzhledem ke konkurenci nastavená správně. Proto je jedinou cestou, jak zvýšení tržeb dosáhnout navýšení počtu rezervací. Vzhledem k rozpočtu rozebranému v následující kapitole je zřejmé, že nelze udělat masivní kampaň, která by přilákala davy. Právě proto je jako cíl stanoven nárůst o 10 %, což není příliš ambiciózní.

Celková návštěvnost webu by ale měla stoupnout o větší počet návštěvníků. Je totiž třeba mít na paměti, že současní návštěvníci webu se na něj dostali nejčastěji tak, že hledali přímo Exit Room Zlín, nebo únikovou hru ve Zlíně. PPC reklama se bude kromě těchto lidí zobrazovat i uživatelům, kteří hledají obdobná témata, nebo hledají konkurenci. Tito lidé ani nemusí vědět, že Exit Room Zlín existuje. Proto bude potřeba větší počet návštěvníků, na daný počet rezervací, než bylo doteď obvyklé.

#### **8.2 Dílčí cíle projektu**

Získáním většího počtu návštěvníků webu se podpoří i organické vyhledávání. Díky vyššímu počtu návštěvníků by se webu mohl mírně zvýšit rating a následně by se měl umisťovat na vyšších pozicích při vyhledávání než doposud.

Druhým dílčím cílem je zvýšení povědomí o podniku. Ačkoliv funguje ve Zlíně už řadu let, tak se ve městě stále nachází řada lidí, kteří o něm nemají tušení. Díky PPC kampani by se o něm část z nich mohla dozvědět, a i když třeba nepřistoupí hned k rezervaci některé z místností, tak budou o podniku vědět a třeba jeho služeb využijí někdy v budoucnu.

Třetím cílem je lepší poznání zákazníků a návštěvníků webu. PPC kampaně umožňují získávat celou řadu informací o uživatelích, které se dají v budoucnu využít pro zlepšení podniku a jeho komunikace s veřejností.

#### **8.3 Rozpočet projektu.**

Celkový rozpočet projektu je 6 000,- Kč. Tato částka by vzhledem k omezenému cílení a nízké hledanosti klíčových slov v této oblasti měla vystačit na měsíc až měsíc a půl propagace v reklamních systémech Sklik a Google Ads.

Na Google Ads bude proinvestováno 4 500,- Kč, na Skliku pak zbylých 1500,- Kč. Důvodem pro takto nerovnoměrné rozdělení je, že Sklik má výrazně nižší tržní podíl než Google Ads. Rozdělení finančních prostředků tento fakt naplno zohledňuje.

## **9 ZALOŽENÍ A PROPOJENÍ NÁSTROJŮ PRO ONLINE MARKETINGOVÉ KAMPANĚ**

Než se přistoupí ke spuštění samotných kampaní, tak je zapotřebí nejprve založit veškeré platební účty, vzájemně je propojit a zajistit správné měření dat. Bez vzájemného propojení a měření konverzí by po správci kampaní chyběla data pro správnou optimalizaci reklam a docházelo by tak k nižší návratnosti investovaných finančních prostředků, protože by se na web nepřiváděli tak perspektivní návštěvníci, jak by mohli.

Aby měl klient v budoucnu nad reklamními systémy úplnou kontrolu, tak se nejprve založil nový účet Google s Gmailem, který bude pro všechny reklamní systémy mít práva administrátora. Po založení všech účtů se předají přístupové údaje klientovi, který si dodá fakturační údaje a nastaví platební metody. Zároveň se udělí práva správce PPC specialistovi, aby mohl zasahovat do většiny nastavení. Následně se přístupové údaje zakladajícího účtu s právem administrátora předají panu Šteflovi, který si na nich změní heslo. Tak bude mít klient maximální kontrolu nad svými finančními prostředky a fakturacemi. Pro tyto věci bude jediný, kdo disponuje příslušnými oprávněními. Správce kampaní však bude mít veškerá potřebná práva, aby mohl vykonávat svou práci PPC specialisty.

#### **9.1 Google Tag Manager**

Každý externí systém, který potřebuje získávat data z webu, nebo s ním nějak komunikovat na něj potřebuje umístit vlastní měřící kód neboli pixel. Tím se jednak zbytečně zatěžuje správce webu, který se musí vždy kontaktovat a požádat o implementaci kódu na webové stránky. Druhým problémem je, že každý takový kód je další informací, která se musí při zobrazování webu načíst, což prodlužuje načítání webu a negativně ovlivňuje SEO.

Proto je ideální používat Google Tag manager. Ten funguje jako jeden centralizovaný měřící kód umístěný na web, do kterého se pak dají implementovat všechny ostatní měřící značky.

#### **9.1.1 Vytvoření účtu**

Vytvoření účtu je obdobné, jako u ostatních systémů od společnosti Google. Stačí se přihlásit přes účet Google, zadat jméno společnosti do názvu účtu a odsouhlasit podmínky.

Dále se přistupuje k vytváření kontejnerů. Obecně platí pravidlo, že pro jeden web má být jeden kontejner. Jelikož Exit Room Zlín má pouze jeden web, tak stačí jeden
kontejner. Některé společnosti ale vlastní více webů, například z důvodu různých jazykových mutací webu, pokud působí i na zahraničních trzích. Pak je potřeba mít v rámci jednoho účtu více kontejnerů (Marketing 24b.cz, © 2020).

Po vytvoření kontejneru se vygenerují měřící kódy.

 $\leftarrow$ Instalace Správce značek Google

Zkopírujte níže uvedený kód a vložte jej do všech stránek na webu.

Vložte tento kód na co nejvyšší možnou pozici ve značce **«head»** na této stránce:

```
<!-- Google Tag Manager -->
<:-- boogle lag manager --><br>
<:-- boogle lag manager --><br>
(butch controller than the fitting of the fitting manager of the new Date ().get<br>
The new Date ().get<br>
\frac{1}{2} are \frac{1}{2} and \frac{1}{2} are \frac{1}{2} are \frac{1)) (window, document, 'script', 'dataLayer', 'GTM-M6VCRXT');</script><br><!-- End Google Tag Manager -->
```
Navíc vložte kód i těsně za úvodní značku <body>:

```
<!-- Google Tag Manager (noscript) -->
<noscript><iframe src="https://www.googletagmanager.com/ns.html?id=GTM-M6VCRXT"
height="0" width="0" style="display:none;visibility:hidden"></iframe></noscript>
<!-- End Google Tag Manager (noscript) -->
```
Další informace o instalaci fragmentu kódu Správce značek Google naleznete v Úvodní příručce.

Obrázek 19 – Měřící kód pro Exit Room Zlín (Google Tag Manager, 2020)

<span id="page-72-0"></span>První část kódu se vkládá co nejvýše do html webu ve značce head, aby se načetla hned po otevření stránky a nedocházelo k chybám v měření. Je důležité ho vložit na všechny podstránky. webu, protože PPC specialista nemůže tušit, co vše a kam bude v budoucnu na web nasazovat.

#### **9.1.2 Napojení externích měřících kódů**

V rámci kontejneru se pak napojují všechny další externí systémy a jejich kódy, které jsou potřeba. K tomu je potřeba nastavit tři prvky:

#### **a) Značky**

Zde se vkládají měřící kódy externích zdrojů, jako jsou Google Analytics, konverzní kódy, remarketingové kódy a jiné. Všechny se zároveň propojují s vydefinovanými pravidly

#### **b) Pravidla**

冋

⋔

To jsou vydefinované podmínky, za kterých se měřící kód spustí. Mohou se nastavit například pravidla o nákupu, kliknutí na tlačítko, době strávené na stránce, nebo srolování do určité části stránky. Přednastavený výběr pravidel je velmi široký a pokud by nefungoval, tak si správce účtu může naprogramovat vlastní.

#### **c) Proměnné**

Pro některá pravidla je potřeba vydefinovat ještě proměnné, které v rámci webu slouží pro definování pravidel. Jsou to krátké kusy kódu, na základě kterých se stanovují pravidla.

Pro každý měřící kód je tudíž třeba určit proměnné, na základě nich stanovit pravidla a k těm pak přiřadit značku s měřícím kódem, jinak se měření nezdaří (H1, © 2020, s. 12-24)

#### **9.1.3 Nastavení pro Exit Room Zlín**

Pro Exit Room Zlín se vytvářely tyto značky:

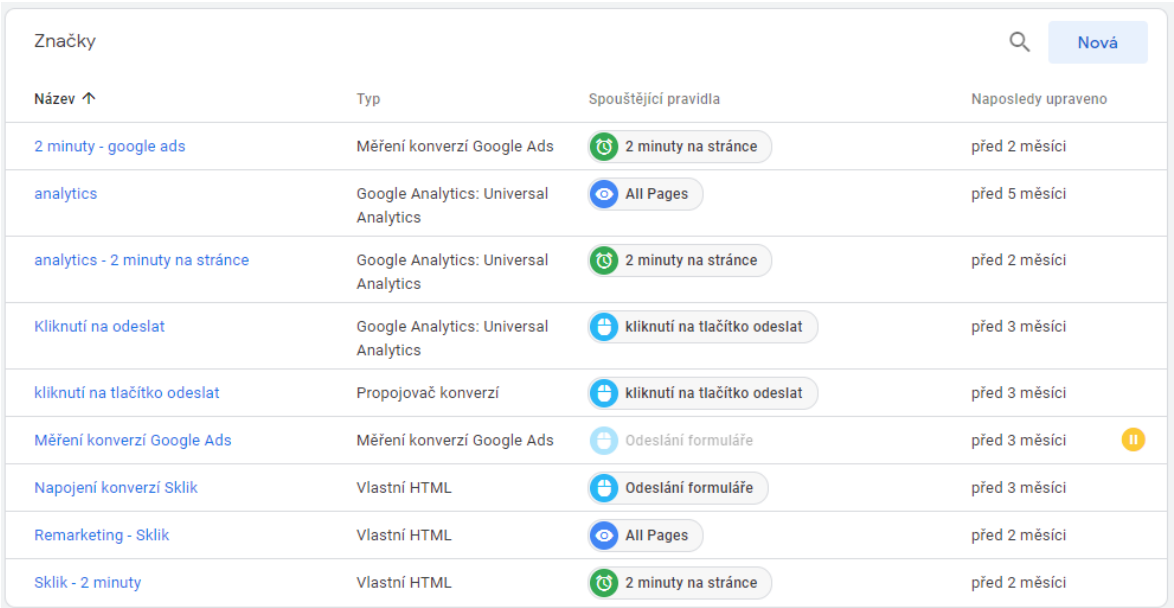

<span id="page-73-0"></span>Obrázek 20 – Implementované Značky pro Google Tag Manager (Google Tag Manager, 2020)

Jako první se vkládal univerzální měřící kód Google Analytics, aby bylo možné předem sbírat data a vyhodnocovat je pro potřeby budoucího využití v rámci online kampaní. Před spuštěním kampaní se přidalo ještě měření cíle v podobě 2 minut strávených na stránce. Stejné pravidlo se využilo i pro měření konverzí v systémech Google Ads a Sklik.

Dále jsou na obrázku vidět ještě alternativní varianty měření konverzí, které se zkoušely, jako je kliknutí na tlačítko odeslat a odeslání formuláře. Ty však nakonec nebyly využity z důvodu nefunkčnosti nebo nepřesnosti měřených dat. Stejně tak byl implementován retargetingový kód od Skliku, který ale nebyl využit z důvodu nízké návštěvnosti způsobené koronavirovou pandemií.

### **9.2 Google Analytics**

Před samotným spuštěním kampaní se pro lepší poznání současných návštěvníků spustil Google Analytics. To je velice komplexní analytický nástroj, umožňující objektivní srovnání návštěvnosti napříč jednotlivými zdroji. Zároveň se můžeme na data dívat z úhlu pohledu zaměřeného na jednotlivé části webu, nebo chování jednotlivých typů zákazníků. Pokud by uživateli nestačila velice široká defaultní nabídka přehledů, tak si může vytvořit i přehledy vlastní.

#### **9.2.1 Vytvoření účtu**

Součástí nabídky účtu Google je i Google Analytics. Stačí jen do něj přejít, a přes možnosti správce vytvořit nový účet. Následně se z nabídky zvolí, že účet má být pro analýzu webu, zadá se název účtu. Poté se zadá adresa URL webu, kategorie a časové pásmo. Tím je účet založen (Google Analytics, ©2020).

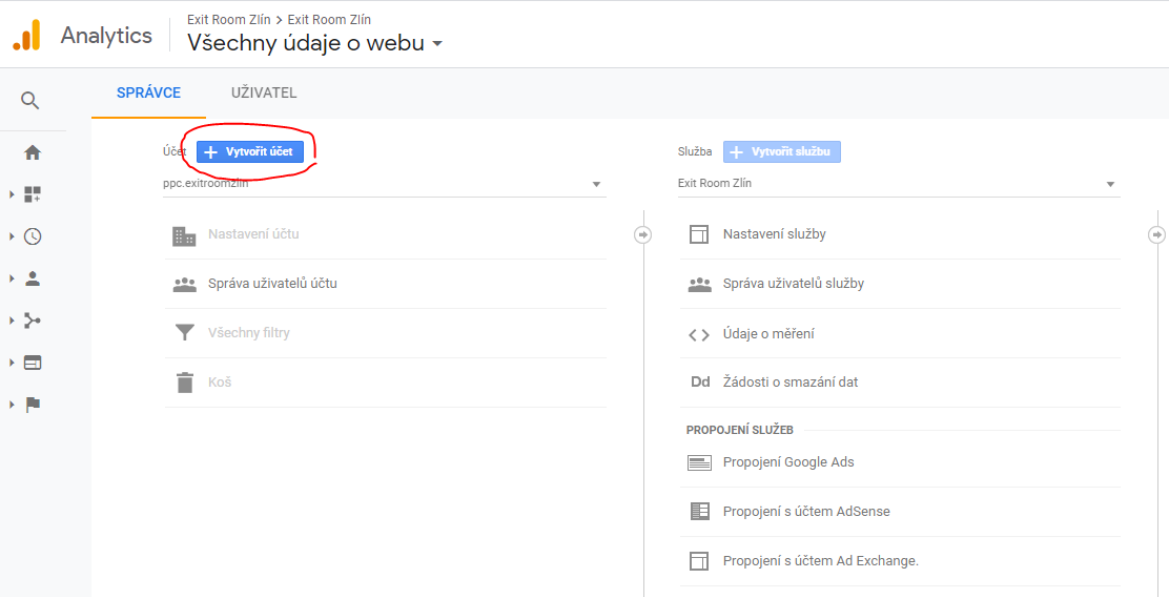

Obrázek 21 – Vytvoření účtu (Google Analytics, 2020)

<span id="page-74-0"></span>V defaultním nastavení Google Analytics neměří demografické údaje. Je proto potřeba přejít do nastavení účtu a povolit je, jinak by se nezískávala řada užitečných dat.

Dále je zapotřebí přejít do správce uživatelů účtu a přidělit PPC specialistovi všechna potřebná práva, která potřebuje. Mezi ně patří právo upravovat, spolupracovat, číst a analyzovat.

#### **9.2.2 Implementace měřícího kódu**

Pro měření dat je potřeba implementovat na všechny stránky webu Globální webovou značku, přes kterou se data měří. Tato značka se však nemusí implementovat do těla webu, ale stačí ji vložit do nástroje Google Tag Manager.

Po implementaci je dobré odeslat testovací návštěvnost, aby správce hned věděl, zda má kód umístěný správně.

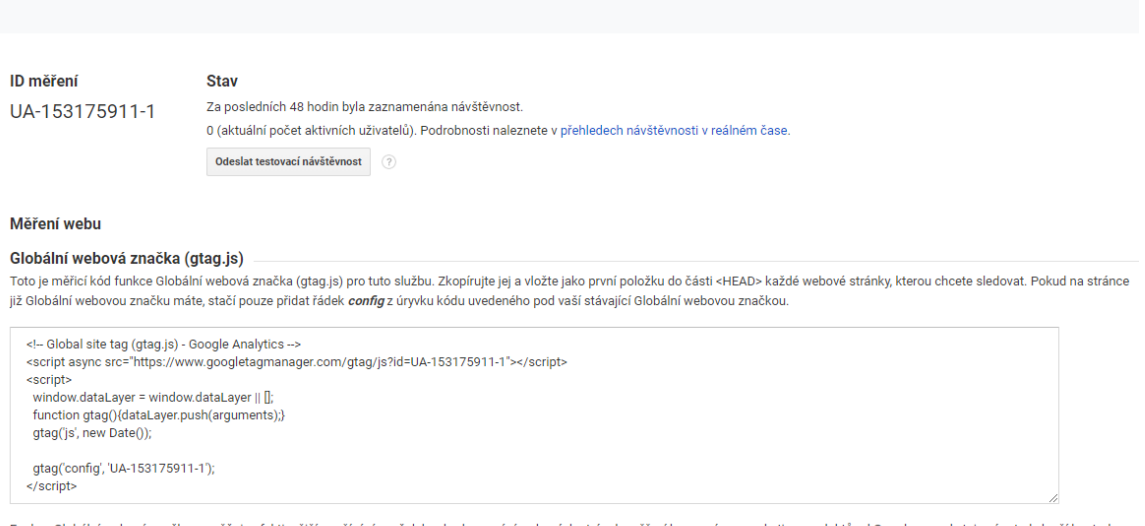

poskytuje vám tedy lenší kon přitom snadnější implementaci. Pokud použijete skript gtag.js, budete moci využívat nejnovějších dynamických funkcí a integrací ihned po jejich zpřístupnění. Další informace

Obrázek 22 – Měřící kód (Google Analytics, 2020)

#### <span id="page-75-0"></span>**9.2.3 Nastavení cíle kampaní**

Poslední důležitou věcí je správné nastavení cíle kampaní. Bez něj by nebylo možné v Google Analytics měřit konverze. Jedním z dobrých cílů pro měření by bylo odeslání rezervačního formuláře. Formulář na webu však není typickým formulářem s klasickou thank you page. V takovém případě by se jako cíl dala url adresa této thank you page a splnění cíle by se měřilo velice jednoduše. Formulář na webu však takovou podstránku nemá.

Druhou alternativou, jak měřit odeslaní formuláře, je měřit kliknutí na tlačítko odeslat. Měření by však bylo značně nepřesné, protože by byla zaznamenaná opakovaná kliknutí, popřípadě chybná kliknutí bez vyplnění formuláře. Docházelo by tak k výraznému nadměřování počtu splnění cíle a dezinterpretaci dat.

Nejvýhodnější konverzní událostí vzhledem k možnostem je proto doba strávená na stránce, která je tak dlouhá, aby umožnila podrobnější pročtení informací o podniku, případně vyplnění formuláře. Po úvodním měření organické návštěvnosti se tato doba nastavila na 2 minuty, což splňovalo necelých 10 % návštěvníků webu.

Takto nastavený cíl zaručuje, že se půjde i při relativně nízkém počtu návštěvníků webu a tím pádem splnění cíle identifikovat ty zdroje návštěvnosti, které přivádějí nejrelevantnější návštěvu.

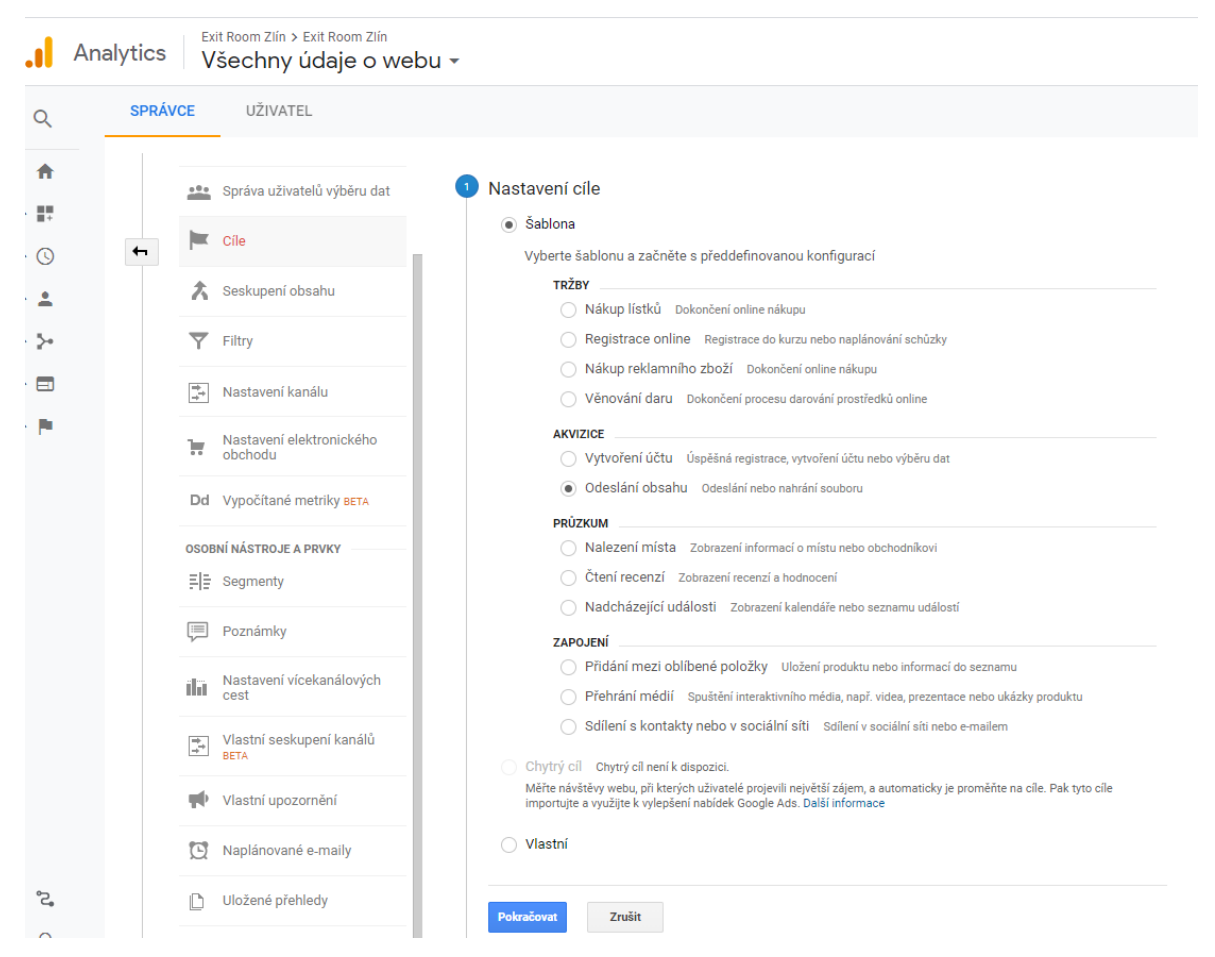

Obrázek 23 – Nastavení cíle (Google Analytics)

<span id="page-76-0"></span>Po tomto kroku je už Nástroj Google Analytics plně funkční.

### **9.2.4 Vytvoření kopie výběru dat**

Pro dlouhodobou práci s Google Analytics je lepší, když se po úvodním nastavení celý výběr dat zkopíruje. Důvodem je, že při úpravách některých funkcí se zásadně a nevratně mění to, jakým způsobem se data z webu shromažďují nebo zpracovávají. Tato kopie slouží jako jakási záloha, která umožňuje uchovávat data v nezměněné podobě. Tento výběr dat pak slouží jako referenční bod pro všechny shromažďované údaje, můžeme tak na něm vidět všechny důsledky změn za uplynulou dobu.

#### **9.2.5 Propojení s Google Ads**

Díky správnému propojení těchto systému získají oba systémy ucelenější informace o uživatelském chování, jejich nákupech a reakcích na online marketingové aktivity. Nápověda Google Analytics zmiňuje tyto body, které je po propojení možné dělat (Support Google, © 2020):

- zobrazovat v Analytics údaje o výkonu vašich reklam a webů z přehledů Google Ads
- importovat cíle Analytics a transakce elektronického obchodu do účtu Google Ads
- importovat konverze mezi zařízeními do účtu Google Ads (pokud aktivujete signály Google)
- importovat metriky Analytics, například míru okamžitého opuštění, průměrnou dobu trvání návštěvy či počet stránek na návštěvu, do účtu Google Ads
- vylepšit remarketing Google Ads pomocí remarketingu a dynamického remarketingu ze služby Analytics
- získat v přehledech vícekanálových cest ve službě Analytics podrobnější údaje.

## **9.3 Google Ads**

Třetím systémem od společnosti Google je systém pro tvorbu a správu reklamních kampaní. Základní přihlášení je podobné jako u Google Analytics. Protože se ale jedná o systém, ve kterém se musí za inzerci platit a zároveň slouží k přesvědčování lidí k nějakému chování, tak je zde následně zapotřebí přidat ještě další informace sloužící k přesné identifikaci majitele účtu.

Nejprve se zde musí zadat údaje o firmě. Vyplní se její název, fakturační údaje a oprávněná osoba. Dále se zvolí měna a pak se přejde k nastavení platebních metod. Ty Google nově omezil. Nelze už na začátku nastavit možnost manuálního dobíjení kreditu, ale musí se zde přímo napárovat karta, ze které se budou peníze automaticky strhávat. To má za účel jednak zajistit, že klient bude za reklamy skutečně platit, dále to, aby nedocházelo ke zbytečným přerušování fungování reklam z důvodu vyčerpaného kreditu, což je obzvláště u menších firem hodně časté. Posledním důležitým faktorem je pak jednoznačná identifikace osoby, která kampaň financuje, což má pravděpodobně zabránit zneužívání tohoto nástroje pro nekalé praktiky cílené na ovlivňování veřejného mínění. Teprve zpětně, po několika měsících může klient zpětně požádat o možnost manuálního dobíjení prostřednictvím zákaznické podpory.

Pak už jen zbývá nechat si vygenerovat měřící, konverzní a remarketingové kódy, které se implementují do kontejneru v Google Tak Manageru určeného pro Exit Room Zlín (Google Ads, © 2020) u konverzního kódu je pak potřeba správně ho nastavit podobně, jako se nastavují pravidla a proměnné v Google Tag Manageru.

## **9.4 Sklik**

Tento systém funguje velice podobně, jako reklamní systém Google Ads. Opět se zde založí účet pomocí stejného emailu jako v předchozích programech. Dále se vyplní fakturační údaje a zvolí platební metoda.

U nastavení platebních metod jsou významnější rozdíly. Sklik neumožňuje automatické strhávání prostředků z karty. Vše se musí buď manuálně dobíjet přes bankovní účet, nebo lze nastavit automatické platby přímo v bankovnictví. Pro účely kampaní v rámci diplomové práce, která je zřejmě jednorázového charakteru se zvolilo jednorázové nabytí kreditu pomocí běžné platby.

Dále se opět nastaví konverzní kód podobně, jako u Google Ads a tím je úvodní nastavování systémů hotové. Nyní se může přistoupit k samotné tvorbě reklamních kampaní.

## **10 VYTVOŘENÍ PPC KAMPANÍ**

V této kapitole se již přistupuje k vytvoření samotných PPC kampaní, reklamních sestav a reklam. Pro jejich strukturu se využily poznatky z analytické části, ve které byly díky analýze provedené prostřednictvím Google Analytics jednoznačně identifikovány oblasti, odkud návštěvníci přicházejí, jejich věk, použitá zařízení a doba návštěvnosti.

Z klasických Analýz se dále podařilo zjistit poznatky o tom kdo jsou přímí a nepřímí konkurenti. Tyto informace budou využity pro nastavení reklamních kampaní.

Dále se zjistily informace o podniku a silných stránkách jak podniku, tak únikových her jako takových. Ty budou využity pro tvorbu jednotlivých reklamních sdělení.

## **10.1 Úpravy webu**

Před spuštěním samotných kampaní bylo potřeba vyřešit jeden technický problém, který vyplynul. Web byl nezabezpečený, což značně snižuje jeho bezpečnost a hrozí riziko napadení virem a tím i poškození počítačů návštěvníků. Toto riziko se snaží omezit webové prohlížeče a vyhledávače, které postupně těmto webům zabraňují ve využívání měřících kódů,

nebo cíleně zhoršují jejich pozici ve vyhledávání.

Od února 2020 například prohlížeč Google Chrome mění způsob, jak pracuje se soubory cookies třetích stran. Ty budou nově možné využívat pouze weby s protokolem HTTPS. Stejnou úpravu zvažuje i Mozilla Firefox a Microsoft Edge. Z toho důvodu Sklik zavádí od února 2020 povinnost, aby všechny inzertní weby měli SSL certifikát o zabezpečení HTTPS (Sblog, © 2020).

S tímto požadavkem zaslaným společně s přesným popisem toho, co je třeba udělat a odkazy na návody se autor této práce obrátil na správce webu společnosti Exit Room Zlín, aby certifikát zajistil a upravil web do požadované podoby.

Následně je již web v pořádku a může se přistoupit k samotné tvorbě kampaní.

## **10.2 Vytvoření PPC kampaní v Google Ads**

Pro hromadné vytváření a úpravu reklam v systému Google Ads je výhodné využívat offline nástroj Google Ads Editor. Ten oproti prohlížečovému Google Ads nabízí tyto výhody:

• Možnost práce v offline režimu

- Hromadné úpravy kampaní, sestav, reklam a rozšíření
- Exportování kampaní do Skliku
- Importování kampaní z jiných účtů
- Snadné kopírování reklam či sestav mezi kampaněmi
- Analyzovat, zda se v kampaních nevyskytují duplicitní klíčová slova

Všechny úpravy se navíc dělají na nečisto a až pak se nahrávají do Google Ads. Eliminuje se tak možnost nenávratných chyb v účtu, způsobených různými překliknutími.

#### **10.2.1 Analýza klíčových slov**

Je samozřejmé, že v reklamních kampaních bude kampaň zaměřená na brand a dále pak kampaně zaměřené na téma únikových her. Dále by bylo vhodné udělat kampaně na konkurenci a na lidi, kteří chtějí ve Zlíně a okolí něco podnikat. Pro přesnou strukturu jednotlivých kampaní je třeba vycházet z analýzy klíčových slov. Z ní vyplyne, která klíčová slova je vhodné v kampani použít a jak je seskupit do reklamních sestav, aby měla logickou a smysluplnou strukturu.

Všechna klíčová slova musí být nejen dostatečně relevantní k zaměření podniku, protože jinak budou mít velmi nízké CTR, ale zároveň musí být dostatečně hledaná. Pokud je totiž lidé nebudou vyhledávat a proklikávat reklamu, tak nebude možné dostatečně vyhodnocovat výsledky jednotlivých sestav. Následně budou reklamním systémům i PPC specialistům chybět data pro následnou optimalizaci kampaní.

Existuje celá řada nástrojů pro generování a analýzu klíčových slov. Jako nejvýhodnější do českých podmínek vychází nástroj návrh klíčových slov, který je integrovaný do reklamního systému Sklik. Jeho ovlivňování je velice snadné a intuitivní, na rozdíl od Googlu

a na něj navázaných nástrojů. Navíc pracuje s přesnými daty o hledanosti, kdežto nástroj od Googlu je zaokrouhleně dopočítává. Nesmí se opomenout ani snadné nastavení typu klíčových slov a jejich jednoduchý export mimo systém do jiných nástrojů.

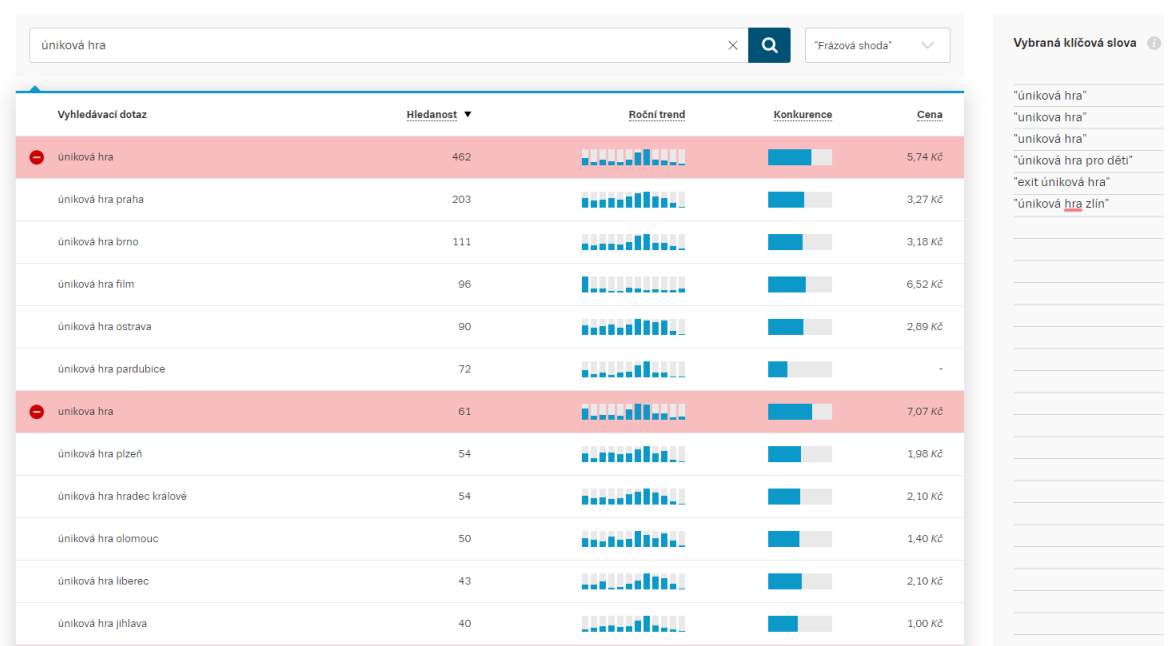

#### Návrh klíčových slov

Obrázek 24 – Návrh klíčových slov (Sklik)

<span id="page-81-0"></span>Celkem se pomocí tohoto nástroje podařilo vyselektovat 145 klíčových slov, která byla zapracována do marketingových kampaní.

Při úvodní analýze klíčových slov bylo nalezeno i zhruba 30 klíčových slov, která bylo zapotřebí v jednotlivých reklamních sestavách vyloučit buď proto, že by hrozila vzájemná kon

kurence kampaní u daného klíčového slova, protože by na něj mohlo reagovat více kampaní a tím by si uměle navyšovaly CPC, nebo proto, že reklama by byla zavádějící.

Drtivá většina klíčových slov bude mít pravděpodobně nízkou hledanost, protože téma není tak známé a zároveň řada kampaní bude územně omezena jen na zlínský kraj.

#### **10.2.2 Vytvoření kampaní a jejich základní nastavení**

Následně se přistoupilo k vytvoření samotných kampaní. U nich se nastavuje výše rozpočtu, který může být v závislosti na typu kampaně denní, nebo celkový. Rozpočet lze zároveň sdílet mezi více kampaněmi, což v rámci práce není využito. Při spouštění kampaní je vždy dobré nastavit spíše nižší než vyšší rozpočty, aby nedošlo k rychlému utracení velké části rozpočtu.

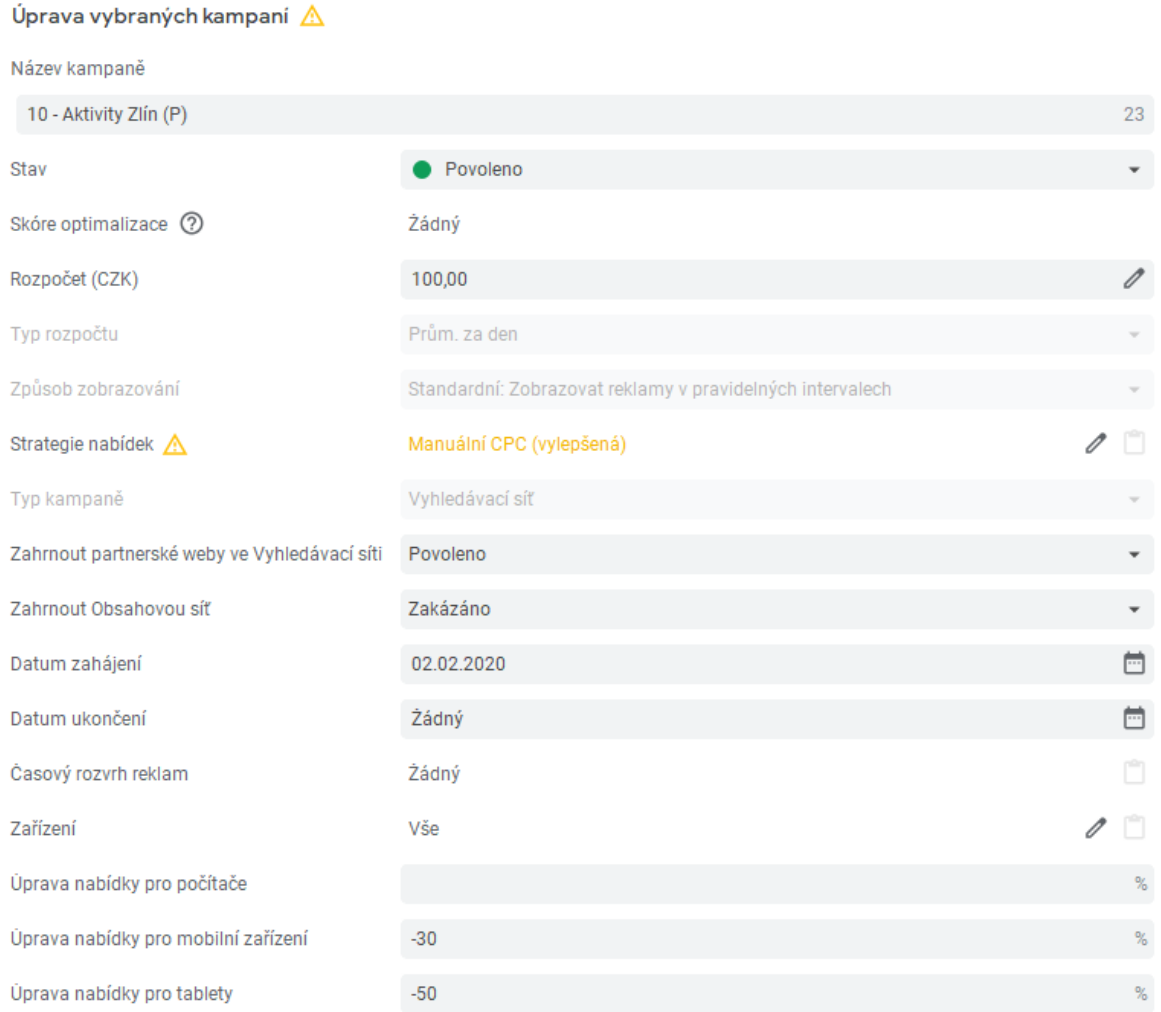

<span id="page-82-0"></span>Obrázek 25 – Nastavení kampaně (Autor)

#### *Strategie nabídek*

Dále se vybírá z nastavení strategií nabídek. Zde se zvolila strategie vylepšené manuální CPC, která má relativně nízkou míru automatizace. Důvodem je, že systém zatím nemá dostatečné množství dat pro automatizované strategie, experimentoval by metodou pokus omyl a tím by docházelo k neefektivnímu vynakládání zdrojů.

Při této strategii se nastavuje nejvyšší povolená průměrná cena za proklik. Systém však může automaticky upravovat výši nabídky podle toho, jak pravděpodobně povede případná návštěva ke konverzi. Na rozdíl od plně automatizovaných reklam jako je CPA nebo target ROAS jsou takto nastavené kampaně lépe kontrolovatelné, protože okamžitě reagují na úpravu nabídek a úpravy cenových nabídek v závislosti na zařízení, území a čase.

#### *Úprava ceny podle zařízení*

Důležité je hned od počátku nastavit úpravu cenových nabídek podle zařízení. Je obecným pravidlem, že návštěvníci z mobilních zařízení a tabletů konvertují méně než návštěvníci z počítačů. A to i přes to že návštěvnost z mobilních zařízení začíná tu z počítačů převyšovat. U tohoto webu je navíc potřeba vyplnit celou řadu údajů, což je na mobilu velice nepraktické. Ačkoliv je optimalizovaný pro mobily, tak některé jeho prvky se na mobilních zařízeních nechovají zcela ideálně. Zároveň platí, že lidé si postupně zvykají na nákupy přes mobilní telefony (Sblog, 2017). Proto se přistoupilo ke snížení cenových nabídek na mobilních zařízeních o -30% a na tabletech o -50%. Pouze u brandové kampaně, která má vysoký konverzní potenciál a obecně nízké CPC se žádné zařízení neutlumovalo.

#### *Nastavení umístění reklam*

U některých kampaní s obecnějšími výrazy jako je například "exit room" hrozí, že u frázových klíčových slov, která jsou v kampani využívána dojde k zobrazování na nerelevantní vyhledávací dotazy, jako je v tomto případě třeba "exit room liberec" – takového člověka se pravděpodobně nepodaří přesvědčit, aby jel vyzkoušet únikovou hru do Zlína. Právě proto je třeba tyto kampaně dobře zacílit. Pro potřeby takových kampaní u firmy Exit Room Zlín bylo zvoleno cílení na Zlínský kraj. U kampaní, kde jsou použity slova s územním cílením jako je "exit room zlín" byly kampaně nastaveny na celou Českou republiku.

Tak by měly kampaně oslovit i většinu relevantních zájemců, kteří o ni mají zájem, ale momentálně jsou například na služební cestě v Praze. Metoda cílení byla ponechána výchozí

na lidi, kteří se nacházejí v cílených místech, nebo o ně projevili zájem.

#### *Ostatní nastavení*

Dále byl nastaven jazyk na češtinu a zakázána obsahová síť. Nastavení časového rozvrhu reklam se neprovádělo, protože nelze s jistotou dopředu určit, zda je exit room hledanější o víkendu, nebo v pracovní dny. To lze udělat až zpětně podle získaných dat.

Celkem se v účtu vytvořilo 9 kampaní. Jedna je brandová, ostatní jsou vždy po dvou pro každou z vybraných oblastí: Aktivity Zlín, Konkurence Zlín, Teambuilding Zlínsko, Úniková hra Zlínsko. Jedna z dvojce má klíčová slova v přesné shodě, takže nedochází k zobrazování na nerelevantní dotazy. Druhá má stejná klíčová slova ve frázové shodě a ta v přesné jsou v ní vyloučená. Díky tomu může tato sestava vyhledávat další relevantní klíčová slova.

#### **10.2.3 Vytvoření reklamních sestav a jejich základní nastavení**

V účtu je celkem 23 reklamních sestav, což není mnoho. To je dáno tím, že podnik nabízí pouze jednu velice specifickou službu. V rámci sestav se nastavuje se v tomto případě nastavuje pouze CPC. V úvodu se cena nastavila v závislosti na relevanci klíčových slov obsažených v sestavě vůči společnosti Exit Room Zlín a údajů o velikosti konkurence u daného slova uvedení ve službě "Návrh klíčových slov" a to tak, že pro klíčová slova v přesné shodě a brandovou kampaň se nastavila CPC 8,- Kč. V rámci kampaní s klíčovými slovy ve frázové shodě, která obsahovala slova územně spjatá se Zlínem nebo Zlínským krajem se nastavila CPC na 6,- Kč, u obecnějších frázových KWs pak na částce 4,- Kč.

#### **10.2.4 Vytvoření reklam**

V rámci každé sestavy se vytvořily 2 rozšířené textové reklamy, mezi kterými mohl systém vybírat tu, na kterou lidé reagují lépe a jednu responzivní reklamu ve vyhledávání.

Responzivní reklamy ve vyhledávání jsou novějším typem reklam v systému Google Ads, který využívá schopností umělé inteligence a automatického učení. PPC specialista do něj může zadat až 15 nadpisů a 4 popisy. Systém je pak zkouší různě kombinovat a na základě výsledků vybírá ty nejúčinnější kombinace. Je proto třeba, aby každý popis i nadpis dával smysl bez ohledu na to, jak k němu budou navazovat další popisky i nadpisy.

U klasických rozšířených textových reklam je třeba mít na paměti, že třetí nadpis a druhý popis se nemusí zobrazit vždy. Proto je třeba, aby reklamní inzerát dával smysl i bez nich a aby nejdůležitější informace byly v prvních dvou nadpisech, nebo v prvním popisku.

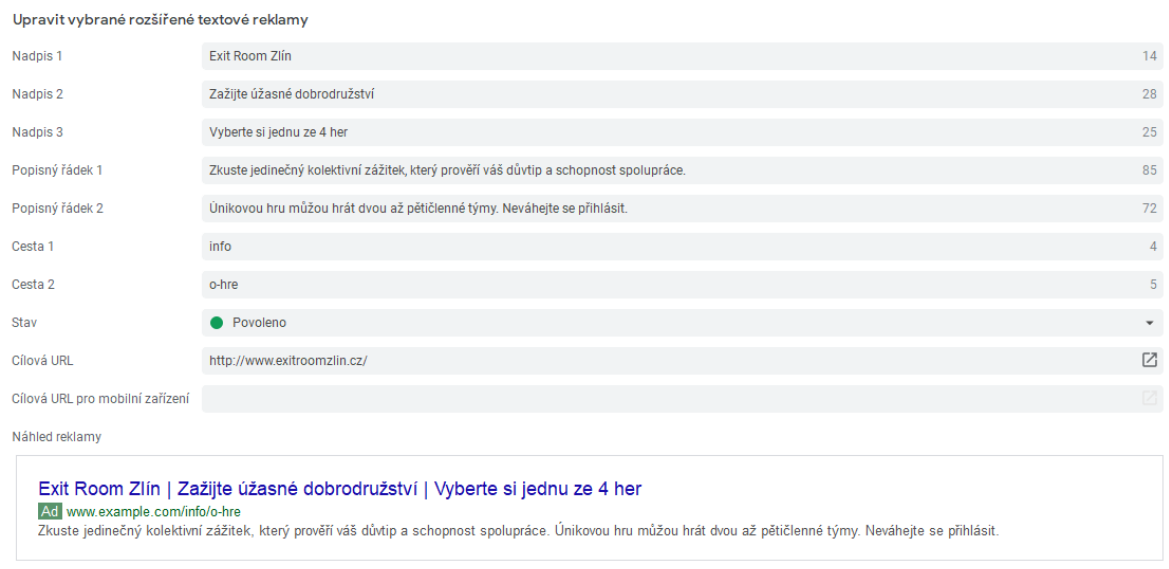

Obrázek 26 – ukázka rozšířené textové reklamy (Autor)

<span id="page-85-0"></span>Ve správném reklamním textu by měla být informace o tom, co za produkt společnost nabízí, jaký přínos má pro zákazníka a výzvu k akci, která zákazníka motivuje k prokliku. V textu by se měla zobrazit klíčová slova z reklamní sestavy, ale i informace uvedené na odkazované webové stránce. To pomáhá zvýšit relevanci reklamy jak pro zákazníka, tak i pro reklamní systém, který dá následně reklamně vyšší hodnocení. Další informace se mohou dát do rozšíření url (Marketing PPC, © 2020).

Celkem se pro potřeby kampaní Exit Room Zlín vytvořilo 46 rozšířených textových reklam a 23 responzivních reklam ve vyhledávání.

#### **10.2.5 Vytvoření rozšíření**

Kromě samotných reklamních inzerátu je dobré přidat do účtu ještě rozšíření reklam. Ta obsahují další užitečné informace a pokud je systém zobrazí, tak zvětší samotnou reklamu, která tak na obrazovce zabere více plochy a tím zvýší pravděpodobnost, že hledajícího zaujme a následně na ni klikne. Navíc vylepší hodnocení kvality samotných reklam.

Pro potřeby těchto reklamních kampaní se vytvořily čtyři odkazy na podstránky, odkazující na jednotlivé hry. Dále 4 rozšíření o popisky obsahující krátké dodatečné informace o poskytované službě a jedno rozšíření o úryvky, kde jsou uvedeny názvy jednotlivých her.

### **10.3 Vytvoření PPC reklamy v systému Sklik**

Po vytvoření reklamy v systému Google Ads je jejich opětovné vytvoření v systému Sklik relativně jednoduché. Drtivá většina informací se dá totiž pomocí Google Ads Editoru jednoduše překopírovat do systému Sklik.

#### **10.3.1 Překopírování reklamních kampaní ze systému Google Ads**

V Google Ads Editoru se nejprve vyberou kampaně, které se budou exportovat a následně se exportují do csv souboru. Následně se tento soubor otevře v programu MS Excel, ve kterém se hromadně odmažou všechny dynamické reklamy ve vyhledávání. Ty totiž Sklik neumí vytvářet ani s nimi pracovat. Pouze by si z nich vybral první tři nadpisy, dva popisky a vytvořil z nich klasické rozšířené reklamy ve vyhledávání, které by ale většinou byly v horší kvalitě, protože ne vždy by tyto reklamy obsahovaly nejlepší možnou kombinaci informací. Následně se reklamy importují do systému Sklik a zkontrolují se případné chyby ke kterým mohlo při kopírovaní dojít. Většinou na ně systém sám upozorní.

Import kampaní 2/3

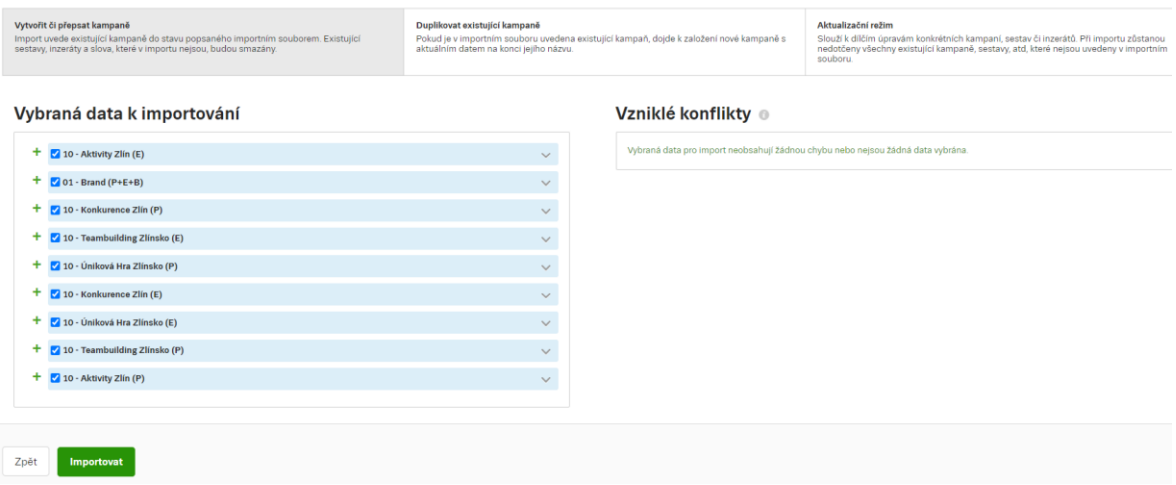

Obrázek 27 – import kampaní do systému Sklik (Autor)

<span id="page-86-0"></span>Následně je důležité projít nastavení kampaní, které je odlišné a v případě využití metod cílení, která tento systém nepoužívá, jako je například kruhové cílení tato nepřekopírovaná cílení nahradit co nejbližším nastavením v systému Sklik. V tomto případě se jen doplní telefonní číslo a adresa provozovny.

Nyní je již vše připraveno ke spuštění. Může se přejít k jejich spuštění, hlídání a průběžné optimalizaci kampaní v průběhu jejich fungování.

## **11 OPTIMALIZACE PPC KAMPANÍ**

Z důvodu přechodu webu na kódování HTTPS a snahy o jeho úpravu tak, aby se dalo měřit úspěšné odeslání formuláře, které se plánované spuštění kampaní posunulo ze začátku února až na 10. 3. 2020. V té době již vypukla pandemie koronaviru v Itálii a Evropou se šířila nejistota a strach. To se podepsalo i na samotné hledanosti výrazů souvisejících s koronavirem a návštěvností stránek exitroomzlin.cz.

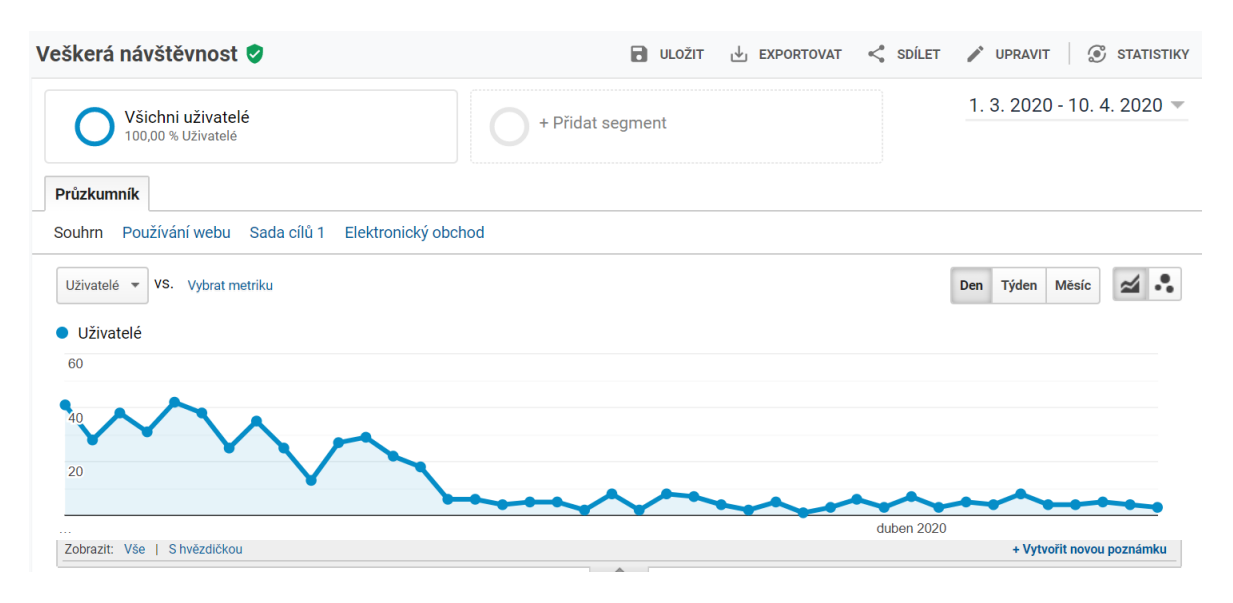

Obrázek 28 – Celková návštěvnost webu (Google Analytics)

## <span id="page-87-0"></span>**11.1 Vliv koronaviru a vývoj kampaní v době pandemie**

Už od 6. 3. 2020 byl patrný postupný propad návštěvnosti. Situaci pomohlo zlepšit spuštění reklamních kampaní 10. 3. večer, po kterém je patrný výrazný nárůst skoro až k dřívějším hodnotám. Pak se ale situace začala opět zhoršovat s tím, jak přibývalo nakažených v česku. 14. 3. byl Exit Room Zlín společně s dalšími podniky uzavřen nařízením vlády. Tuto informaci zanesli i do horní části svého webu.

Logickým důsledkem bylo drastické snížení návštěvnosti na zhruba 10 až 15 % oproti období. Aby se alespoň částečně zvýšila hledanost a docílilo se zobrazování reklam, tak se přistoupilo ke zvýšení CPC o 15-25 % a to ve dvou vlnách. Zvyšování CPC probíhalo na základě podílu zobrazení, kdy se zvyšovalo CPC u všech reklamních sestav, které měly podíl zobrazení menší než 70 %, a to ve dnech. 17. 3. a 25. 3., po nich se maximální CPC zvýšila až na 10 Kč/proklik. I tak ale byla celková hledanost natolik nízká, že nebylo možné přistoupit k pokročilejší optimalizaci kampaní.

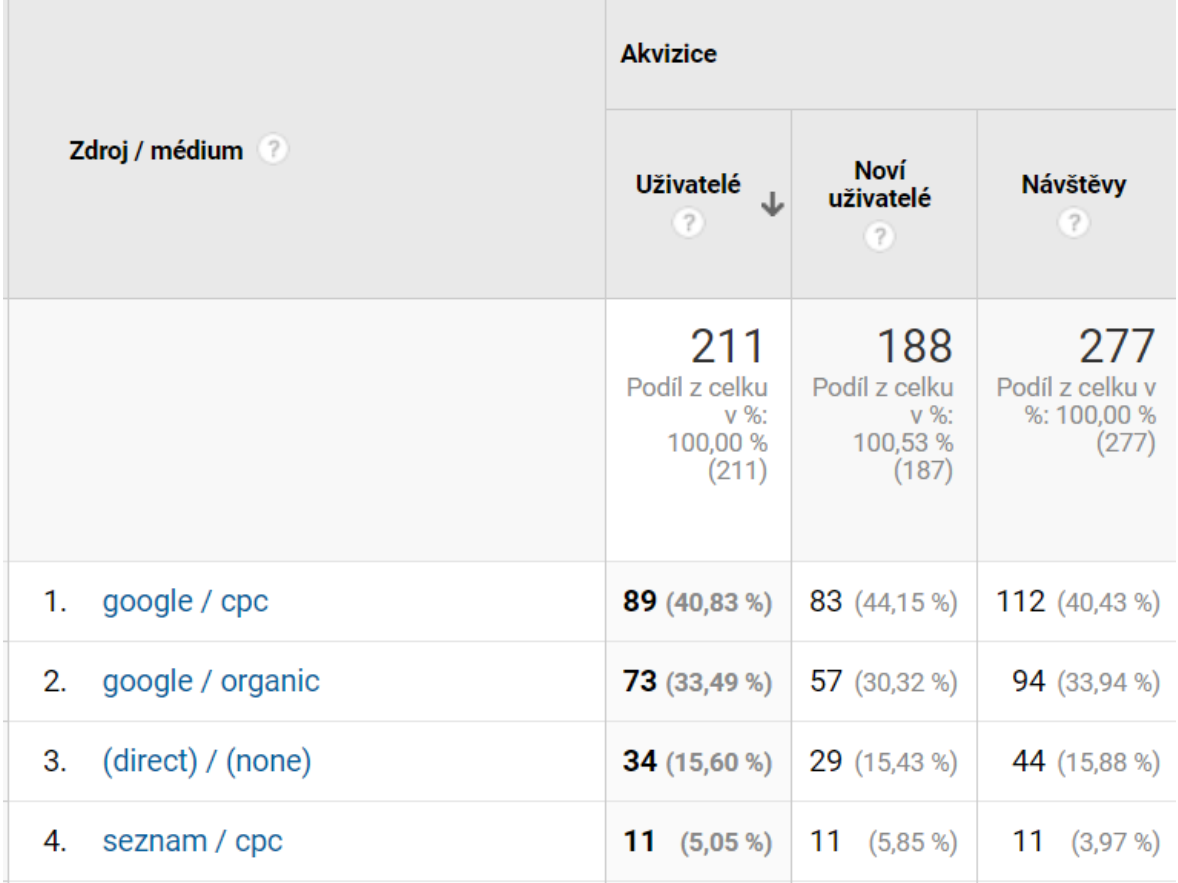

Obrázek 29 – Návštěvnost webu po dobu trvání kampaní (Google Analytics)

<span id="page-88-0"></span>Z celkem 277 návštěv webu v době trvání kampaní se jich přes reklamní systémy uskutečnilo 123. Což je 44% podíl. Přitom drtivou většinu z nich (112) získal reklamní systém Google Ads. Někteří z nich by samozřejmě stránku navštívili i bez využití online marketingu. Pokud by výsledky nebyly ovlivněny situací ohledně koronaviru, tak by se skutečný nárůst návštěvnosti dal zjistit díky jednoduchému porovnání hledanosti za stejně dlouhé předcházející období. Takto to ale bohužel není možné.

## **12 VYHODNOCENÍ KAMPANÍ A NÁVRHY NA ZLEPŠENÍ**

Po ukončení kampaní je třeba vše vyhodnotit a navrhnout zlepšení, vedoucí ke zvýšení efektivity.

## **12.1 Vyhodnocení kampaní**

Dne 10. 4. byly kampaně pozastaveny, jelikož později získaná data by již autor nemohl využít pro svou diplomovou práci a z ekonomického hlediska další propagace uzavřeného podniku nedávala žádný smysl. Celkem bylo v obou systémech proinvestováno 619,- Kč za 122 prokliků. Průměrná CPC činila 5,07,- Kč, přičemž v systému Google Ads byla průměrná CPC výrazně vyšší (5,4,- Kč) než v Skliku (2,44,- Kč) Vzhledem k nízké hledanosti v Skliku však nelze na základě statistických metod určit, zda to je či není náhodný výkyv, aniž by zde nebylo výrazné riziko odchylky.

Celkem došlo k 38 konverzím s průměrnou cenou za konverzi 16,30,- Kč. To značí, že velká část z návštěv zákazníky opravdu zaujala a přinutila je tam strávit čas. Naprostá většina z těchto konverzí (37) se uskutečnila přes systém Google Ads, kdežto z Skliku pouze jedna. To značí, že cílová skupina potenciálních zákazníků využívá k vyhledávání na internetu spíše vyhledávač Google než Seznam. K definitivnímu potvrzení tohoto závěru je však zapotřebí více dat.

Podíl zobrazení reklam by byl výrazně lepší v systému Sklik, kde dosáhl 69,81 %. V systému Google Ads to bylo pouze 46, 92 %. Celkový počet zobrazení reklam v systému Google Ads byl 1 380. V systému Sklik pak pouze 370. CTR u Google Ads bylo 7,69 %, kdežto u Skliku pouze 4,32 %. To je další ukazatel indikující, že prokliky z Googlu přinášení kvalitnější návštěvu. Opět však platí, že data nelze přesně porovnávat, protože ze systému Sklik je pouze velmi malé množství prokliků.

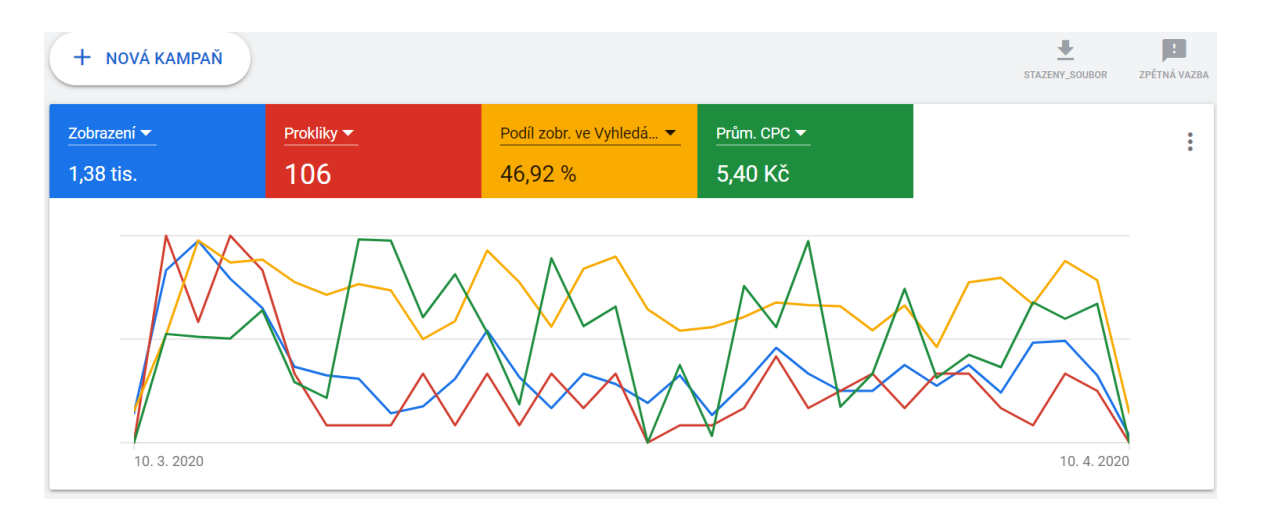

Obrázek 30 – Výsledky kampaní v Google Ads (Google Ad)

<span id="page-90-0"></span>Pokud se pomine nízký počet prokliků v systému Sklik, tak z dat vyplývá, že Sklik přivádí výrazně méně návštěvníků, kteří jsou minimálně podle metriky CTR méně relevantní, než v případě systému Google Ads.

### **12.2 Návrhy na zlepšení**

Po odeznění nákazy Covid-19 by bylo ideální kampaně opět spustit a proinvestovat zbývající rozpočet. Už po této krátké části je ale jisté, že prostor k dalšímu zlepšení tu je.

#### **12.2.1 Úpravy v nastavení kampaní**

Vzhledem k velmi nízké návštěvnosti nebylo možné spustit efektivní remarketing a retargeting zákazníků. Autor této práce chtěl tyto typy kampaní rovněž využít a měl pro ně i přichystaná remarketingová a retargetingová publika. Bohužel v nich však nebyla dostatečná návštěvnost pro to, aby došlo ke spuštění těchto kampaní.

Zároveň by s vyšší návštěvností mohlo být k dispozici konečně dostatečné množství dat, na jejich základě by se pak dalo podrobněji optimalizovat všechny vytvořené kampaně a sestavy. Nejdůležitější by byly parametry jako je počet konverzí a cena za konverzi. Touto optimalizací by chtěl autor docílit snižování ceny za konverzi a zvýšení jejich počtu. Po nasbírání dostatečného množství dat by u nejúspěšnějších reklamních kampaní s velkým množstvím konverzí přistoupil ke změně strategie nabídek na pokročilejší, automatizovanou metodu CPA, která by měla vést k dalšímu snížení ceny za konverzi a navýšení hledanosti.

#### **12.2.2 Implementace služby Notifikuj.cz**

Ke zvýšení důvěry potenciálních zákazníků v serióznost podniku, která z pravidla vede ke zvýšení počtu objednávek bych navrhoval implementaci služby notifikuj.cz. Tato služba zobrazuje návštěvníkům na webové stránce předem definované notifikace obsahující informace o proběhlých návštěvách, objednávkách, nebo různých doporučeních. Jejich cílem

je přimět zákazníka k vytvoření objednávky prostřednictvím navýšení zmiňované důvěry v kvalitu poskytovaných služeb (Notifikuj, © 2020).

<span id="page-91-0"></span>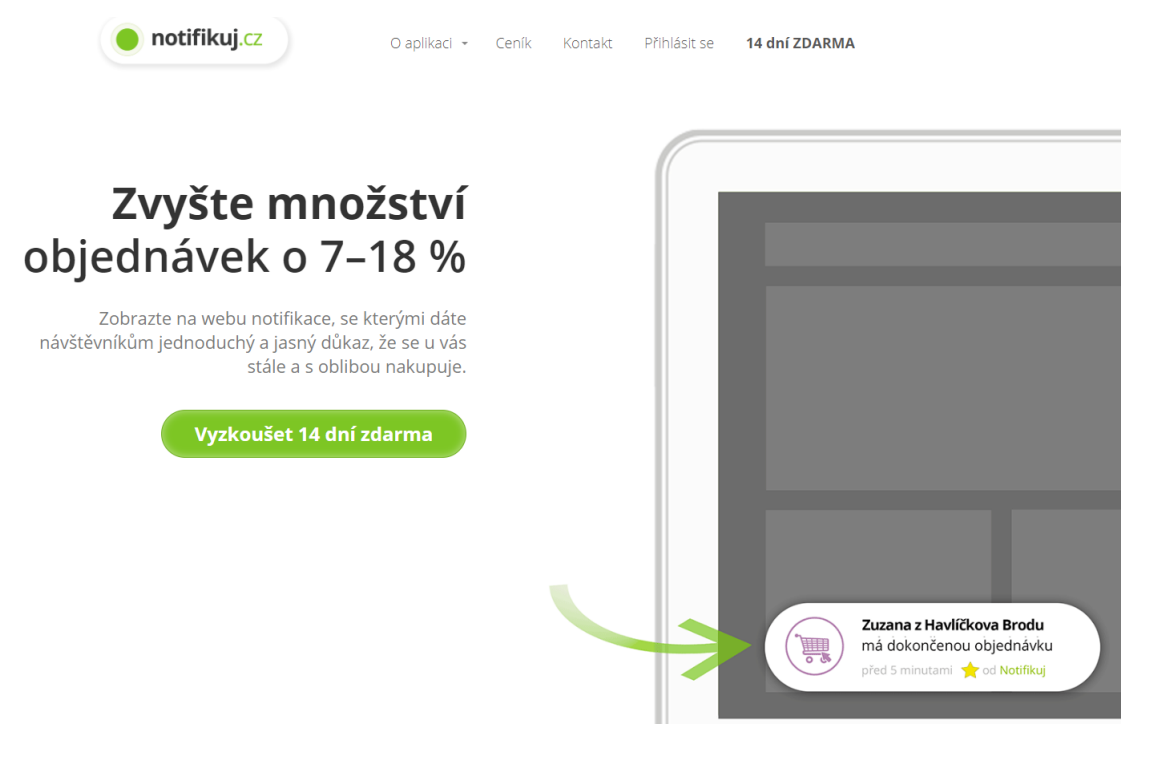

Obrázek 31 – Služba Notifikuj.cz (Notifikuj)

## **ZÁVĚR**

Cílem diplomové práce bylo zvýšení návštěvnosti webu a s ním spojených registrací na hry společnosti Exit Room Zlín s.r.o., která provozuje únikové hry ve Zlíně za pomoci PPC reklam v systémech Sklik a Google Ads.

Tohoto cíle vzhledem k nastalým mimořádným okolnostem vedoucím k dočasnému uzavření podniku a snížení hledanosti klíčových slov z této oblasti nebylo dosaženo. Nicméně prostřednictvím PPC reklam se i v takto těžké době podařilo získat 40 % návštěvníků webu, kteří ho v tak vypjaté situaci navštívili. Lze se proto domnívat, že za normální situace by bylo nastavených cílů dosaženo.

V době psaní tohoto závěru stále platí řada restrikcí. Zároveň se pravděpodobně řada lidí obává rizik spojených s nákazou natolik, že by kvůli nim nejspíš o tuto aktivitu dočasně neměli zájem. Kvůli tomu se pokračování kampaní momentálně nedoporučuje, protože by s největší pravděpodobností nevedlo ke zvýšení počtu objednávek s rozumným PNO. V případě zklidnění situace by však pokračování kampaní bylo vhodné a mohlo by přinést zajímavé výsledky.

V takovém případě lze doporučit rozšíření kampaní o remarketing a retargeting, v případě delšího fungování kampaní ve vyhledávání využít pokročilou strategii cenových nabídek CPA a implementovat nástroj notifikuj.cz.

Dále by bylo dobré provést úpravy webových stránek tak, aby se daly přesně měřit odeslané formuláře a aby se stránky posunuly kvalitativně na podobnou úroveň, jakou mají například podniky v Brně.

I když hlavní cíl práce nebyl splněn, tak díky kvalitním analýzám práce získala řadu pro podnik cenných informací o potenciálních zákaznících a jejich chování na webu, či porovnání s konkurencí a odhalení silných a slabých stránek podniku, které může společnost využít ke zlepšení poskytovaných služeb.

## **SEZNAM POUŽITÉ LITERATURY**

#### **Tištěné zdroje:**

DOMES, Martin, 2012. *Sklik Jednoduše*. 1. vyd. Brno: Computer Press, Albatros Media a.s. 144 s. ISBN 978-80-251-3760-4.

CAMPBELL, Richard, Christopher R MARTIN a Bettina FABOS, 2015. *Media & culture: mass communication in a digital age.* 9. vyd. Boston: Bedford/St. Martins, 688 s. ISBN 978- 1-4576-4242-5.

DOMES, Martin, 2012. *Google Adwords: jednoduše.* 1. vyd. Brno: Computer Press. 144 s. ISBN 978-80-251-3757-4.

EGAN, John, 2015. *Marketing communications*. 2. vyd. Los Angeles: Sage, ix, 420 s. ISBN 978-1-4462-5902-3.

Frey, Petr. 2011. *Marketingová komunikace: nové trendy* 3.0. 3. vyd. Praha: Management Press, 196 s. ISBN 978-80-7261-237-6.

HEMANN, Chuck a Ken Burbary. 2013. *Digital Marketing Analytics: Making Sense of Consumer Data in a Digital World*. 4. vyd. Pearson: Que Publishing, 364 s. ISBN 978-0-7897- 5030-3

HORŇÁKOVÁ, Michaela, 2012. *Copywriting: podrobný průvodce tvorbou textů, které prodávají.* 1. vyd. Brno: Computer Press. 256 s. ISBN 978-80-251-3269-2.

CHAFFEY, Dave a Fiona ELLIS-CHADWICK, 2016. *Digital Marketing – Strategy, Implementation and practise*. 6. vyd. Edinburgh: Pearson Education Limited, 702 s. ISBN 978-1- 292-07761-1.

CHARLESWORTH, Alan. 2014. *Digital Marketing: A practical approach.* 2. vyd. New York: Routledge. 366 s. ISBN 978-0-415-83482-7.

JANOUCH, Viktor, 2010*. Internetový marketing: prosaďte se na webu a sociálních sítích.* 1. vyd. Brno: Computer Press, 304 s. ISBN 978-80-251-2795-7.

JANOUCH, Viktor, 2011. *333 tipů a triků pro internetový marketing: sbírka nejužitečnějších informací, postupů a technik.* 1. vyd. Brno: Computer Press. 280 s. ISBN 978-80-251- 3402-3

JANOUCH, Viktor, 2014. *Internetový marketing: přilákejte návštěvníky a maximalizujte zisk.* 2. vyd. Brno: Computer Press, 376 s. ISBN 978-80-251-4311-7.

KARLÍČEK, Miroslav a Petr KRÁL, 2011. *Marketingová komunikace: jak komunikovat na našem trhu.* 1. vyd. Praha: Grada, 213 s. ISBN 970-80-247-3541-2.

KINGSNORTH, Simon, 2013.Digital marketing strategy: an integrated approach to online marketing. 2. vyd. London: Kogan Page, 324 s. ISBN 978-0-7494-7470-6.

KOTLER, Philip a Kevin Lane KELLER. 2013. *Marketing management.* 14. vyd. Praha: Grada, 816 s. ISBN 978-80-247-4150-5.

RYAN, Damian, 2014. *Understanding digital marketing: marketing strategies for engaging the digital generation*. 3. vyd. London: Kogan Page, 409 s. ISBN 978-0-7494-7102-6.

ŠENKAPOUN, Pavel, 2015. *Webcopywriting pro samouky: průvodce moderního marketéra a podnikatele po webovém obsahu.* 1. vyd. Brno: Zoner Press. Encyklopedie Zoner Press, 208 s. ISBN 978-80-7413-176-9.

TONKIN, Sebastian, Caleb WHITMORE a Justin CUTRONI, 2011. *Výkonnostní marketing s Google Analytics*. 1. vyd. Brno: Computer Press, 432 s. ISBN 978-80-251-3339-2.

URBÁNEK, Tomáš, 2010. *Marketing.* 1. vyd. Praha: Alfa, 233 s. ISBN 978-80-87197-17- 2.

VYSEKALOVÁ, Jitka a Jiří MIKEŠ. 2018. *Reklama – Jak dělat reklamu.* 4. vyd. Praha: Grada, 232 s. ISBN 978-80-247-5865-7.

#### **Internetové zdroje:**

Ads Editor, © 2020. *Google* [online]. Los Angeles [cit. 2020-02-01]. Dostupné z: [https://ads.google.com/intl/cs\\_cz/home/tools/ads-editor/](https://ads.google.com/intl/cs_cz/home/tools/ads-editor/)

Bowling Pádím, © 2019. *Bowling Pádím*[online]. Zlín [cit. 2020-04-08]. Dostupné z: <https://www.padim.cz/bowling>

Brain FAQ, © 2014. *Brain FAQ* [online]. Brno [cit. 2020-04-05]. Dostupné z: [https://bra](https://brainfaq.cz/)[infaq.cz/](https://brainfaq.cz/)

Cela číslo 13, © 2018. *Cela číslo 13* [online]. Rožnov pod Radhoštěm [cit. 2020-04-02]. Dostupné z: <http://escape13.cz/cz/>

Criteo, © 2020. *Criteo* [online]. Paris [cit. 2020-02-09]. Dostupné z: [https://www.cri](https://www.criteo.com/solutions/increase-conversions/)[teo.com/solutions/increase-conversions/](https://www.criteo.com/solutions/increase-conversions/)

ČECHMANOVÁ, Kristýna, © 2019. Sblog. *Mobilní web – Práce navíc nebo skrytý potenciál?* [online]. Praha [cit. 2020-03-09]. Dostupné z: [https://blog.seznam.cz/2019/10/mobilni](https://blog.seznam.cz/2019/10/mobilni-web-prace-navic-nebo-skryty-potencial/)[web-prace-navic-nebo-skryty-potencial/](https://blog.seznam.cz/2019/10/mobilni-web-prace-navic-nebo-skryty-potencial/)

E Strike arena, © 2020. *E Strike arena* [online]. Zlín [cit. 2020-04-06]. Dostupné z: <https://www.estrike.cz/>

Evisions, © 2020. *Evisions* [online]. Praha [cit. 2020-02-01]. Dostupné z: [https://www.evi](https://www.evisions.cz/blog-2019-01-24-infografika-podil-vyhledavacu-google-a-seznam-na-ceskem-internetu-2019/)[sions.cz/blog-2019-01-24-infografika-podil-vyhledavacu-google-a-seznam-na-ceskem-in](https://www.evisions.cz/blog-2019-01-24-infografika-podil-vyhledavacu-google-a-seznam-na-ceskem-internetu-2019/)[ternetu-2019/](https://www.evisions.cz/blog-2019-01-24-infografika-podil-vyhledavacu-google-a-seznam-na-ceskem-internetu-2019/)

Exit Game Uherské Hradiště, © 2019. *Exit Game Uherské hradiště* [online]. Uherské Hradiště [cit. 2020-03-09]. Dostupné z: <https://www.exitgameuh.cz/>

Exit Games, © 2020. *Exit Games* [online]. Zlín [cit. 2020-03-04]. Dostupné z: <https://www.exitgames.cz/>

Exit Room Zlín, © 2014. *Exit Room Zlín* [online]. Zlín [cit. 2020-03-01]. Dostupné z: <https://www.exitroomzlin.cz/>

Facebook Business, *Facebook Business* [online]. © 2018. Kalifornie: Facebook [cit. 2020- 02-01]. Dostupné z: <https://business.facebook.com/>

Facebook, © 2018. *Facebook* [online]. Kalifornie [cit. 2020-02-01]. Dostupné z: <https://www.facebook.com/>

CHEN, Yongmin a Michael H. RIORDAN, 2015. Prices, Profits, and Preference Dependence. *The Journal of Industrial Economics*. [online]. vol. 63, issue 4 s. 549-568 [cit. 2020- 02-07]. ISSN:1467-6451. Dostupné z: <http://doi.wiley.com/10.1111/joie.12083>

Laser Game Zlín, © 2020. *Laser Game Zlín* [online]. Zlín [cit. 2020-04-06]. Dostupné z: <http://lasergamezlin.cz/>

Marketing 24b, © 2020. *Založení a nastavení Google Tag Manageru* [online]. Praha [cit. 2020-04-18]. Dostupné z: <https://www.24b.cz/nastaveni-tag-manageru>

MarketingPPC, © 2020. *Jak napsat Google Ads reklamu, která přesvědčí každého* [online]. Praha [cit. 2020-05-11]. Dostupné z: [https://www.marketingppc.cz/google-ads/jak-napsat](https://www.marketingppc.cz/google-ads/jak-napsat-google-ads-reklamu/)[google-ads-reklamu/](https://www.marketingppc.cz/google-ads/jak-napsat-google-ads-reklamu/)

MarketingPPC, © 2020. *Notifikuj* [online]. Praha [cit. 2020-05-15]. Dostupné z: [https://no](https://notifikuj.cz/)[tifikuj.cz/](https://notifikuj.cz/)

Martin Marko, ©2018. *Jak na GTM.* [on-line]. Praha [cit. 2020-02-08] s. 47 Dostupné z: <https://www.h1.cz/upload/365-jak-na-gtm.pdf>

MORAGANA L José, Matthijs R. WILDENBEEST, ©2011. *Comparison sites.* [on-line]. Navara [cit. 2020-02-08] s. 31 Dostupné z: [https://kelley.iu.edu/mwildenb/comparisonsi](https://kelley.iu.edu/mwildenb/comparisonsites.pdf)[tes.pdf](https://kelley.iu.edu/mwildenb/comparisonsites.pdf)

Nápověda Sklik, © 2020. *Seznam* [online]. Praha [cit. 2020-01-21]. Dostupné z: [https://na](https://napoveda.sklik.cz/)[poveda.sklik.cz/](https://napoveda.sklik.cz/)

Net Monitor, © 2018. *Češi Online 2018* [online]. Praha [cit. 2020-03-09]. Dostupné z: <http://www.netmonitor.cz/cesi-online-2018>

PPC Bee, © 2020. *PPC Bee* [online]. Praha [cit. 2020-02-09]. Dostupné z: <https://www.ppcbee.com/cs>

Pro Akce, © 2020. *Pro Akce* [online]. Zlín [cit. 2020-03-05]. Dostupné z: <https://proakce.cz/> RAWAL, Priyanka, 2013. Television as an advertising Media in shaping consumer behavior*. IRC's international journal of multidisciplinary research in social management sciences* (IJRSMS) [online]. IRC Journals*.* vol. 1, issue 2. s. 29-37 [cit. 2020-10-01]. ISSN 2320– 8236. Dostupné z: [https://www.researchgate.net/profile/Dr\\_Tripathi2/publica](https://www.researchgate.net/profile/Dr_Tripathi2/publication/257987416_IRC)[tion/257987416\\_IRC'S\\_IJRSMS\\_ISSN\\_2320-8236\\_Vol\\_1\\_Issue\\_No2\\_April\\_-](https://www.researchgate.net/profile/Dr_Tripathi2/publication/257987416_IRC)

[\\_June\\_2013\\_wwwircjournalsorg/links/00b495268e296cedf0000000.pdf#page=30](https://www.researchgate.net/profile/Dr_Tripathi2/publication/257987416_IRC)

Sblog, © 2017. *Více prostoru pro získání zákazníků z mobilního vyhledávání* [online]. Praha [cit. 2020-04-29]. Dostupné z: [https://blog.seznam.cz/2017/10/vice-prostoru-ziskani-zakaz](https://blog.seznam.cz/2017/10/vice-prostoru-ziskani-zakazniku-mobilniho-vyhledavani/)[niku-mobilniho-vyhledavani/](https://blog.seznam.cz/2017/10/vice-prostoru-ziskani-zakazniku-mobilniho-vyhledavani/)

Sblog, © 2020. *Seznam* [online]. Praha [cit. 2020-04-22]. Dostupné z: [https://blog.se](https://blog.seznam.cz/2019/12/nejvyssi-cas-k-prechodu-na-protokol-https/)[znam.cz/2019/12/nejvyssi-cas-k-prechodu-na-protokol-https/](https://blog.seznam.cz/2019/12/nejvyssi-cas-k-prechodu-na-protokol-https/)

Seznam reklama, © 2020. *Seznam* [online]. Praha [cit. 2020-01-24]. Dostupné z: <https://www.seznam.cz/reklama/cz/obsahovy-web/ceniky/>

Sklik, © 2020. *Seznam* [online]. Praha [cit. 2020-02-02]. Dostupné z: [https://www.sklik.cz/](https://www.seznam.cz/reklama/cz/obsahovy-web/ceniky/) Slevomat, © 2020. *Slevomat* [online]. Praha [cit. 2020-03-09]. Dostupné z: [https://www.sle](https://www.slevomat.cz/)[vomat.cz/](https://www.slevomat.cz/)

Support Google Ads, © 2020. *Google* [online]. Los Angeles [cit. 2020-01-21]. Dostupné z: <https://support.google.com/google-ads/>

Support Google Analytics, © 2020. *Google* [online]. Los Angeles [cit. 2020-02-09]. Dostupné z: <https://support.google.com/analytics/>

Support Tag Manager, © 2020. *Google* [online]. Los Angeles [cit. 2020-02-11]. Dostupné z:<https://support.google.com/tagmanager/>

TĂLPĂU, Alexandra, 2014. The marketing mix in the online environment*. Bulletin of the Transilvania University of Brasov. Series V: Economic Sciences* [online]. vol. 7, issue. 2, s. 53-58 [cit. 2020-01-13]. ISSN 20652216. Dostupné z: http://search.ebscohost.com/login.aspx?direct=true&db=bth&an=100415443&scope=si te

Test použitelnosti v mobilech, © 2020. *Google* [online]. Los Angeles [cit. 2020-01-11]. Dostupné z: <https://search.google.com/test/mobile-friendly?>

Tourismato, © 2019. *Lokace: Exit Game Uherské Hradiště* [online]. Praha [cit. 2020-03- 09]. Dostupné z: <https://www.tourismato.cz/lokace/exit-game-uherske-hradiste/>

Tripadvisor, © 2020. *BrainFAQ* [online]. Brno [cit. 2020-03-10]. Dostupné z: [https://www.tripadvisor.cz/Attraction\\_Review-g274714-d7335732-Reviews-BrainFAQ-](https://www.tripadvisor.cz/Attraction_Review-g274714-d7335732-Reviews-BrainFAQ-Brno_South_Moravian_Region_Moravia.html)[Brno\\_South\\_Moravian\\_Region\\_Moravia.html](https://www.tripadvisor.cz/Attraction_Review-g274714-d7335732-Reviews-BrainFAQ-Brno_South_Moravian_Region_Moravia.html)

Ubersuggest, © 2020. *Neil Patel* [online]. Praha [cit. 2020-01-21]. Dostupné z: <https://app.neilpatel.com/en/ubersuggest/>

WALDER, Marek, © 2015. Blogy. *České srovnávače zboží a jejich velikost* [online]. Brno [cit. 2020-02-08]. Dostupné z: [https://www.oxyshop.cz/blog/ceske-srovnavace-zbozi-a-je](https://www.oxyshop.cz/blog/ceske-srovnavace-zbozi-a-jejich-velikost.html)[jich-velikost.html](https://www.oxyshop.cz/blog/ceske-srovnavace-zbozi-a-jejich-velikost.html)

# **SEZNAM POUŽITÝCH SYMBOLŮ A ZKRATEK**

- CPC Cena za proklik
- CPT Cena za 1 000 zobrazení
- DSA Dynamické reklamy ve vyhledávání
- RLSA Remarketing ve vyhledávání
- ROAS Procentuální návratnost investice
- CPA Cena za akci (konverzi)
- PPC Cena za proklik
- SEO Optimalizace webu pro vyhledávání
- **CTR** Míra prokliku
- KWs Klíčová slova

# **SEZNAM OBRÁZKŮ**

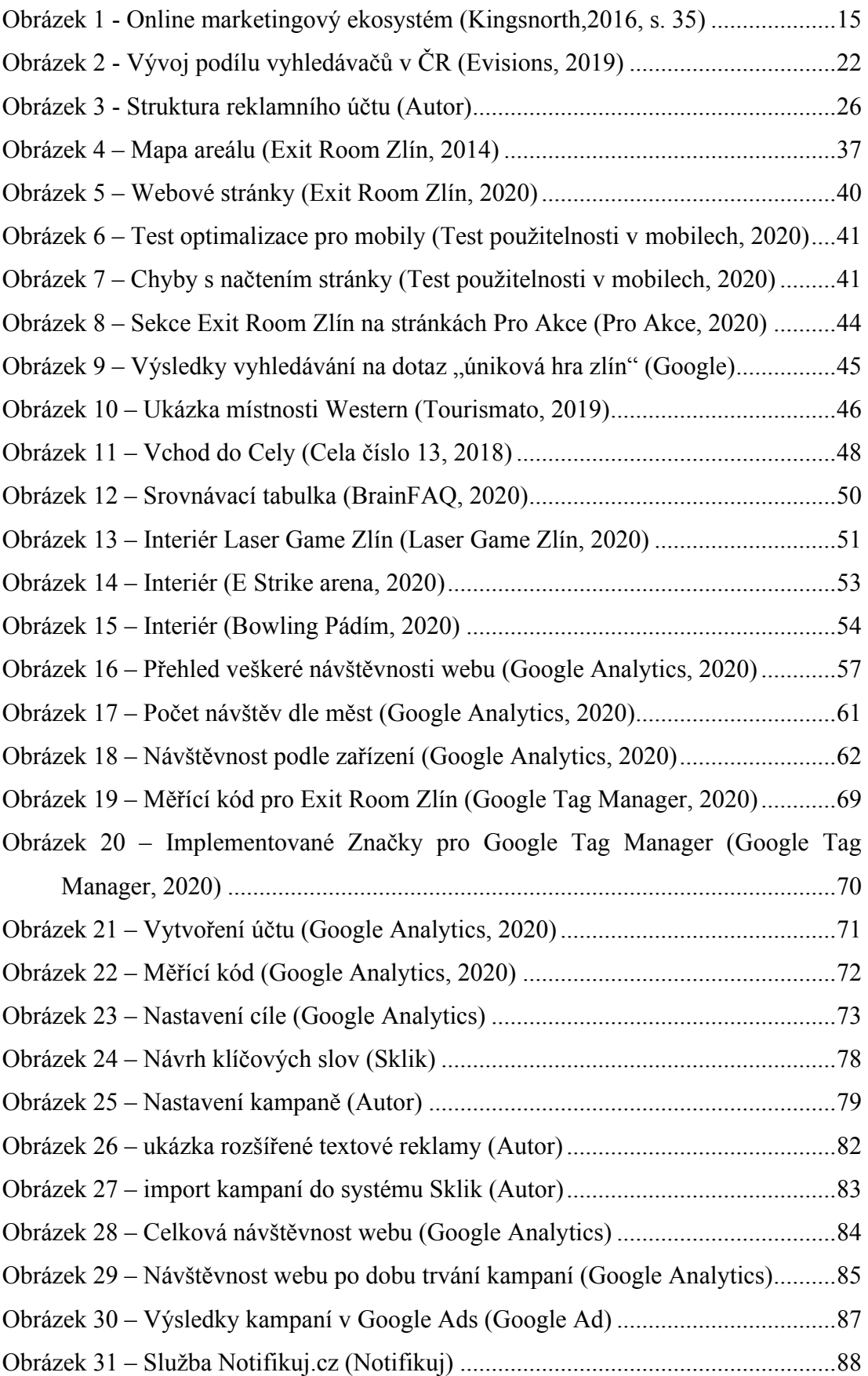

# **SEZNAM OBRÁZKŮ**

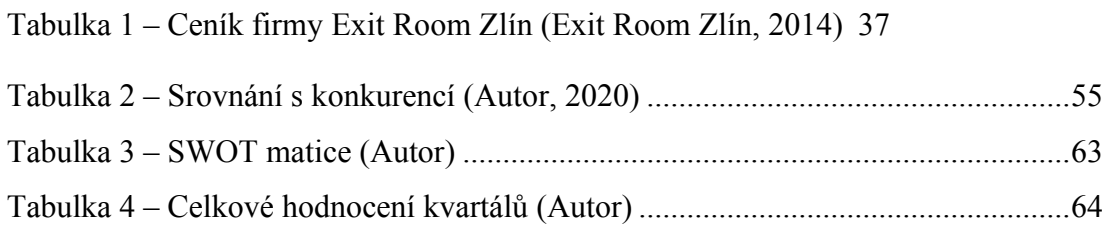

# **SEZNAM GRAFŮ**

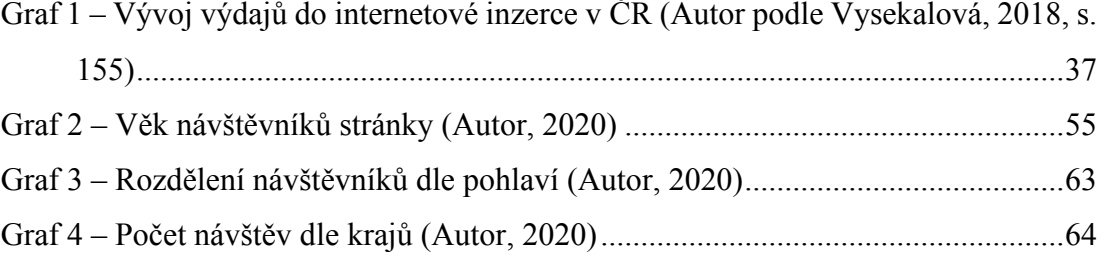

# **SEZNAM PŘÍLOH**

P1 Fullerův trojůhelník

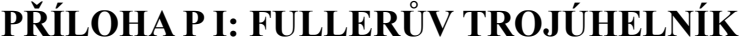

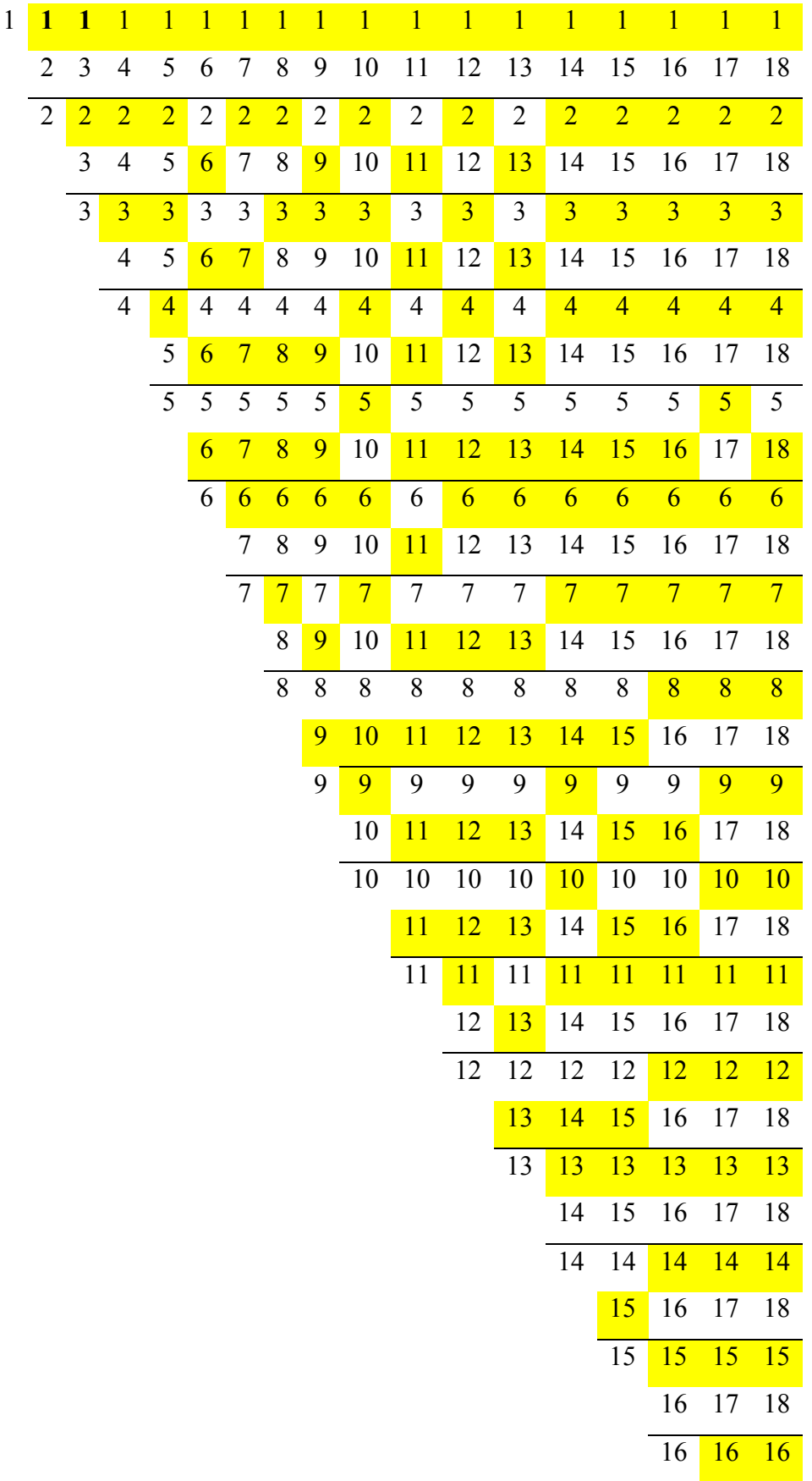

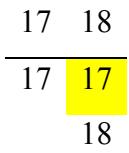